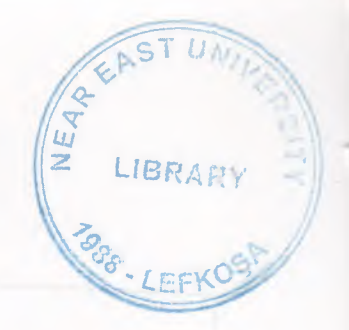

# **NEAR EAST UNIVERSITY**

# **FACULTY OF ECONOMICS AND ADMINITRATIVE SCIENCE**

## **DEPARTMENT OF COMPUTER INFORMATION SYSTEM**

2002 SPRING TERM **CIS 400** (Graduation Project)

# **Hospital Management System**

Submitted To: Dr. Yalcin Akcali **Miss.Nadire Cavus** 

> Submitted By: Amar El-Sadig (950876) Mahmoud Abdo-Rabo (980702)

> > Lefkosa 2002

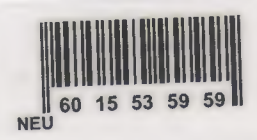

## **CONTENTS**

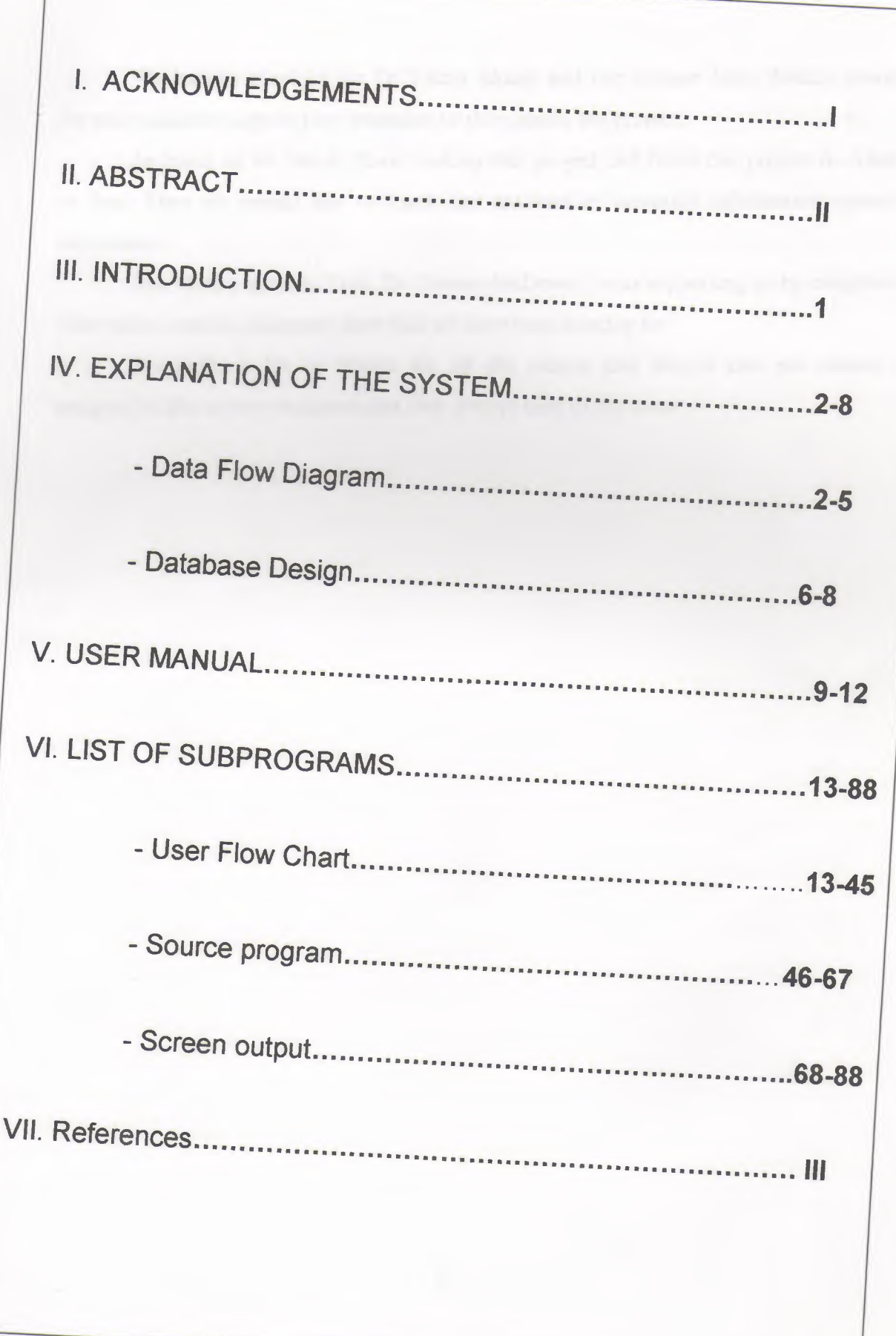

## **ACKNOWLEDGMENT**

We humbly thankful for Dr.Yalcin Akcali and our advisor Miss. Nadire cavus for their valuable support they extended us throughout the project.

As much as we like to thank making this project and finish this project to Allah at first. Then we would like to thank our teachers at computer information system department.

And thanks again to Prof. Dr. Steven McDowell who supporting us by complete information and the necessary data that we have been looking for.

Eventually a lot of thanks for all the people and friends that we couldn't assigned at this acknowledgment but they always near to our heart

II

t

|-<br>|-<br>|-<br>|-

L

L

L

II

i.

I

I

I

I

I

## **Abstract**

•

• I

I

I

I

**il**

I

I

I

I

The aim of the project "Hospital Management" is been observed in a view to meet the requirements of generally Hospitals and clinics, to provide a better, convenient and efficient Medical services to the people. The project has been developed in such a way that the user interaction has been given the most priority from us. It's easy to operate, as it's completely user friendly, with necessary help and warning provided, operating by the visual basic program, we hope that our project will reach the awaited expectations of our teachers.

II

## **INTRODUCTION**

The software has been developed in Visual Basic, which is considered as one of the most powerful programming tool. The project has been developed and designed in a way to meet the user requirement. All necessary tools have been provided in the form of User Manual, Data Flow Diagrams (DFD) and Flow-Charts. The program has a main menu screen, which further guides to the other sub menus, utmost care has been taken to make the system user-interactive. All reports and data entry screens have been designed per user needs.

Any feedback & enhancement will be welcomed from the user for consideration, as user satisfaction is our main aim.

The objective of the project is to develop complete software for catering the need of Hospital Management. This program will serve the need of the hospital in accounting department and patient treatment as well .

The database designwill be based to have the information on the following :

I

Doctor's Information: Covering the personnel details of the doctor, their branch of Specialization, and the fee which will be charged for their consultation. The information of other staff like nurses, receptionist and others will also be maintained .

Patient Information: Patient information will be recorded by having unique search key for the patient identification, and accordingly a card will be issued to the patient for future reference. The search ID may be patient name, telephone no, company of which he/she employee .

Services Information: Information about types of services which the hospital offers must be maintained, along with the charges for these services, like Ultrasound, X-Ray and other services .

Medicines: Database must be maintained for Medicines along with the prices .

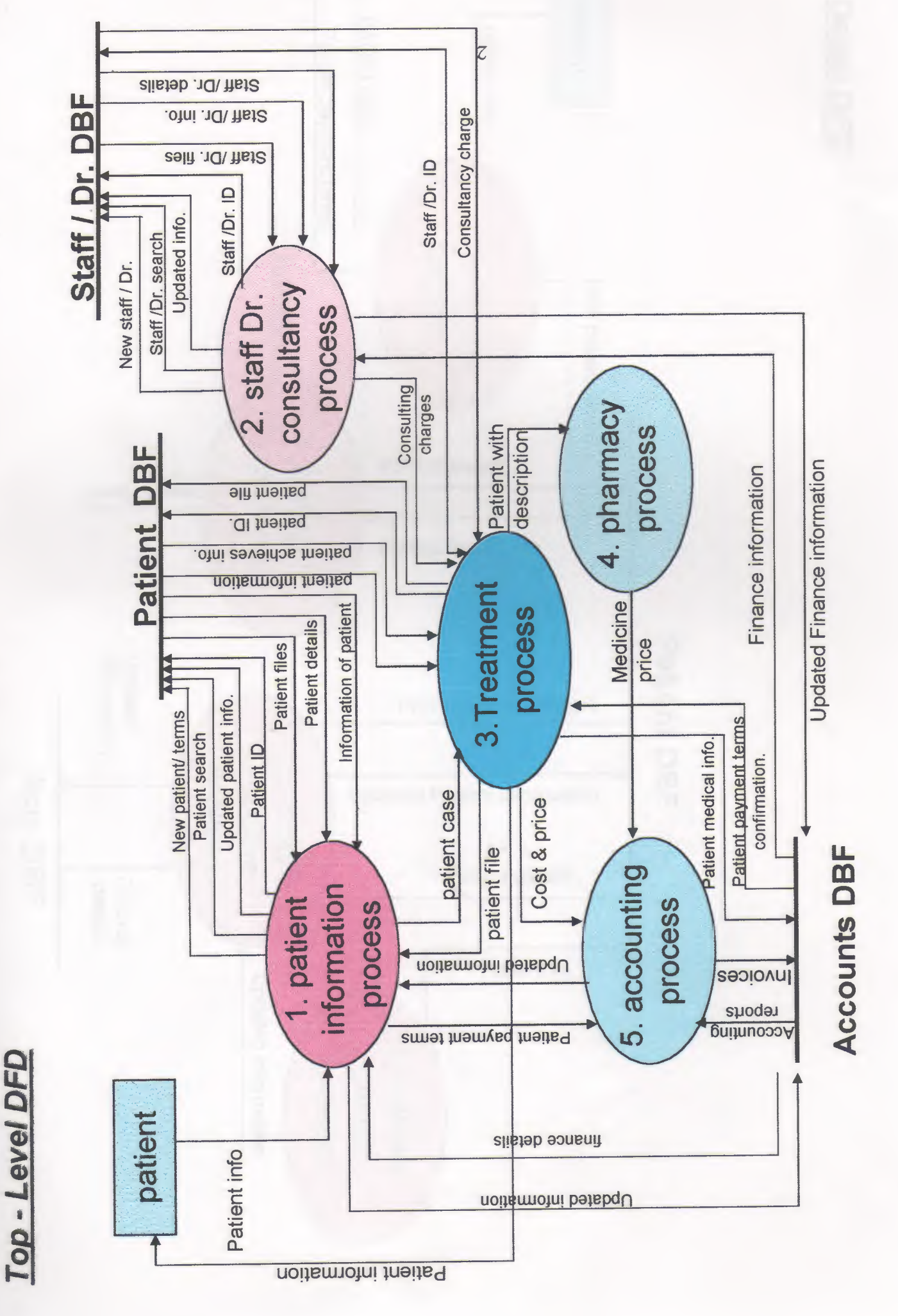

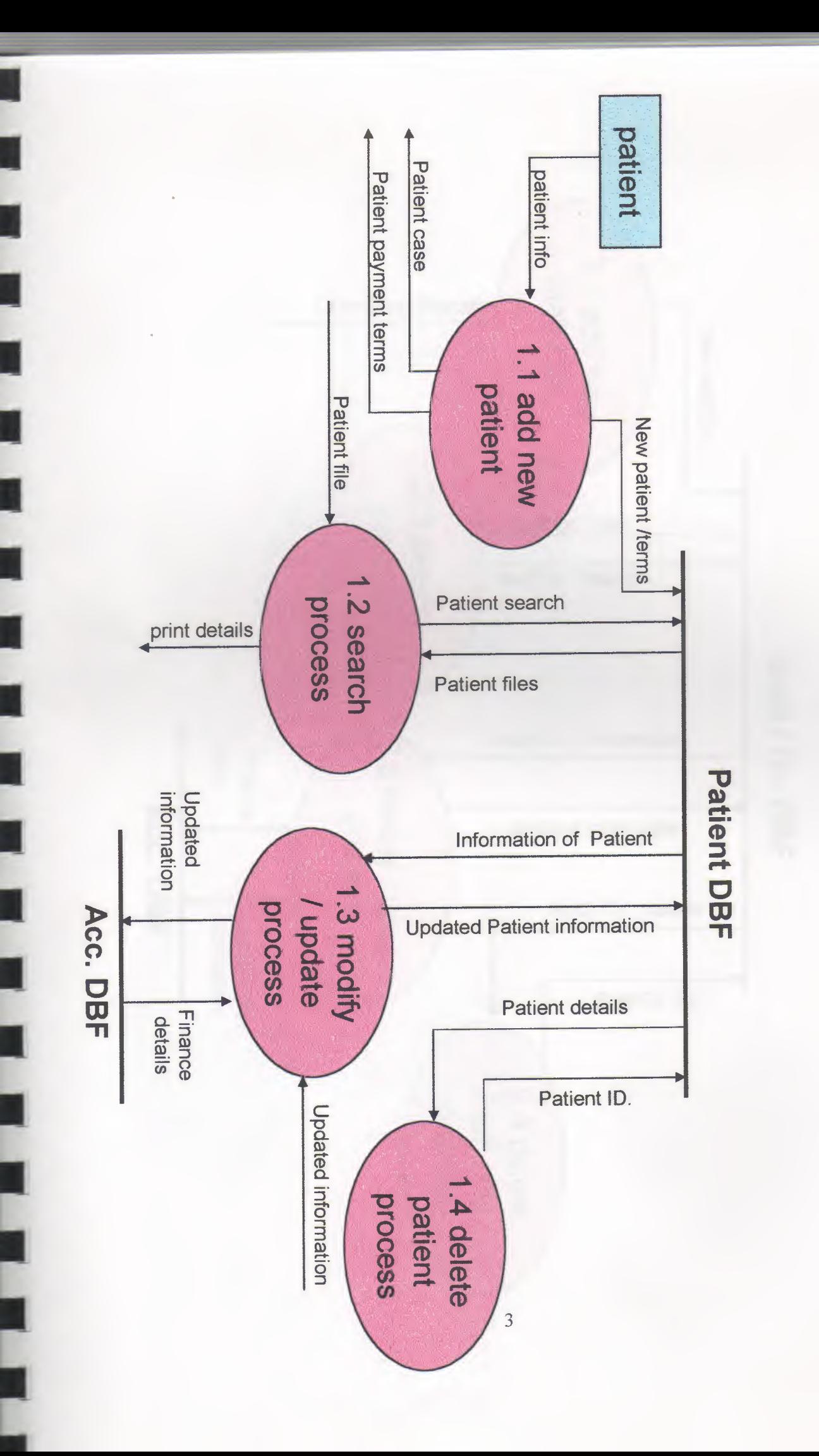

**Detail DFD** 

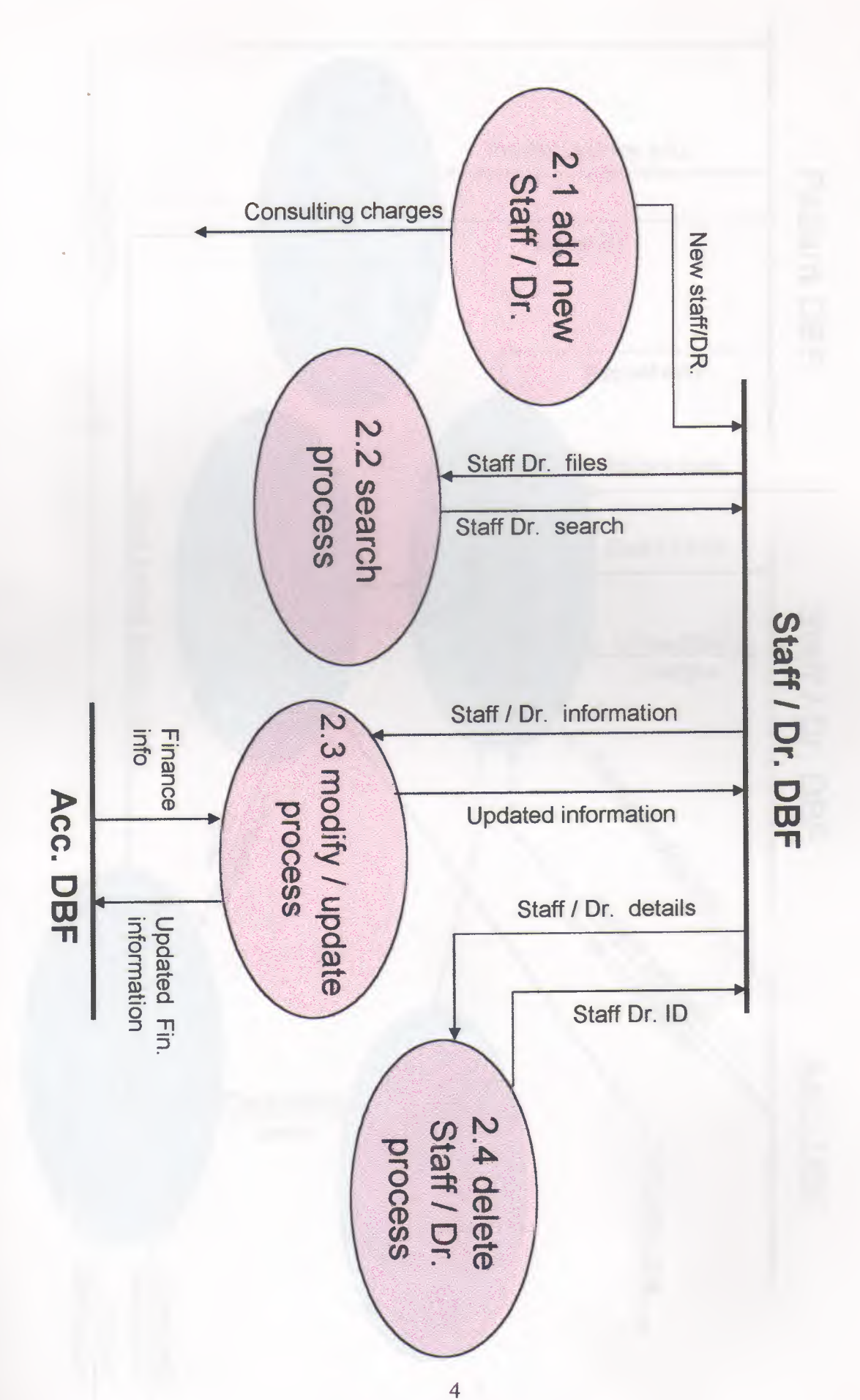

ij

Ï

I

I

ij

İ

ŋ

J

Į

J

Ī

**Detail DFD** 

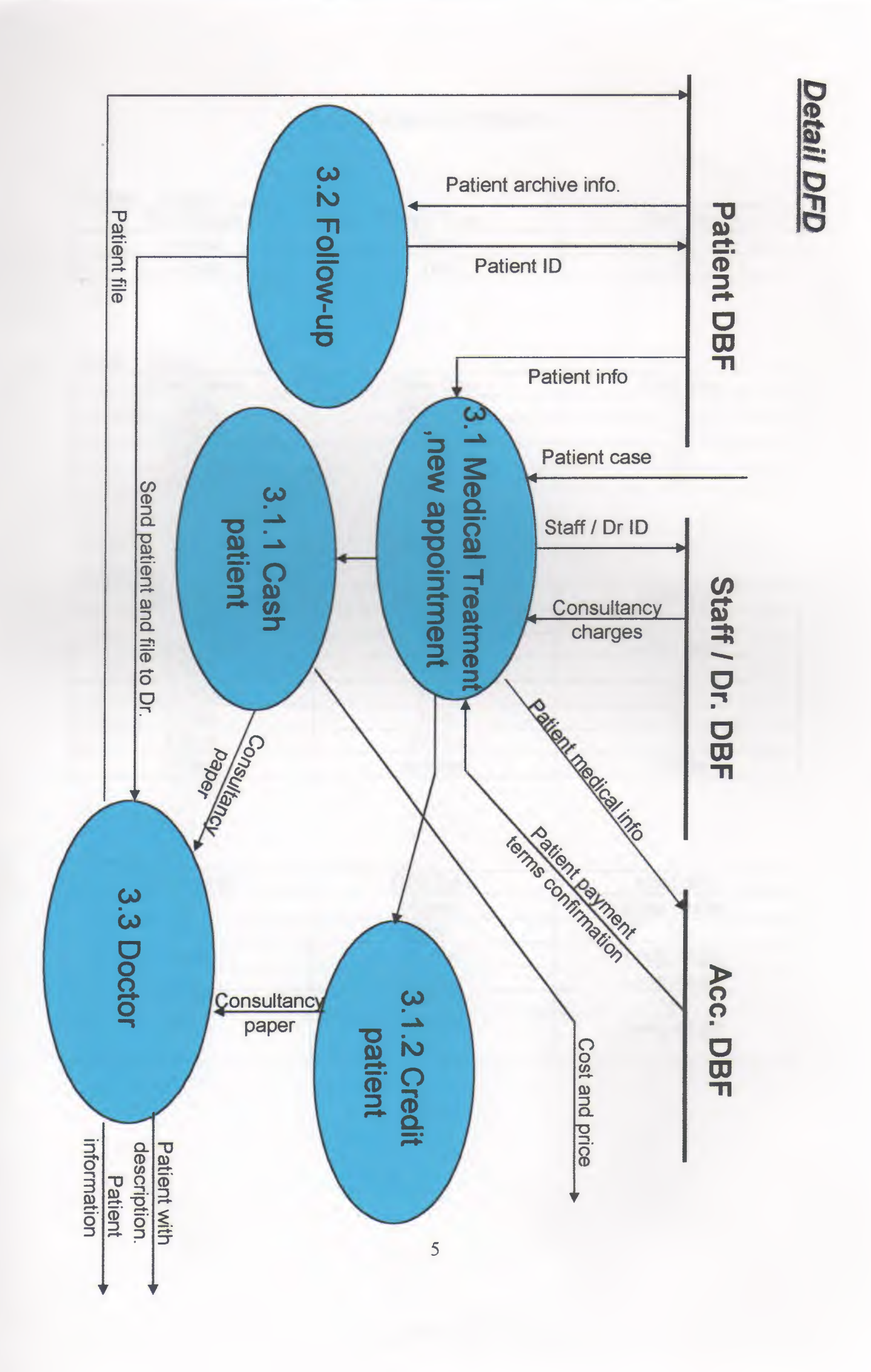

ı

Į

Į

Ī

ij

Į

ij

I

ī

I

I

١

## DATABASE DESIGN

## $1-Dept$  Clinks :-

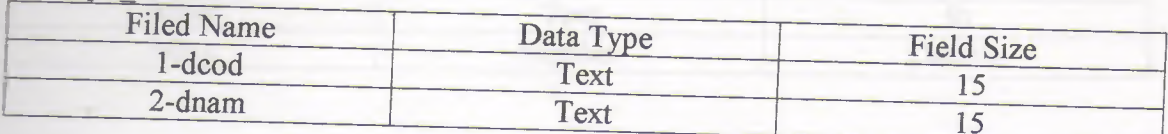

## $2-DR$  Time:-

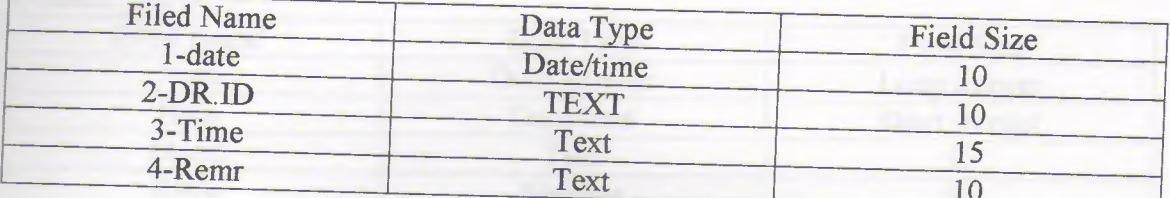

## $3$ -Inv Iss:-

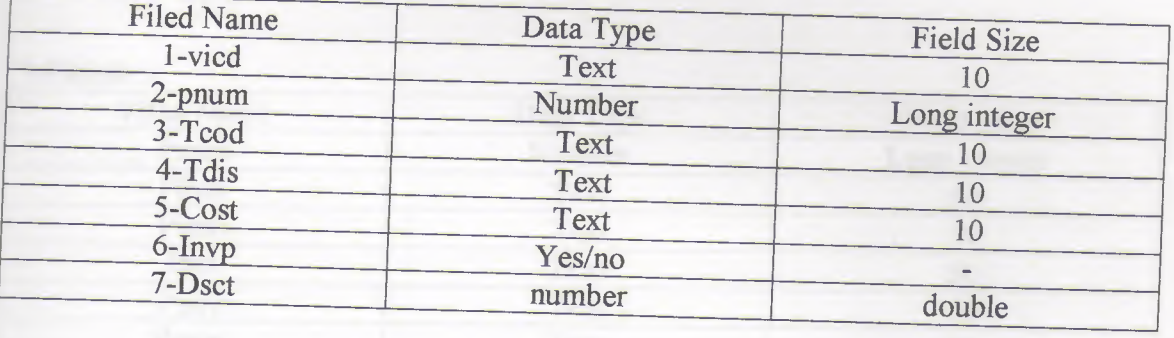

## 4-Medic iss:-

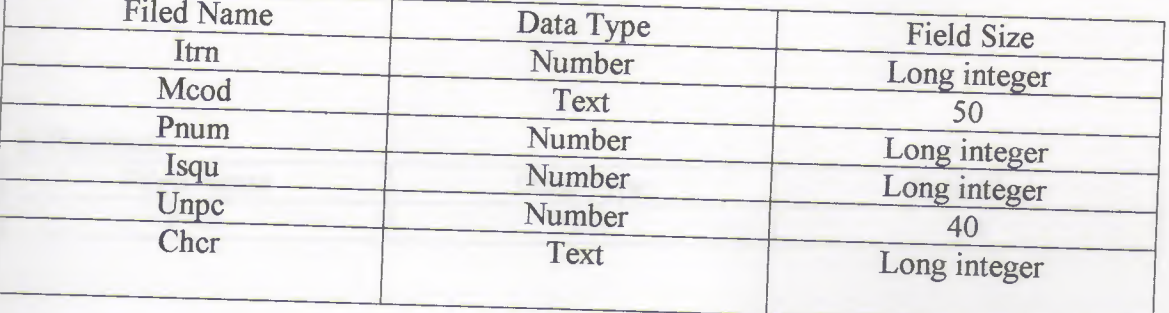

### 5-Medic\_md :-

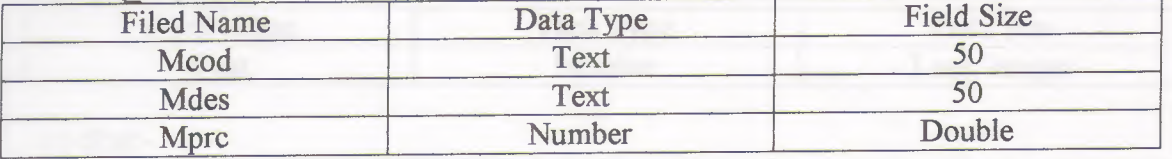

#### 6-Medic rec:-

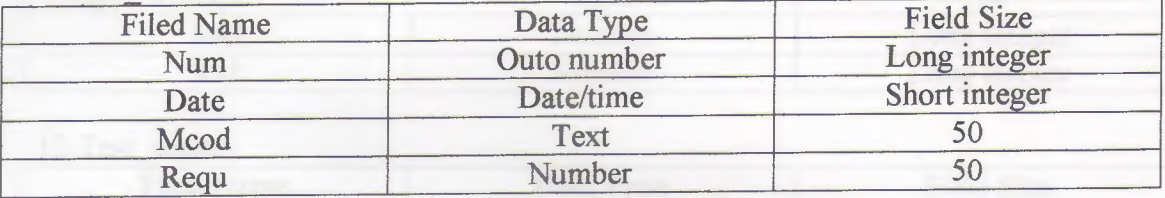

## 7-Patient :-

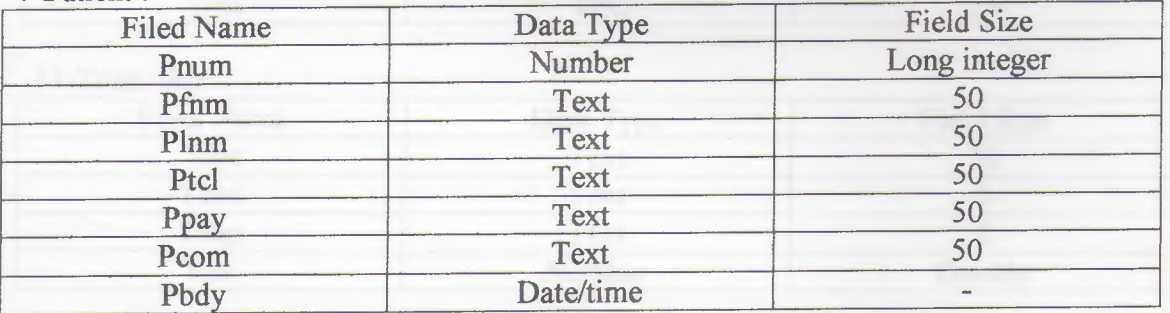

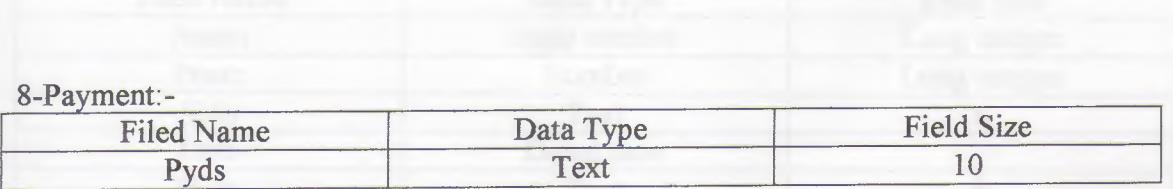

## 9-Phtrans:-

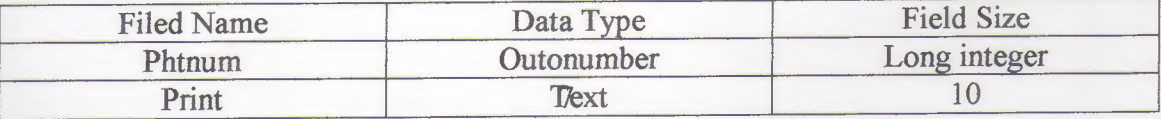

# 10-Setcounter :-

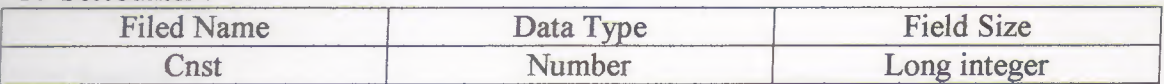

## 11-Staf-

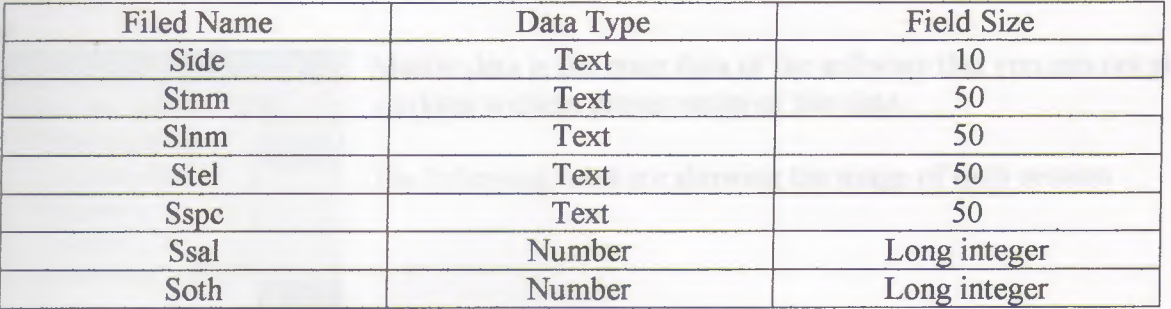

## 12-Test result:-

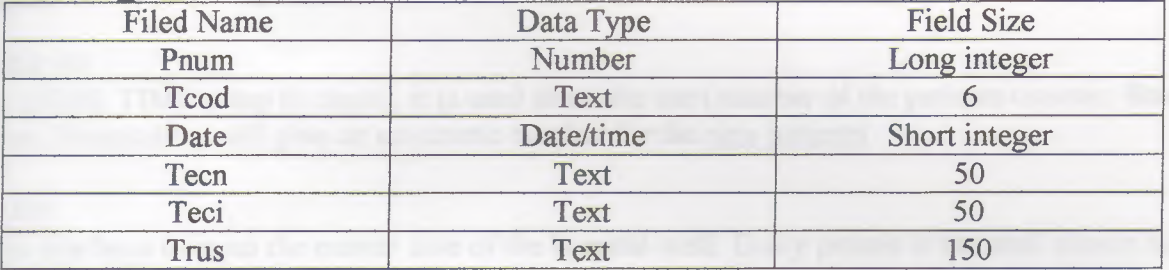

## 13-Treatment:-

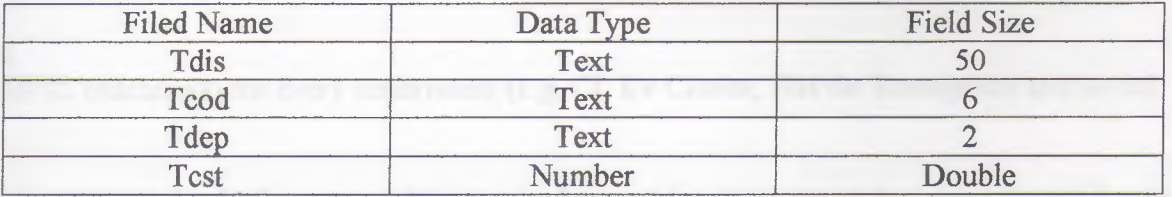

#### 14-visit rec:-

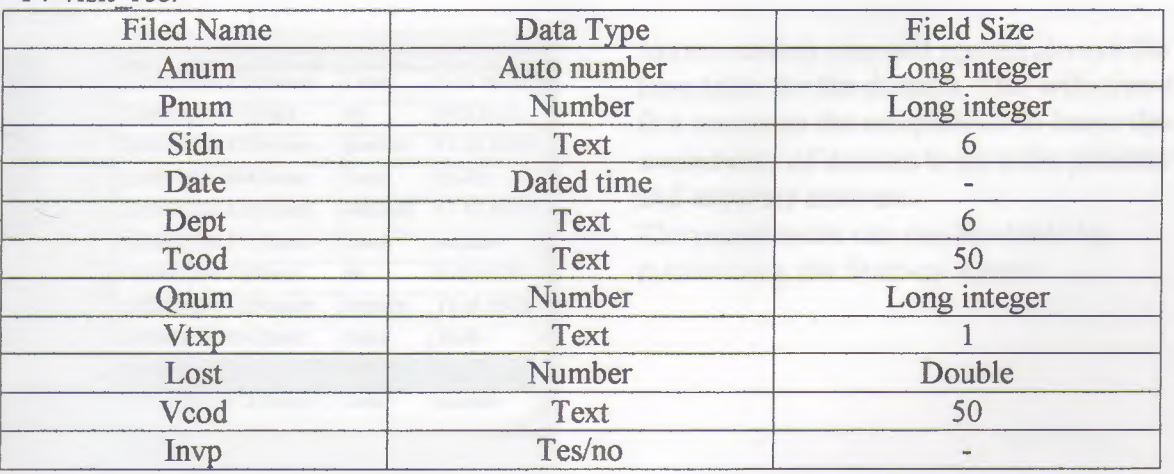

## **Hospital Management System (User Manual)**

HospitalPro is software designed for managing the job of hospital reception in easy way.

The structure of HospitalPro: Master Date Patient Visits and Invoicing Fast Search

#### **Master Date**

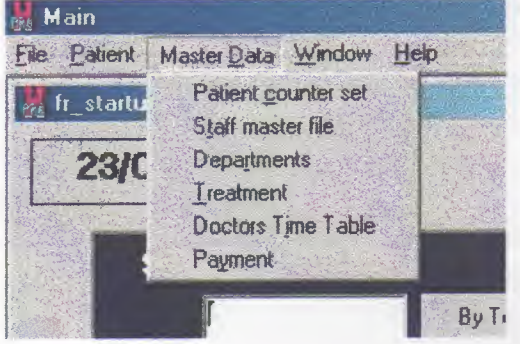

Master data is the main data of the software that you can not start working without proper setup of this data.

The following lines are showing the usage of each session

#### *Patient counter set*

This session is ONE TIME setup (6 digits), it is used to set the start number of the patients counter. Based on this number, HospitalPro will give an automatic number for the new patients

### *Staffmasterfile*

In this session you have to input the master date of the hospital staff. Every person in the staff should have an ID code along with other basic information. The ID you enter will be used select the doctor (staff member) at the time of recording the patients visits.

#### *Departments*

To give a code (2 characters) for every department (e.g. CL for Clinics, EM for Emergency and so on)

#### *Treatment*

in the contract of the contract of the contract of the contract of the contract of the contract of the contract of the contract of the contract of the contract of the contract of the contract of the contract of the contrac

To describe the different kind of treatment services the hospital is giving, every treatment should have a code (6 characters) and description, the other fields (Dept and cost) are extra information about this service.

#### Doctors time table

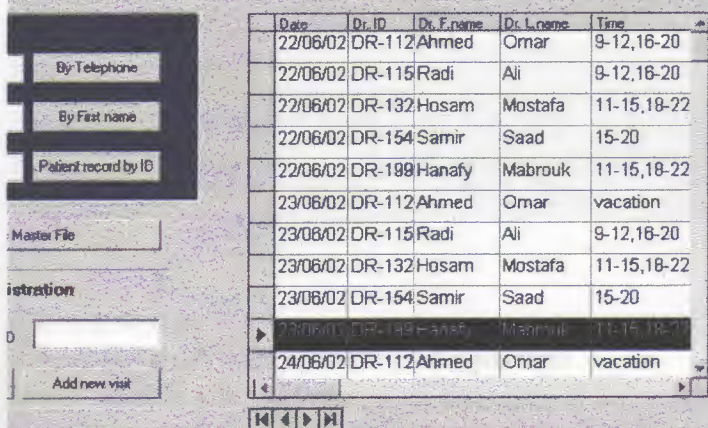

In this session you will update always the time table for the doctors. This will give a fast access to the receptionist to know the availability of doctors to give the patients fast and accurate answers.

The receptionist can see this table by maximizing the Start-up screen

### *Payment*

It is a simple session to record the way of payment (e.g. Cash or Credit)

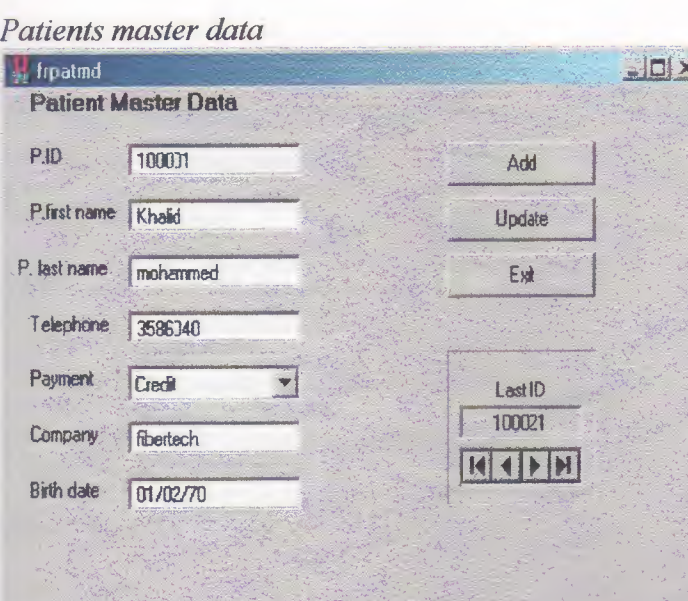

This is the starting point for every patient come to the hospital, you have to open a new file for every patient. Once you open this session and click "Add" button an automatic number will be given to the patient based on the numbering system you defined in the Patient counter set and last patient ID You can access this session from menu bar "Patient/Master file" and also directly from the Start-up screen Note: You have to click "Add" for every new patient. And to change data of an existing

patient you have to click "Update" after making the changes.

For easy data changes see Fast search.

#### **Patient Visits and Invoicing**

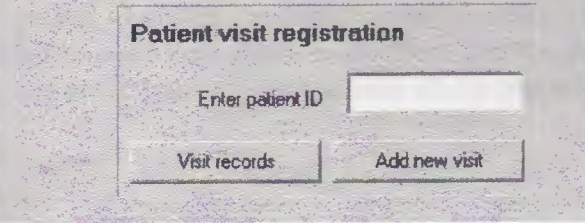

HospitalPro is providing a fast way to view and to record the visits of every patient. The word "Visit" means every time the patient goes to a department to do any kind of treatment or test

#### View patient visiting records

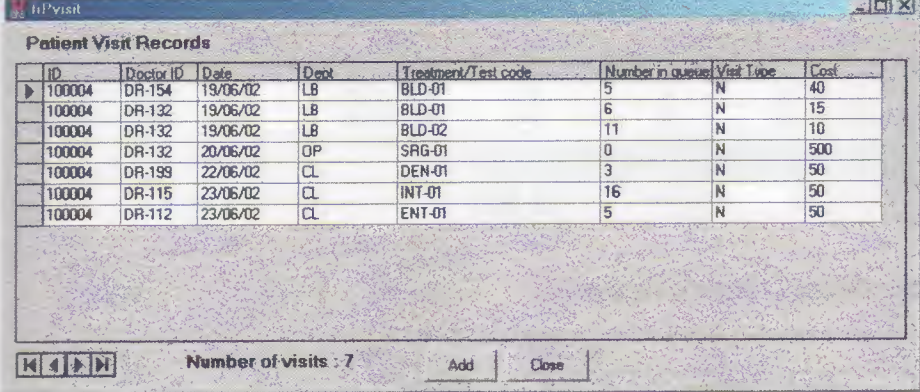

You can view all the visit record of a patient by entering the ID in "Enter patient ID" field then click "Visits records" In this session you can view, edit and add a new visit

#### *Adda new visit*

This is the most used session in HospitalPro.

In this session you will record all the visits of the patients and then print the invoice. This session is assessable from many places, you can add a visit by clicking "Add new visit" in the Start-up screen, and from "Add" button in view Patient Visit Records, also you can a new visit from Add new visit session itself by clicking the "Add" button in the session

The following lines are showing how to use this session:

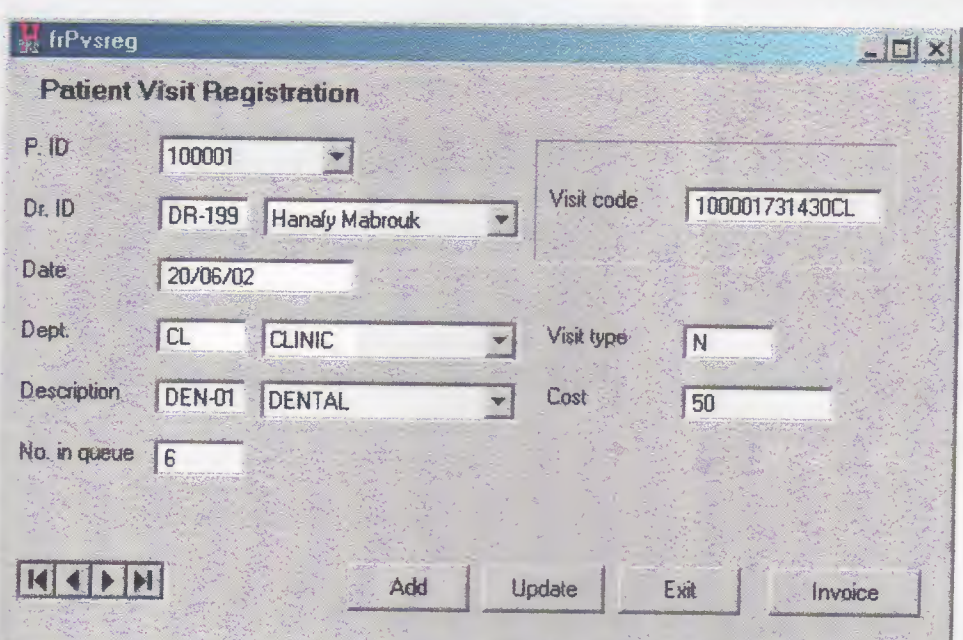

The form is designed to make the data entry easy as possible.

The dropdown menus make the selection fast and accurate because the selection is restricted to the list. Patient ID will come automatically from "Enter patient ID" field in Start-up screen and the date is reading automatically the current date from the system.

The fields Dr. ID, Dept. and Description are coming from the predefined master data

The field "Visit code" is an automatic number, HospitalPro is generating a unique number for every visit of a patient to any of the departments, based on this number the invoice will be generated, so if the patient went to more than clinic in the same day the invoice will be printed for all clinics together or if the patient went to the Lab to do some tests all the test will appear in one invoice, the same for Emergency also

### Invoicing

After you enter the data of the patient visit you can print the invoice directly by clicking the "Invoice" button. This button will take you to the invoice screen, in the screen you will find all the records that have got the same Visit code, you can edit the numbers and also you add a discount, finally to print the invoice click "Print Invoice" button.

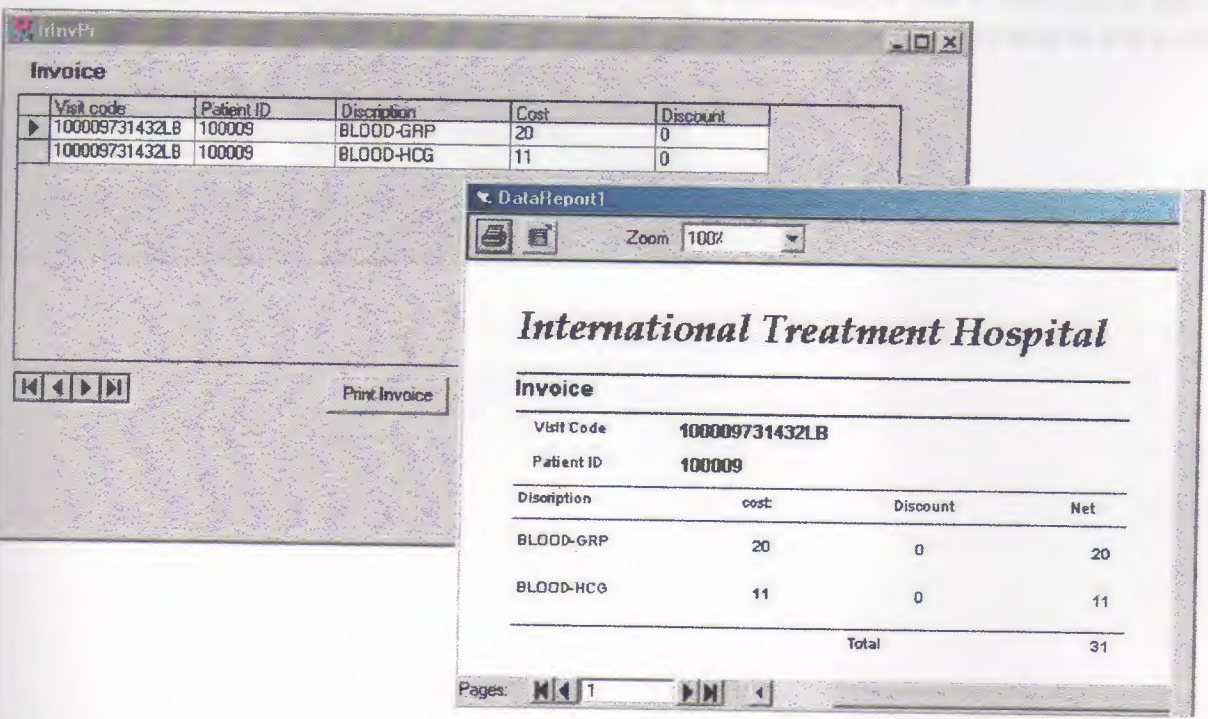

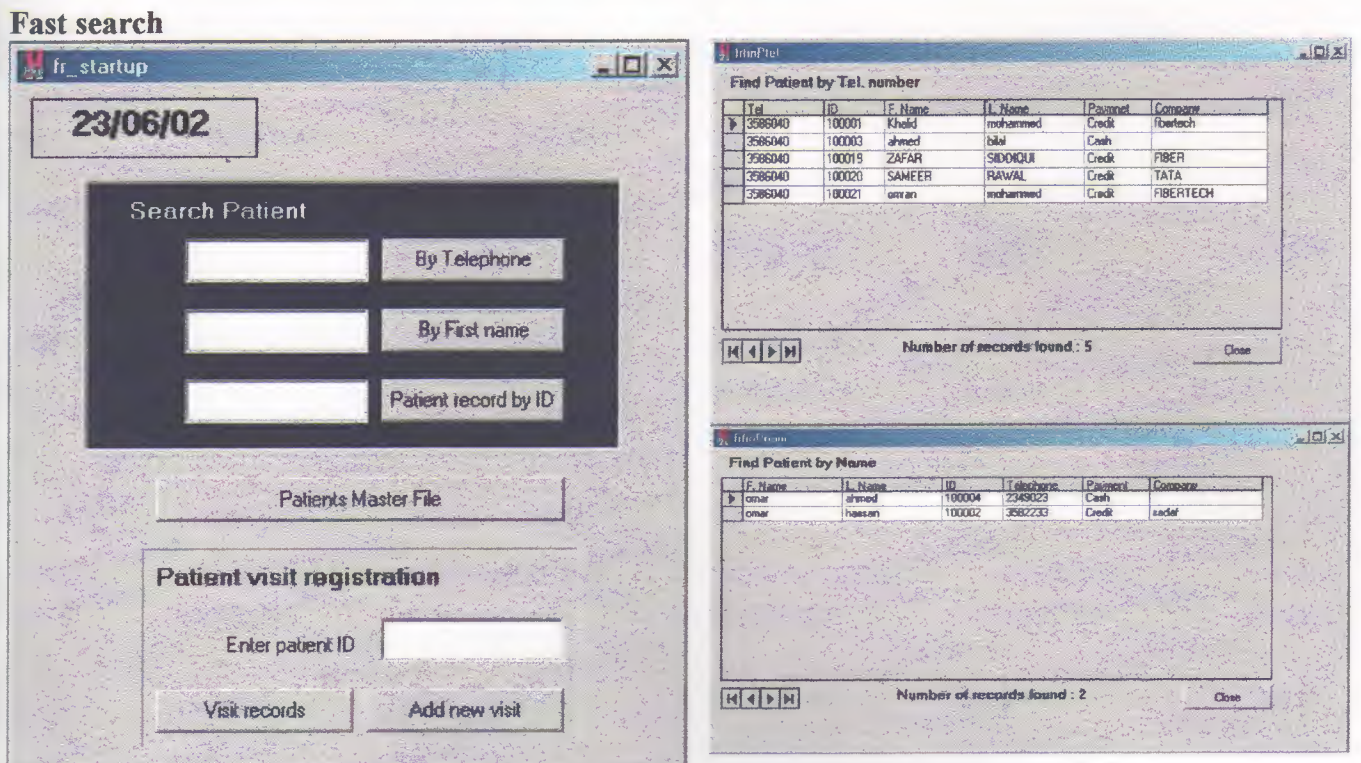

HospitalPro is providing a fast way of finding the ID of a patient and then record his visit, you can find by telephone number by entering the telephone number in the field next to the button "By Telephone" then click the button. The same thing for finding by first name, enter the first name in the field next to the button "By First name" then click the button.

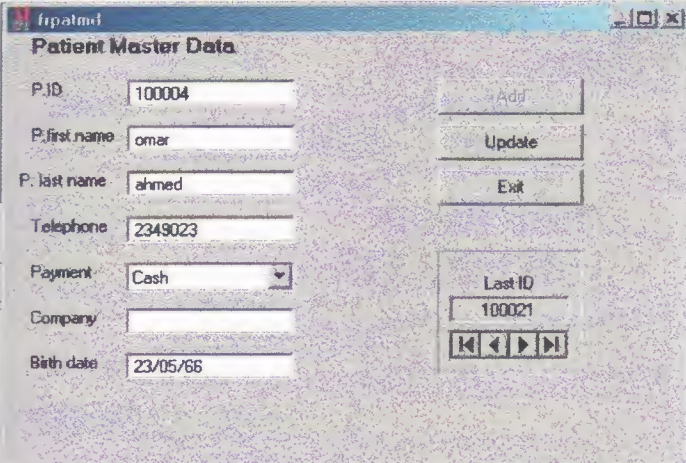

In case that you want to view a certain master data for a patient to check or to edit, you can reach the record directly by entering the ID in the filed next to the button "Patient record by ID" then click the button.

This will allow you to edit ONLY the current record, you will not be able to add a new record

# USER\_FLOW\_CHART

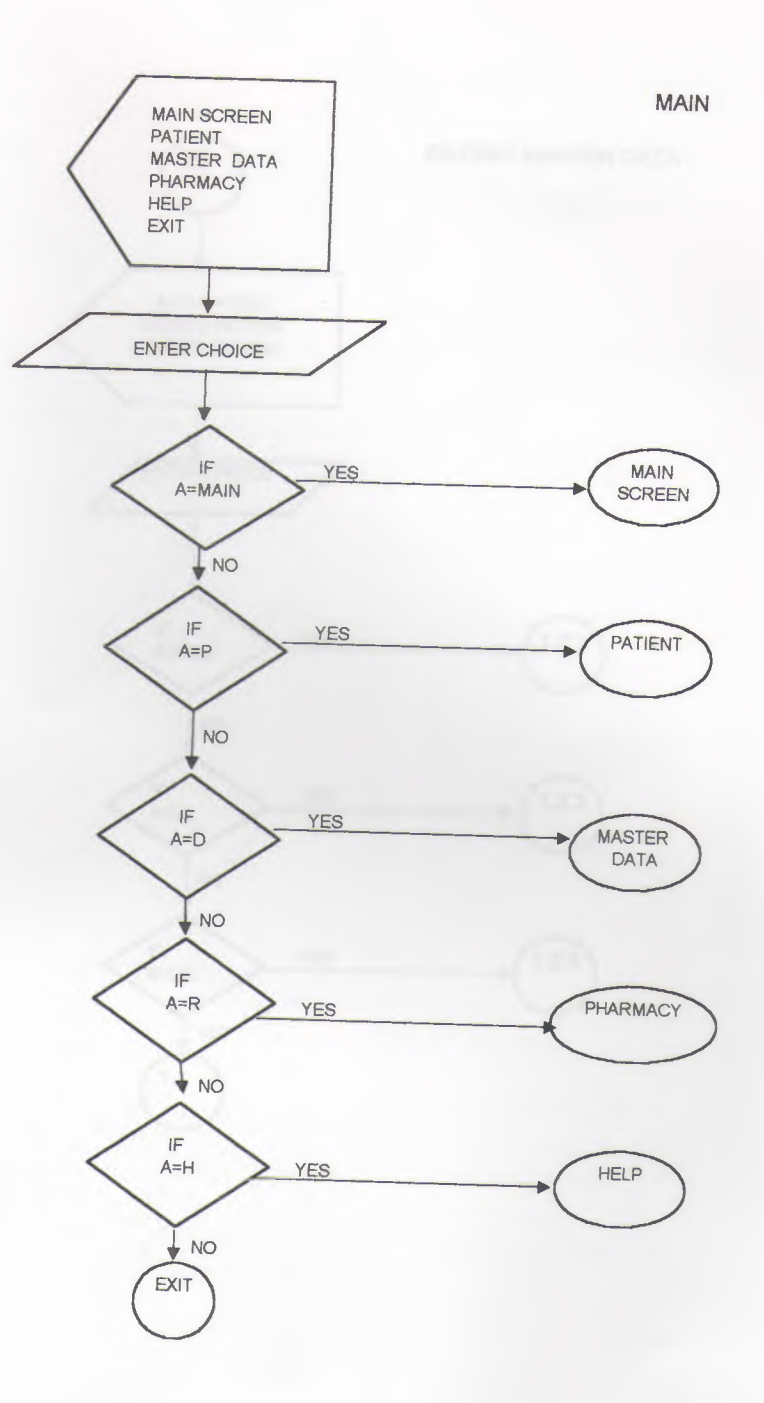

J

j

Į

ī

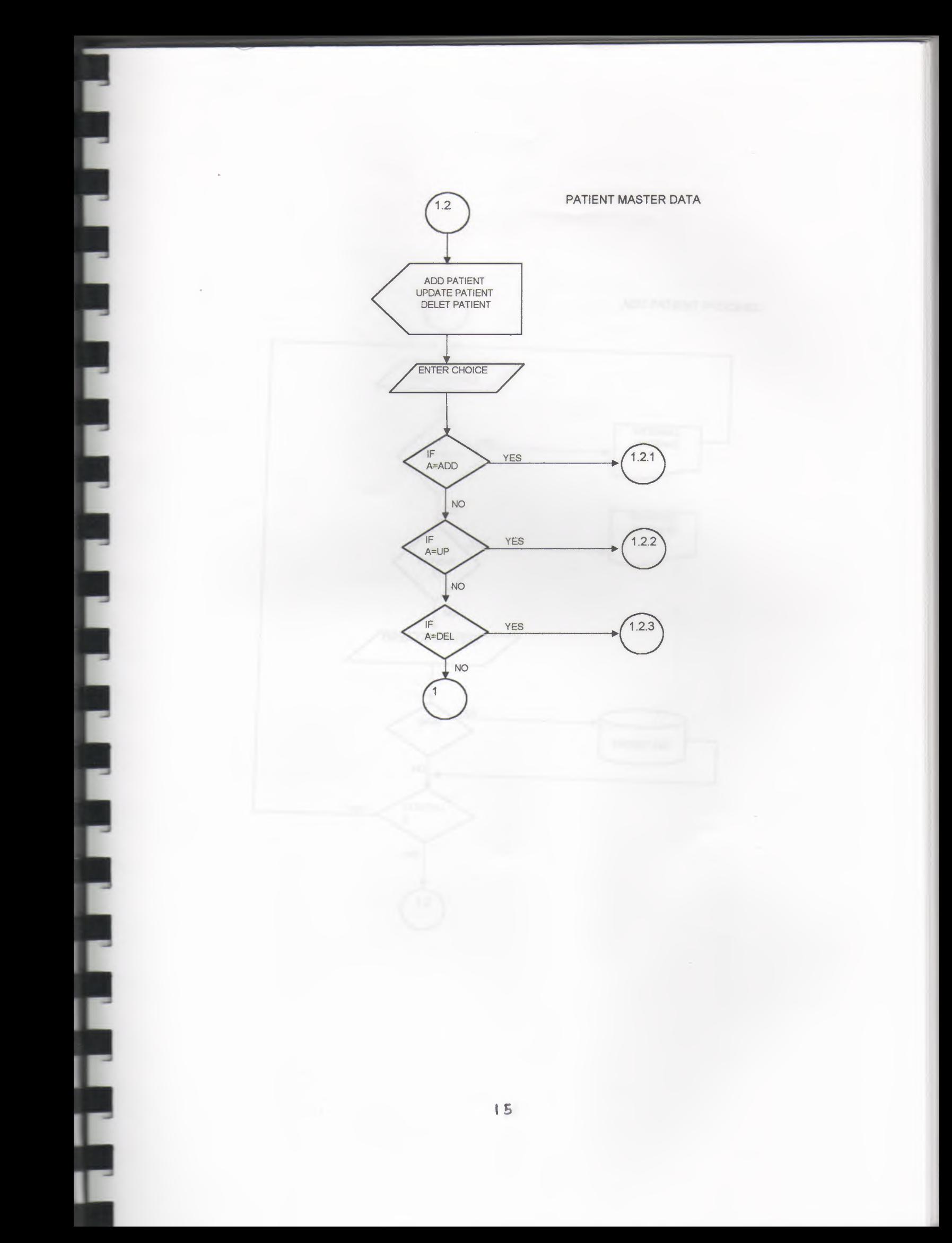

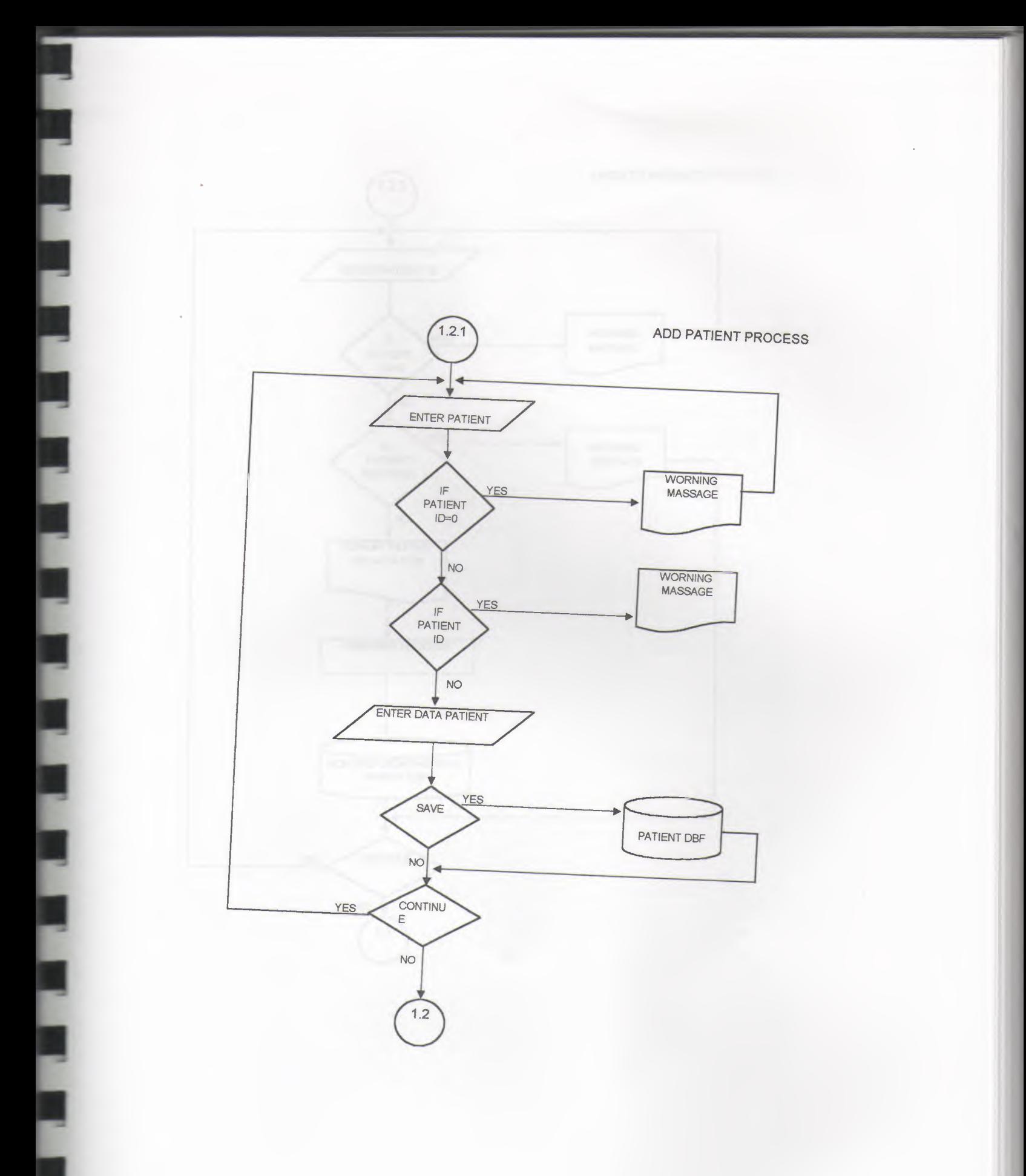

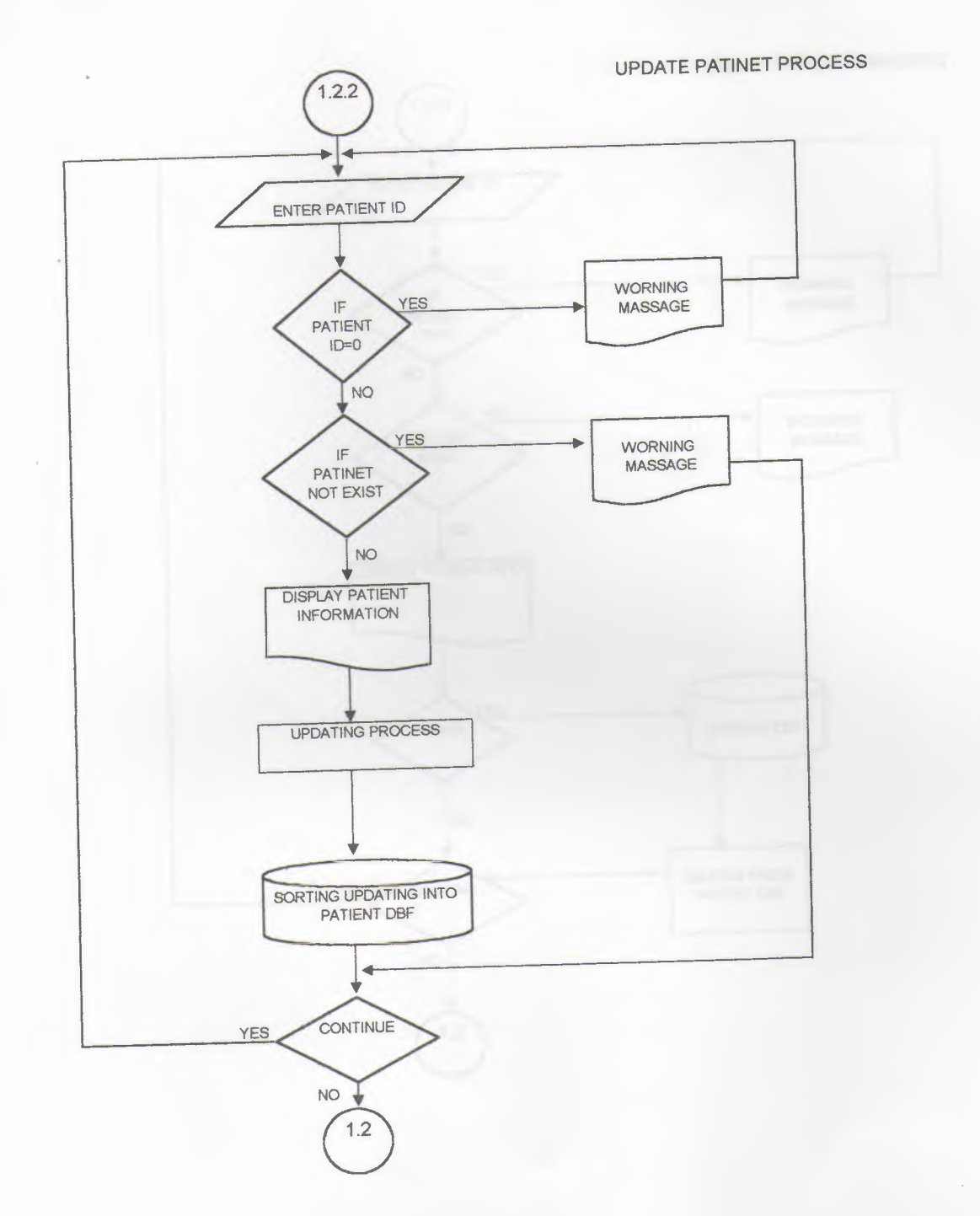

DELET PATIENT PROCESS

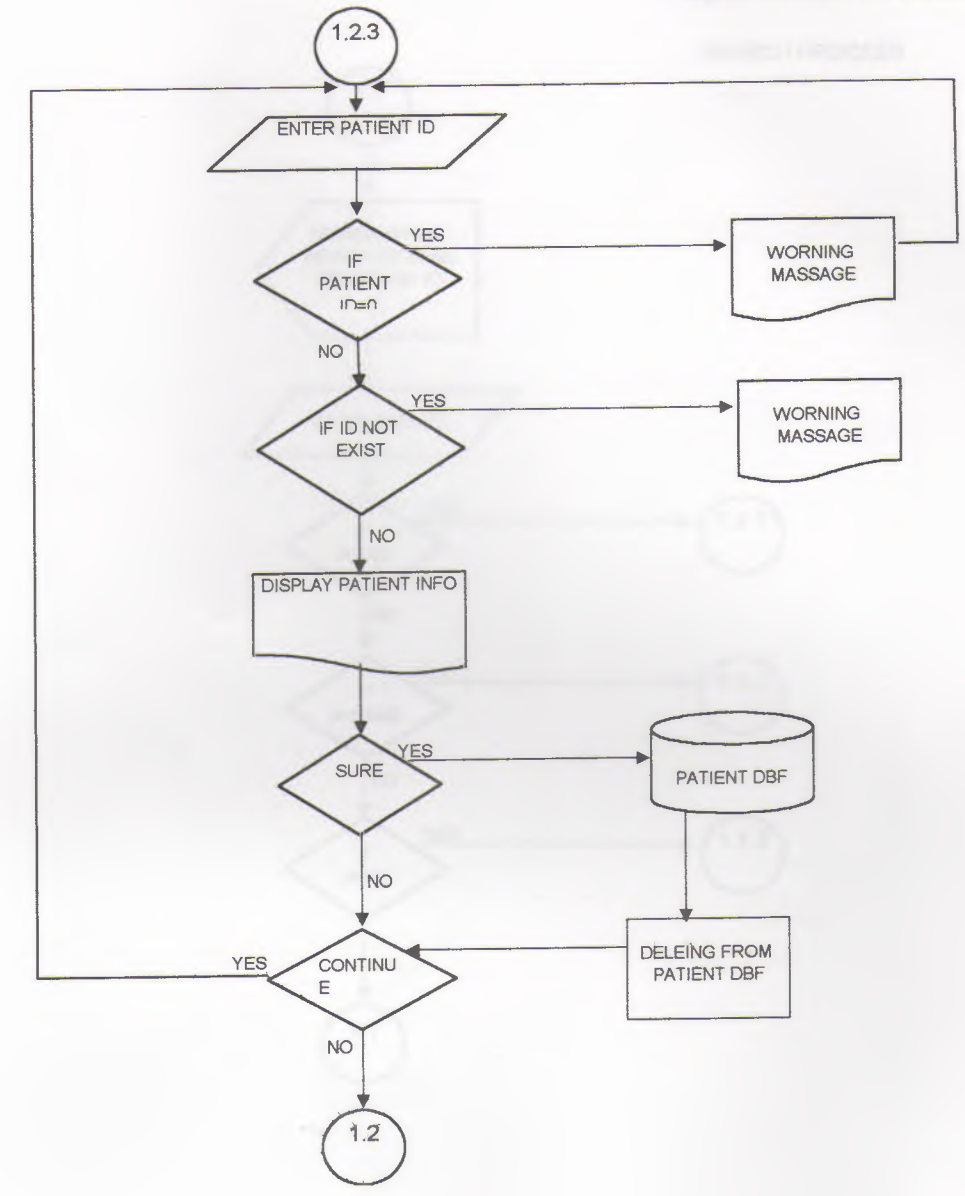

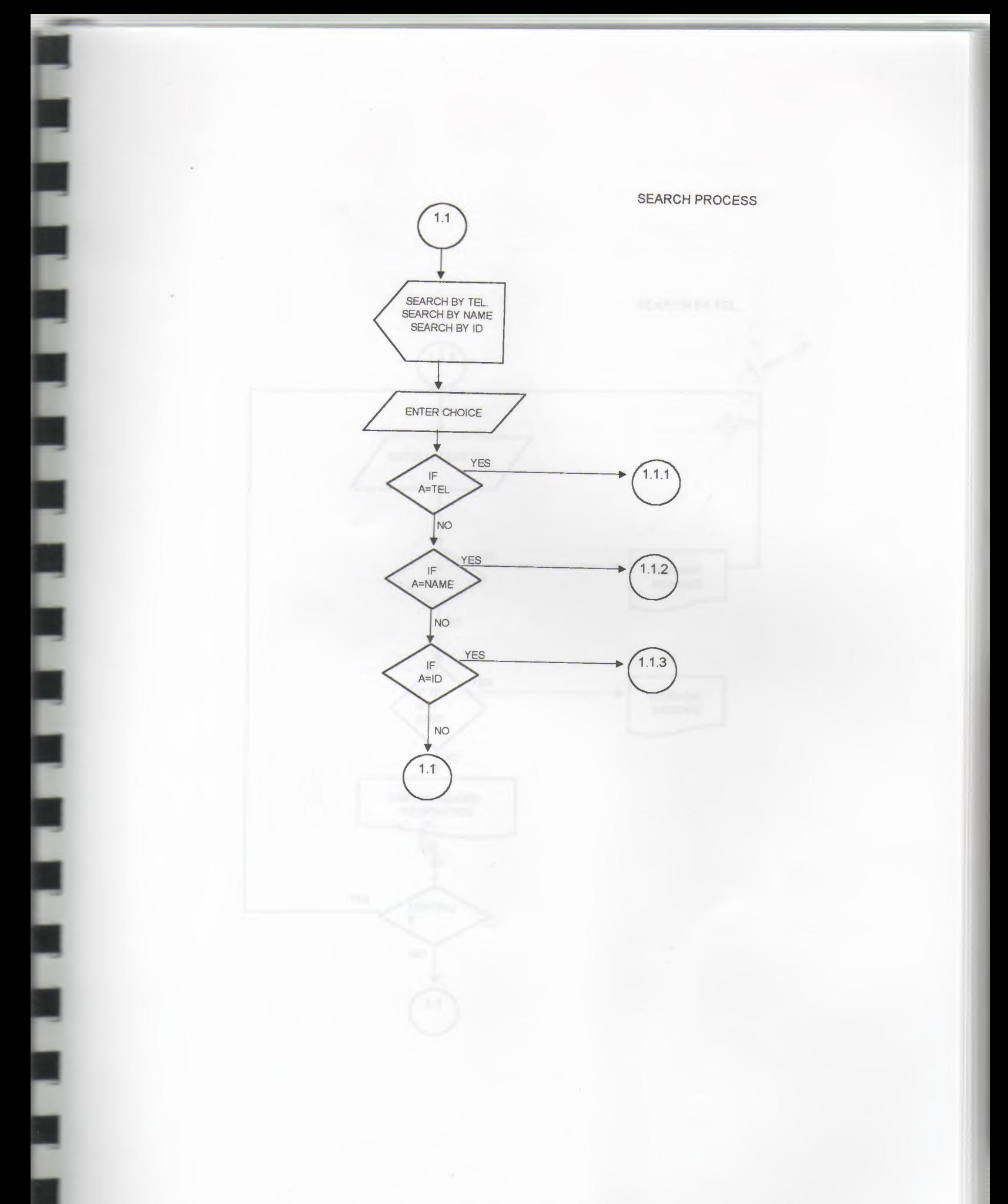

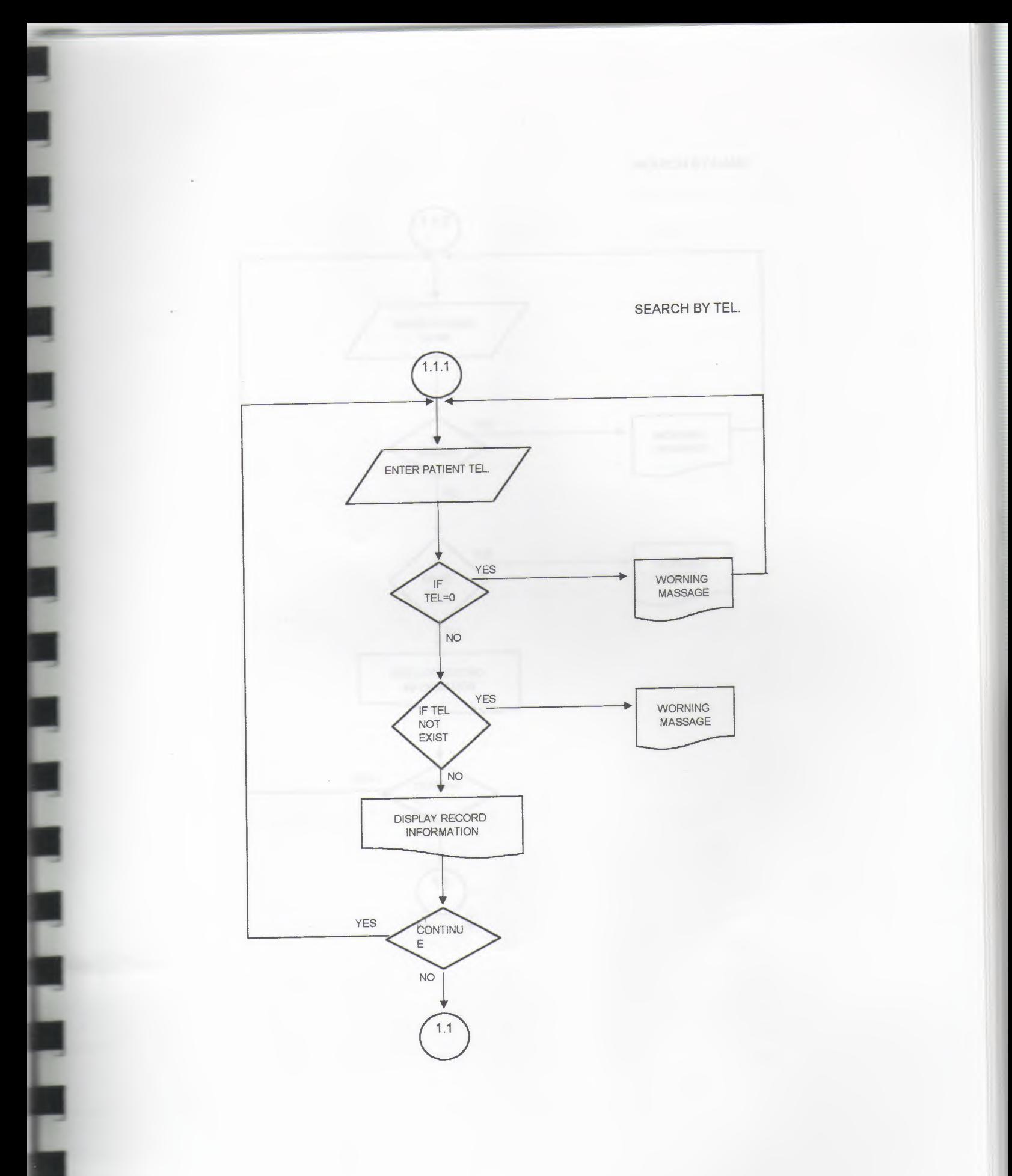

#### **SEARCH BY NAME**

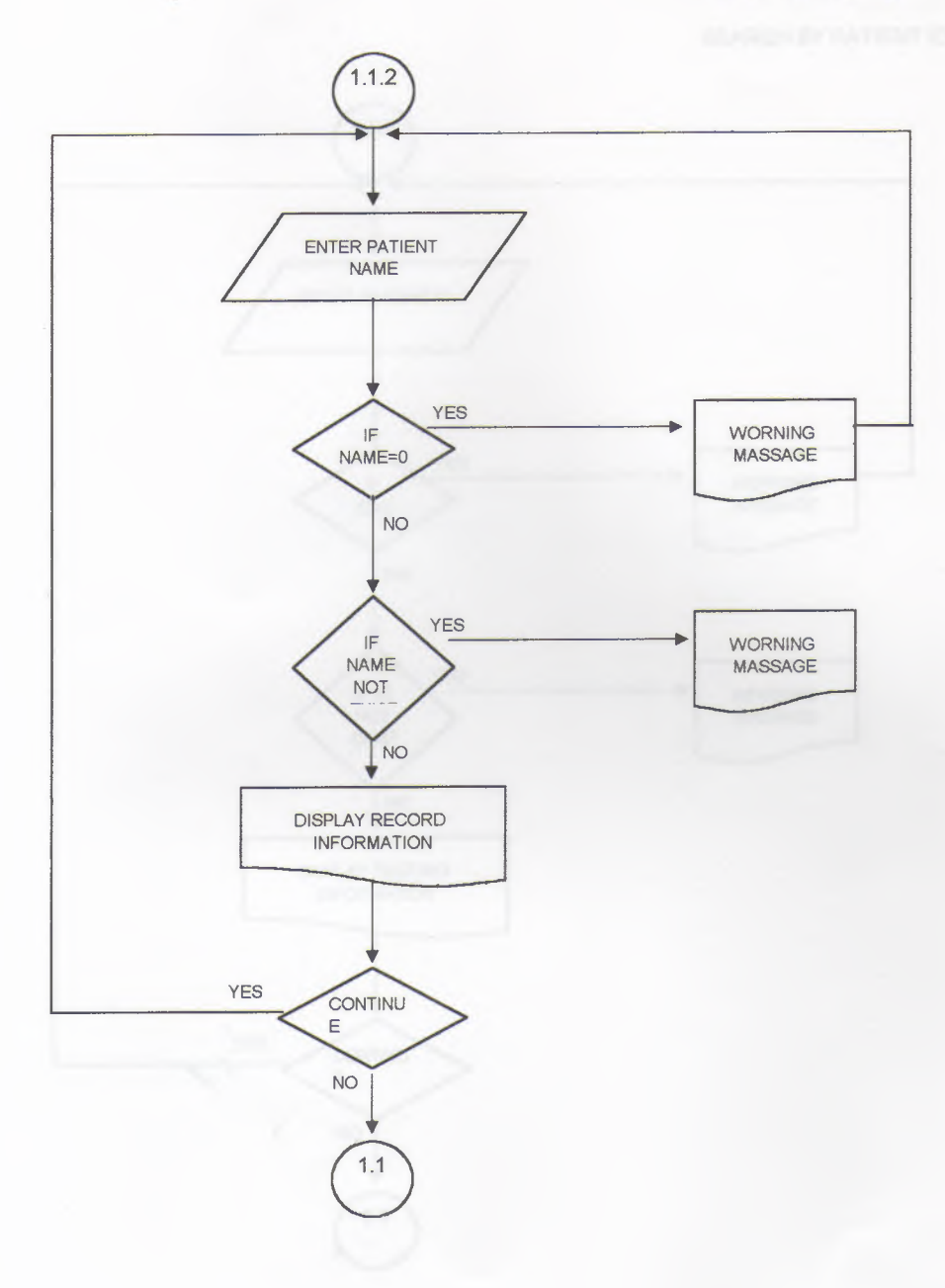

I

ī

Ľ

l

**SEARCH BY PATIENT ID**

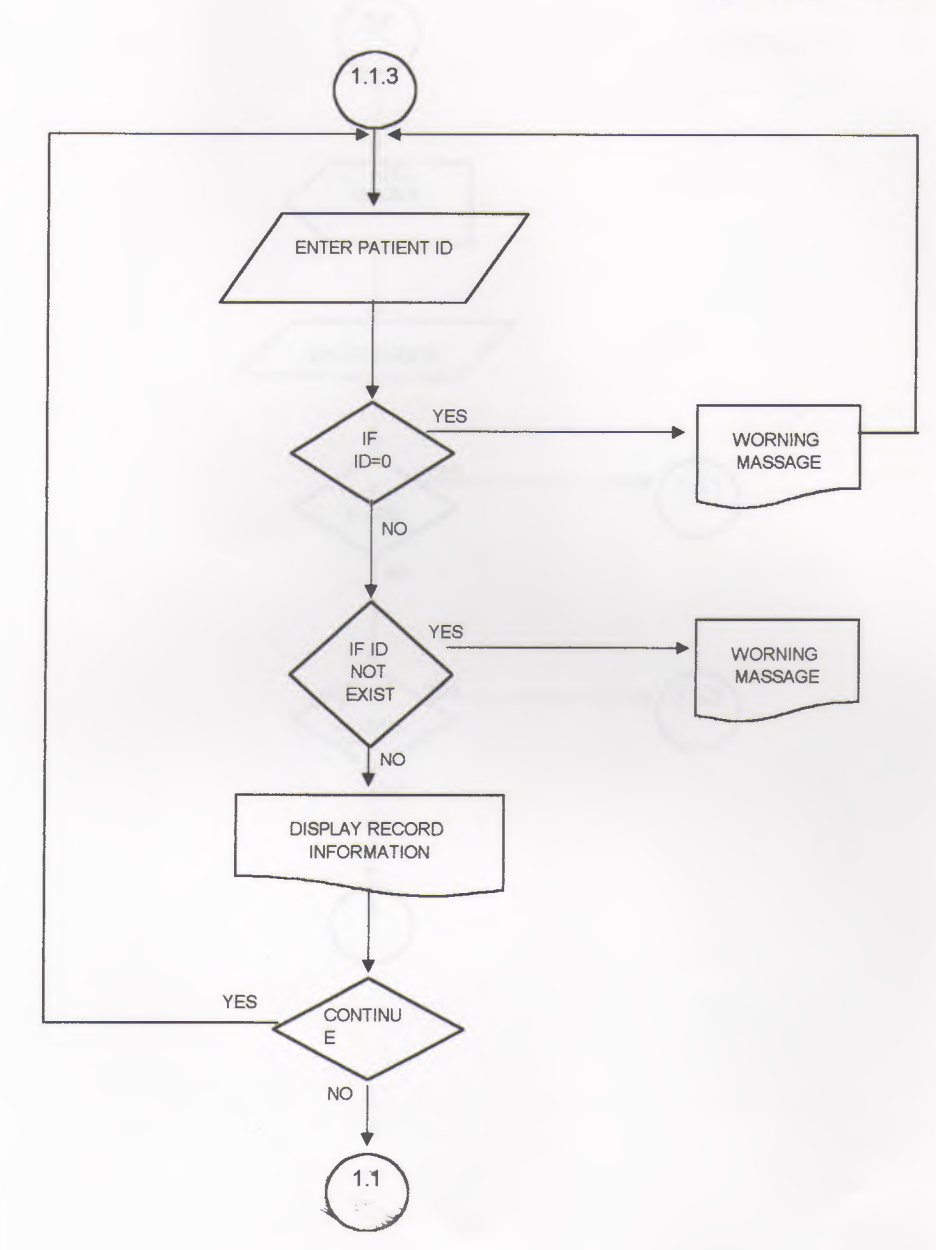

## ACCOUNT PAYMENT PROCESS

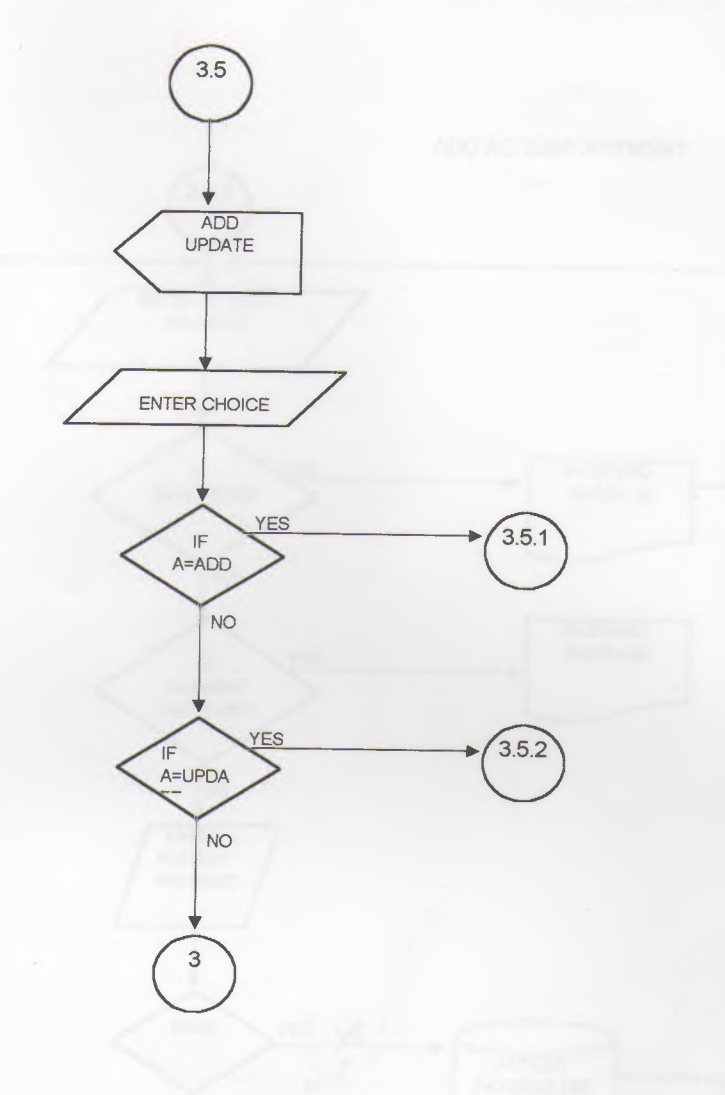

 $\mathcal{L}_{\mathcal{A}}$  , and

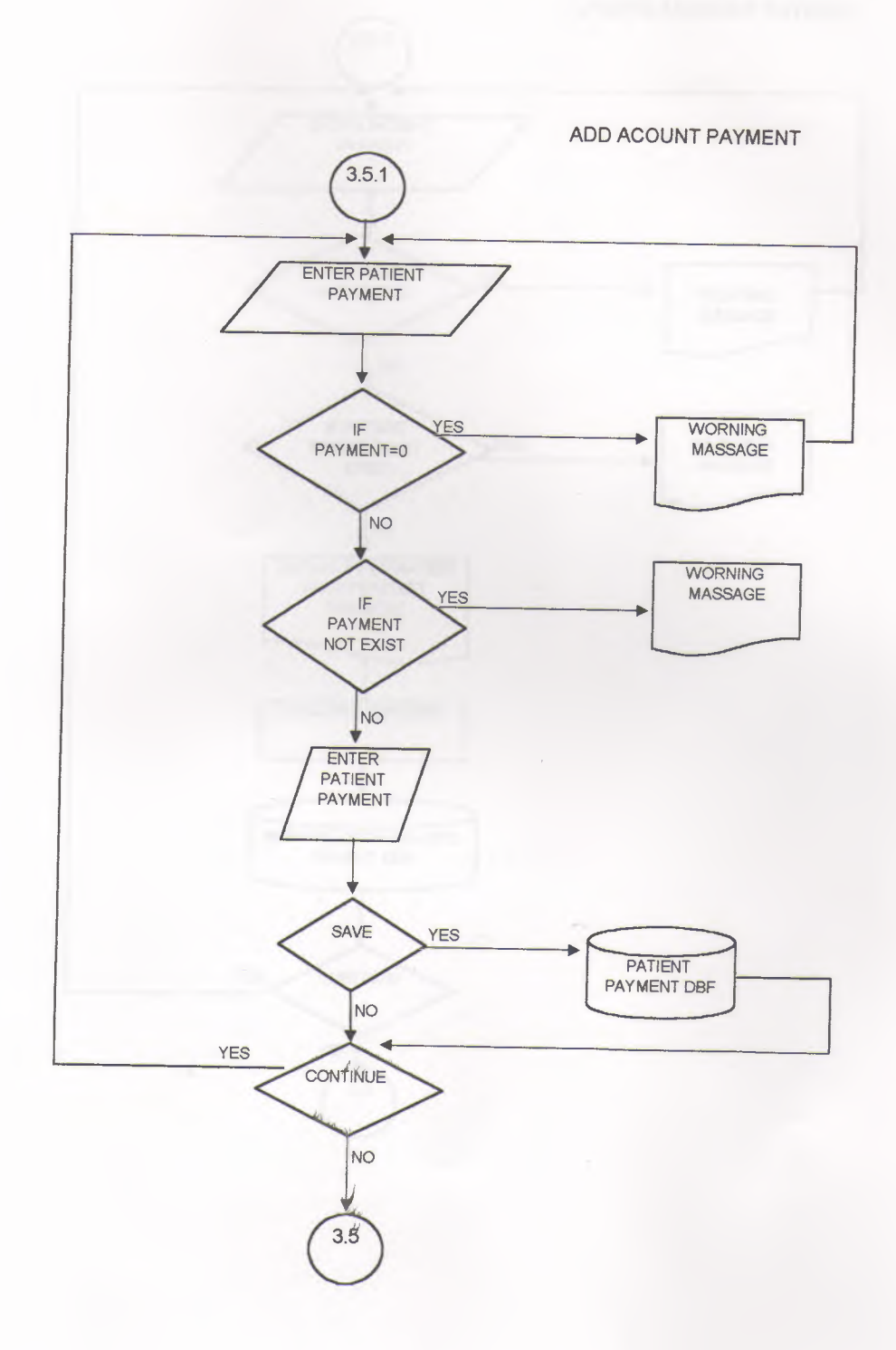

ī

L

Į

J

l

Ī

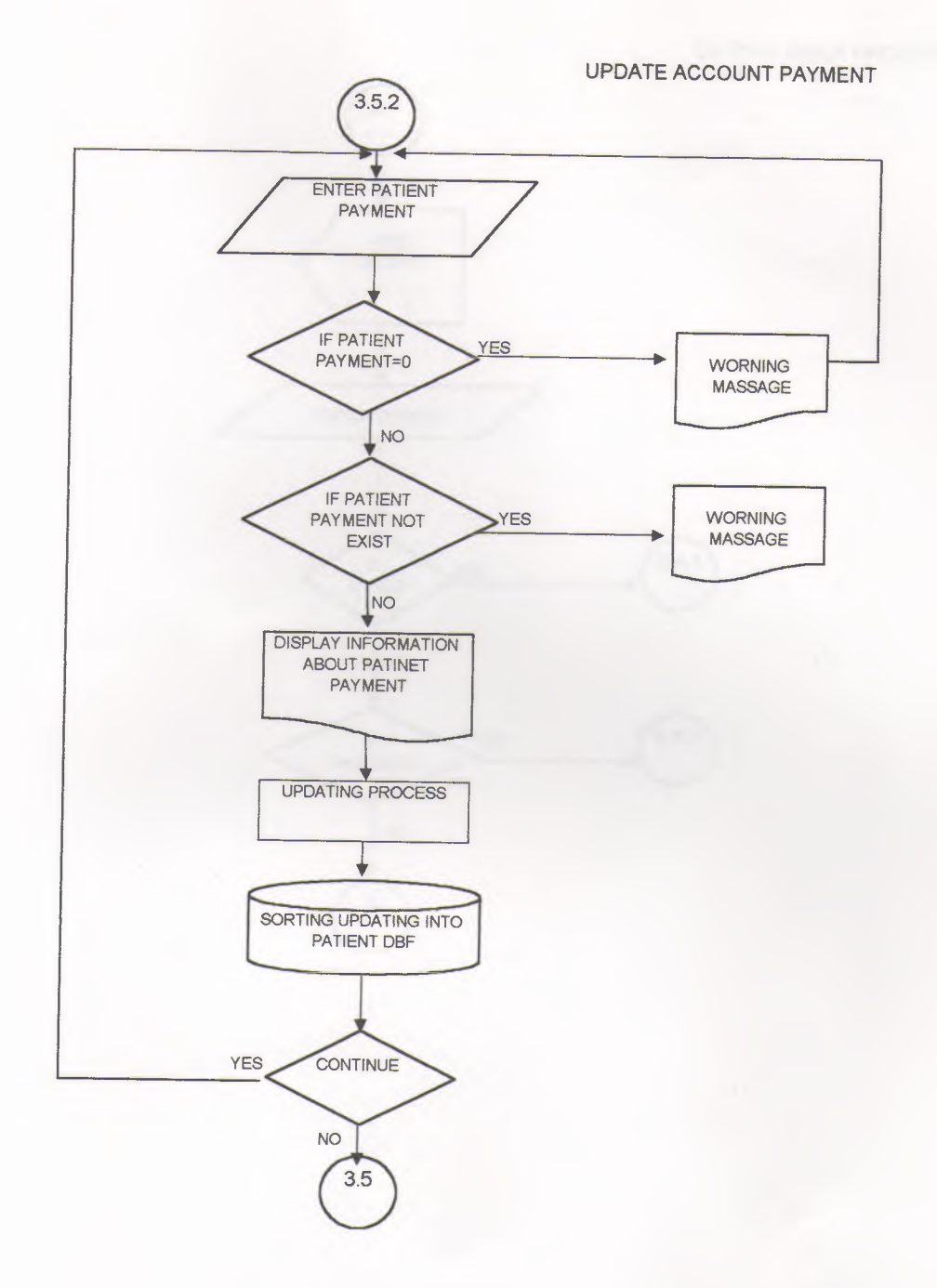

DR TIME TABLE PROCESS

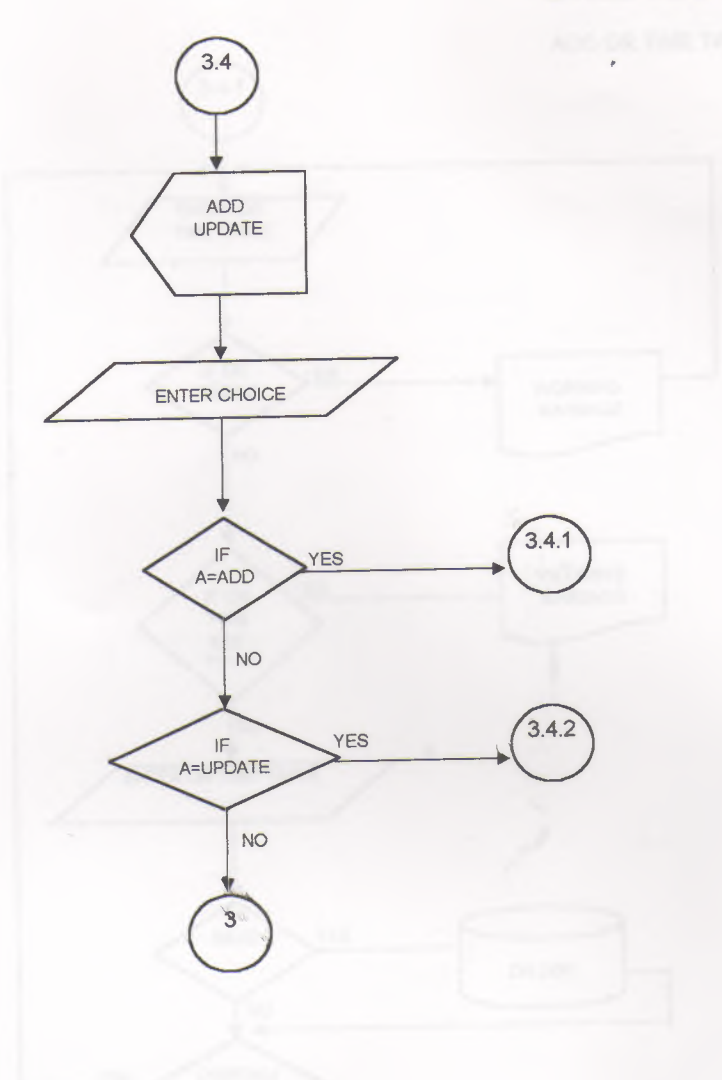

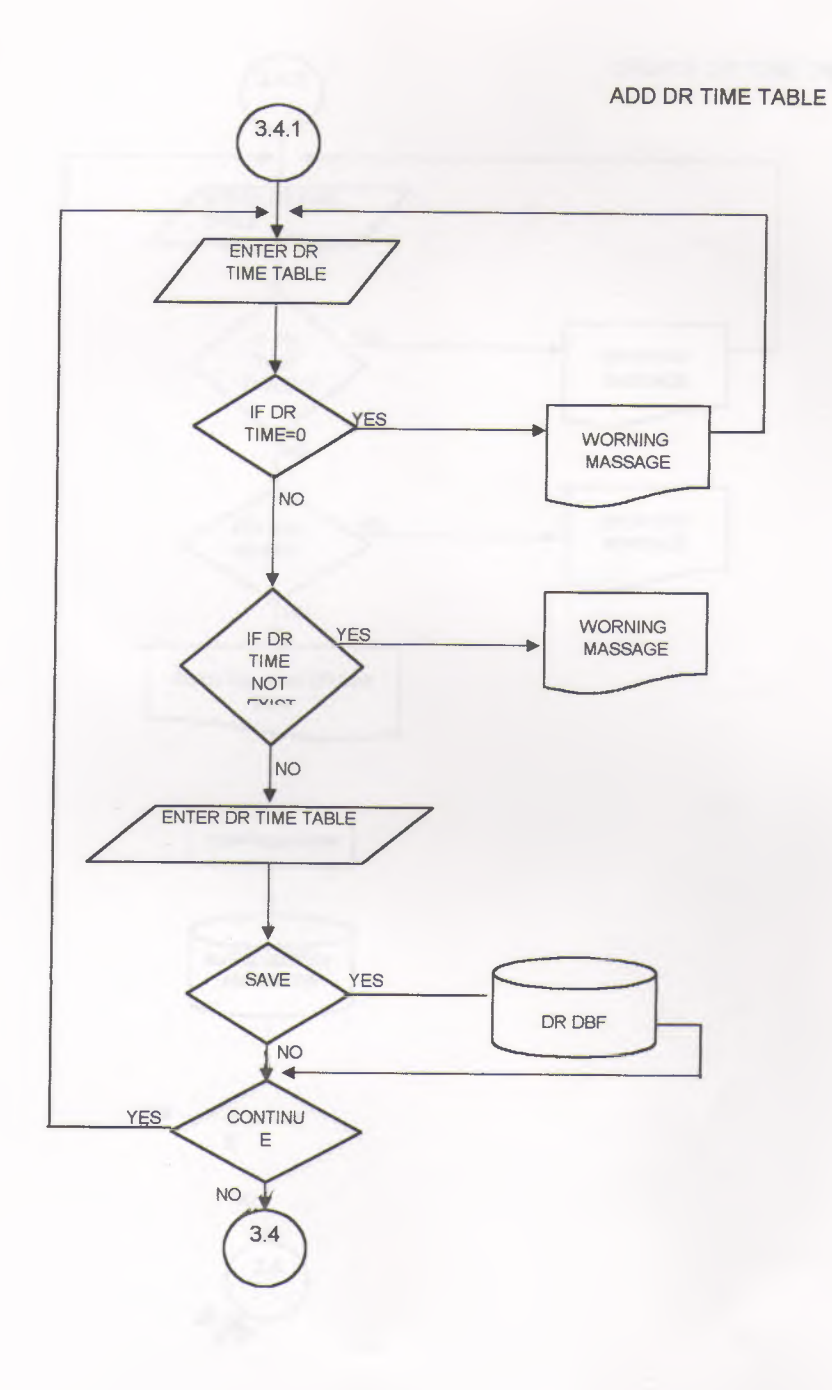

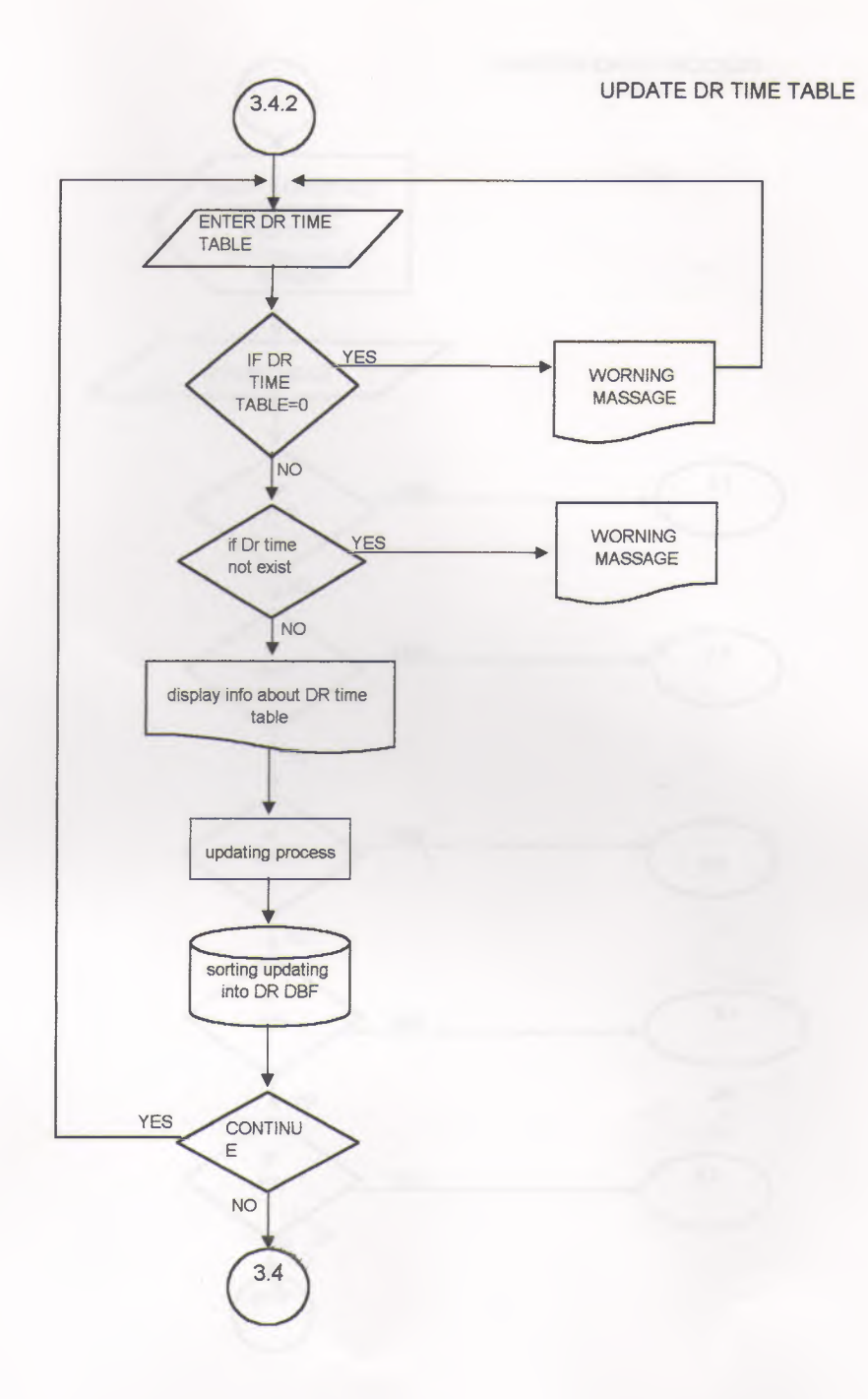

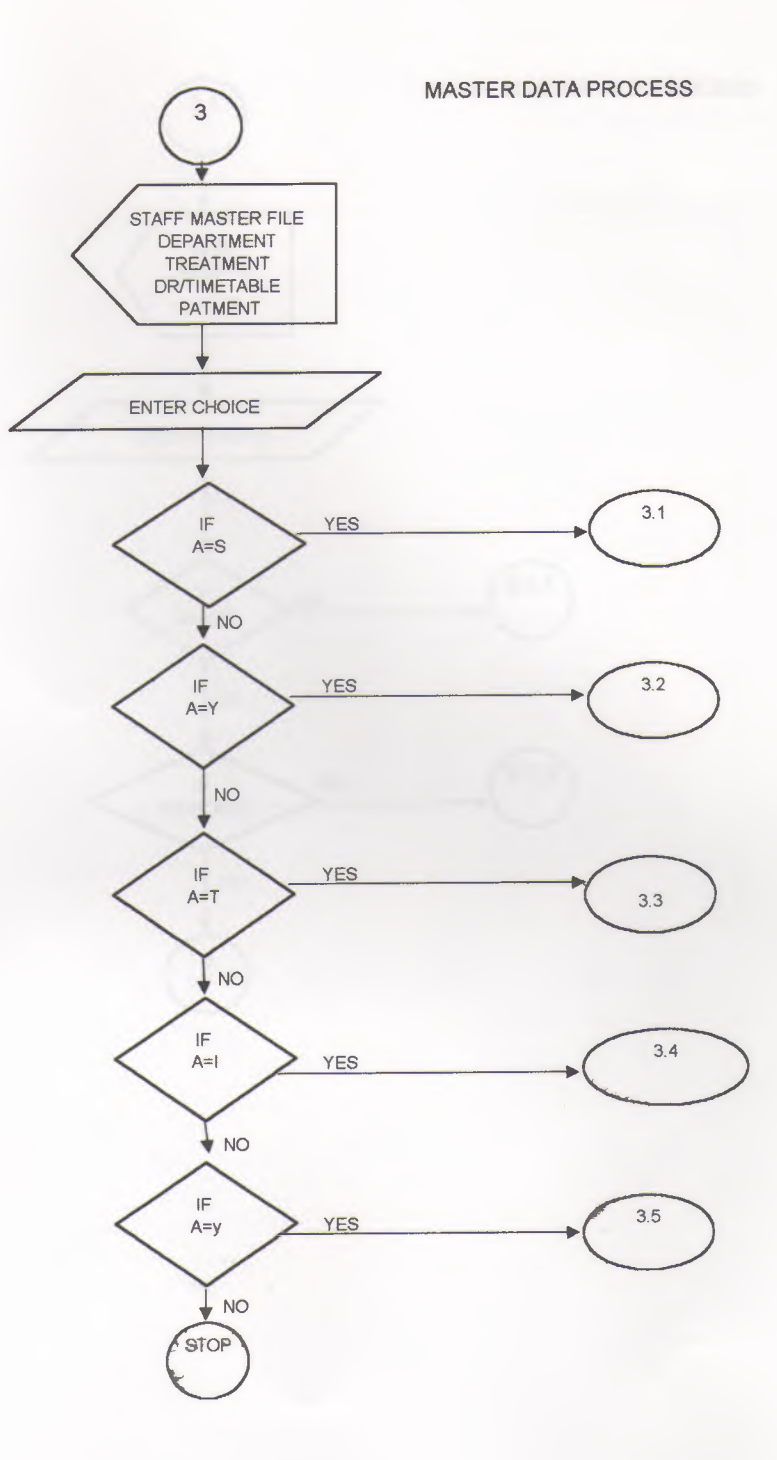

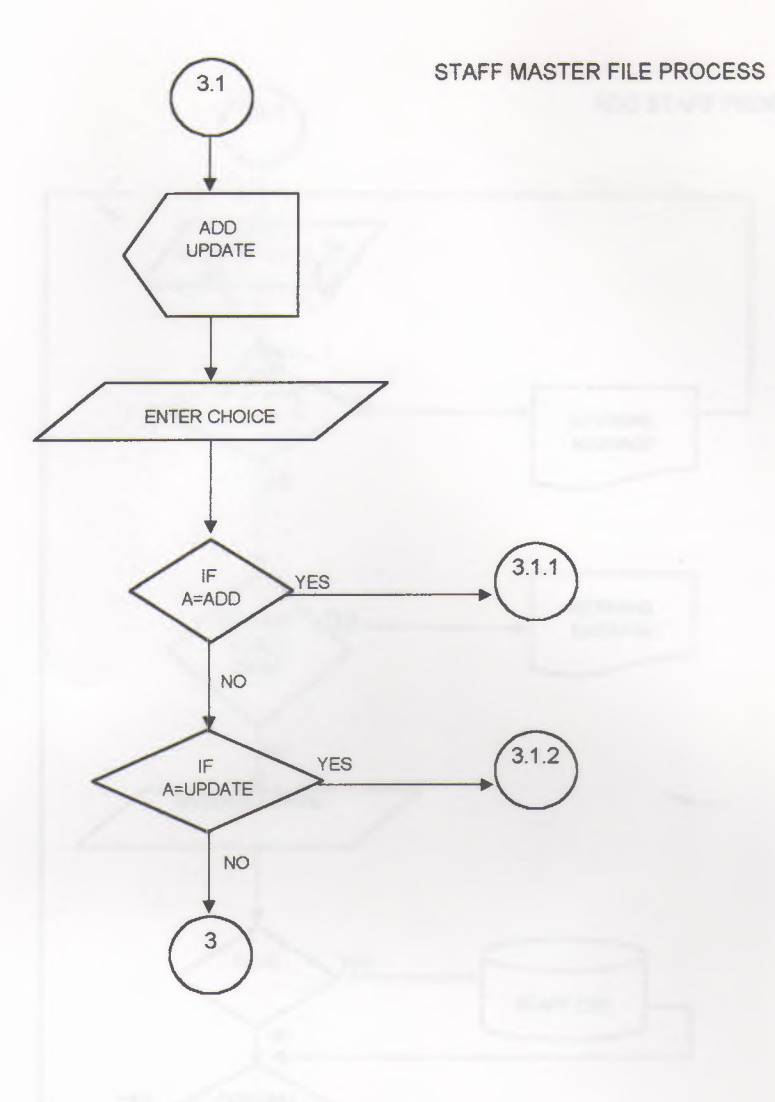

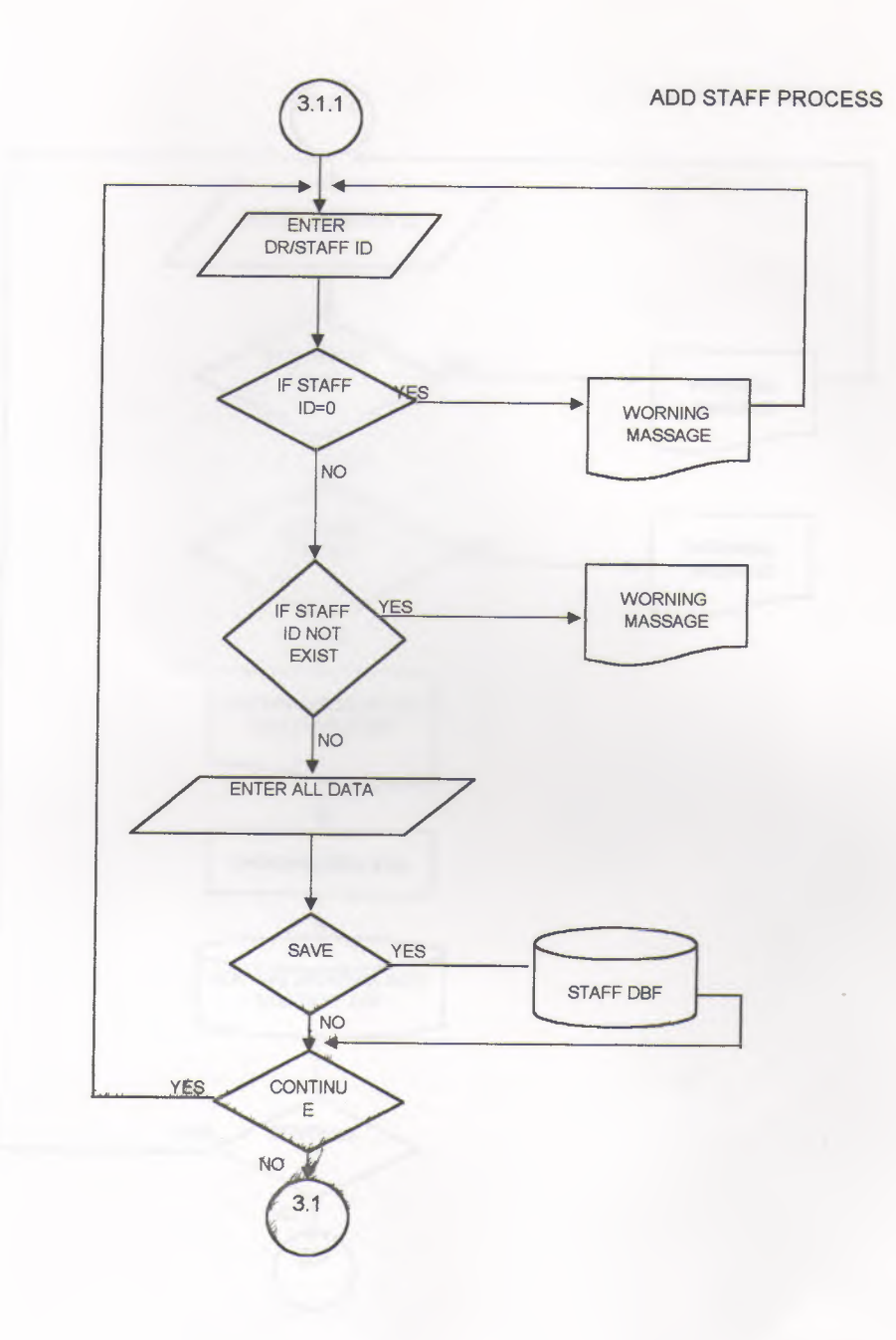

I

l

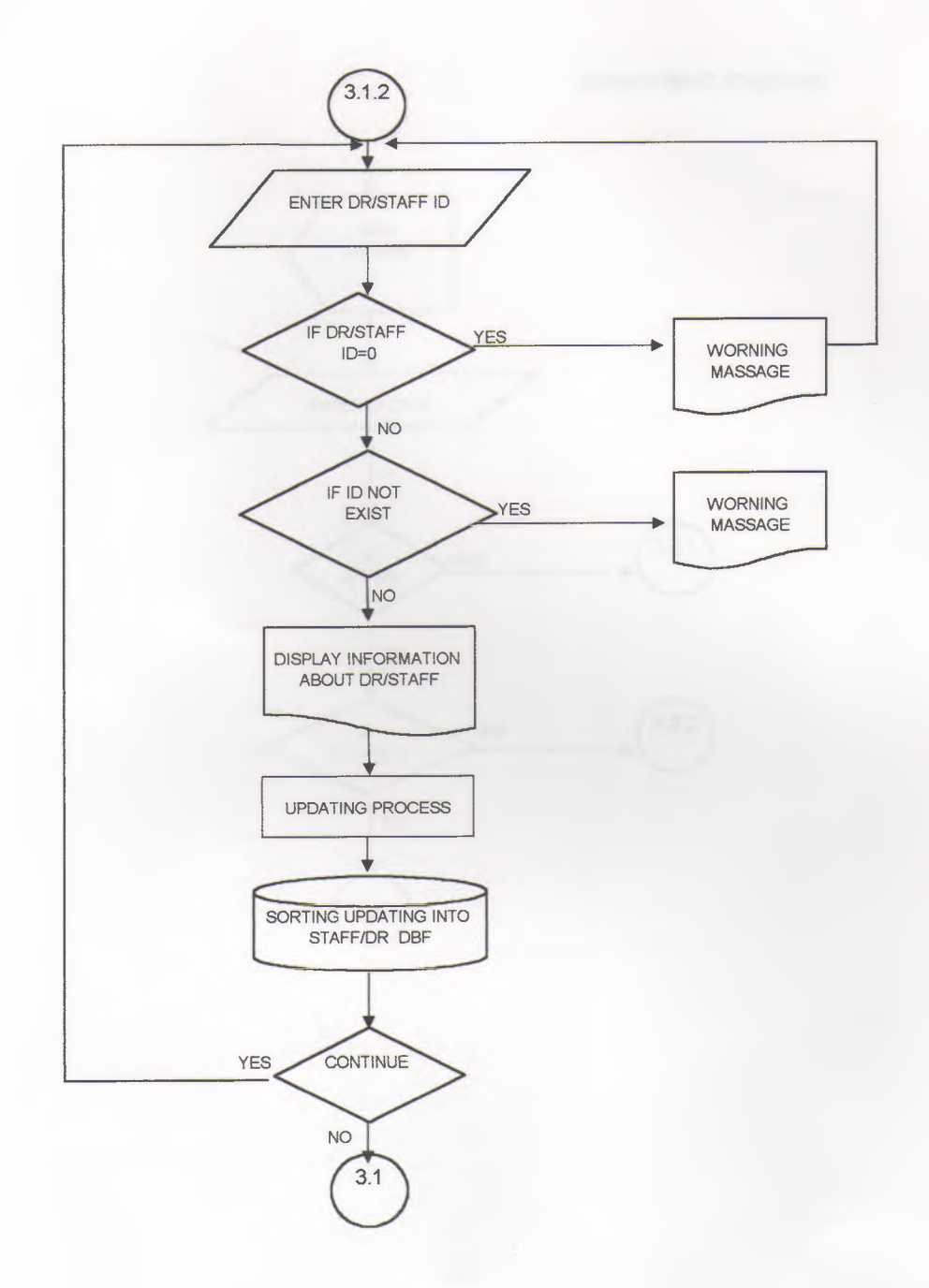
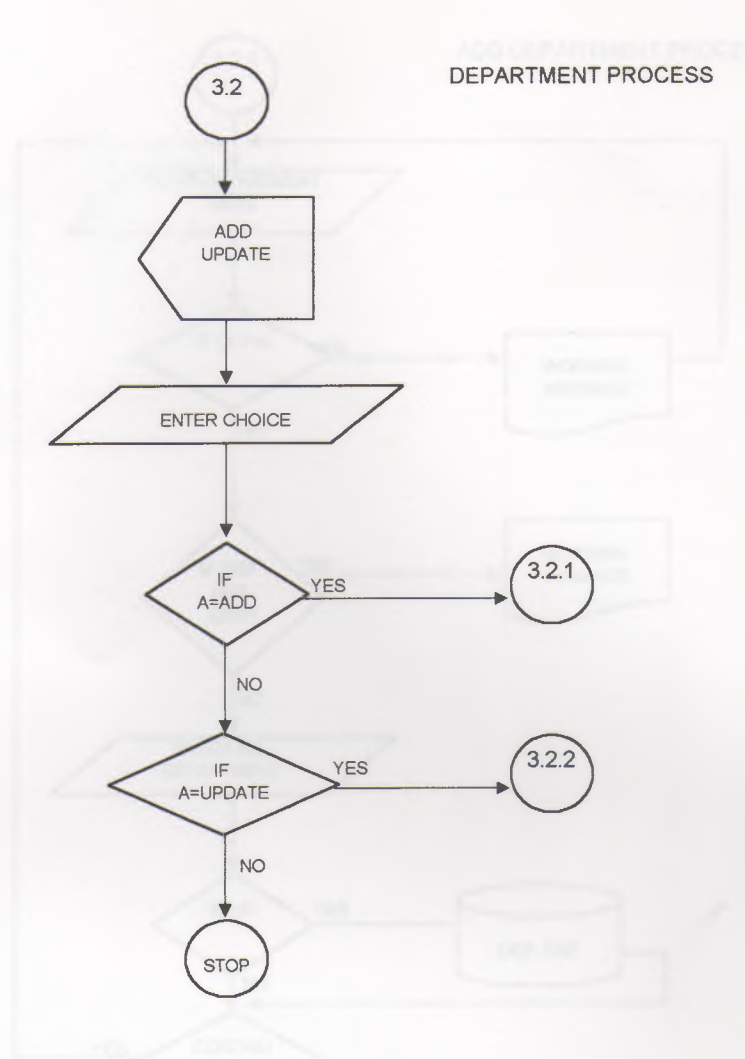

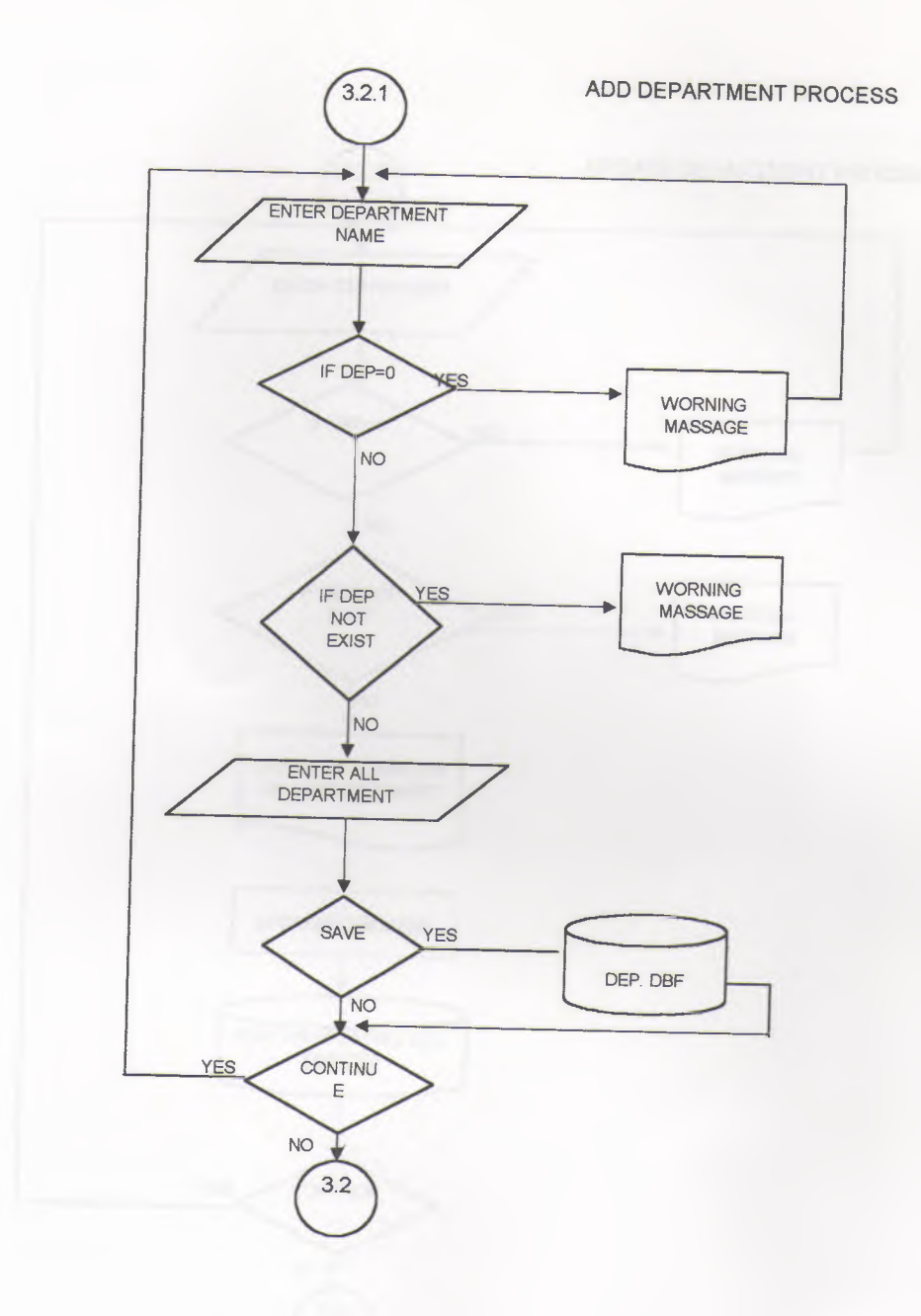

×

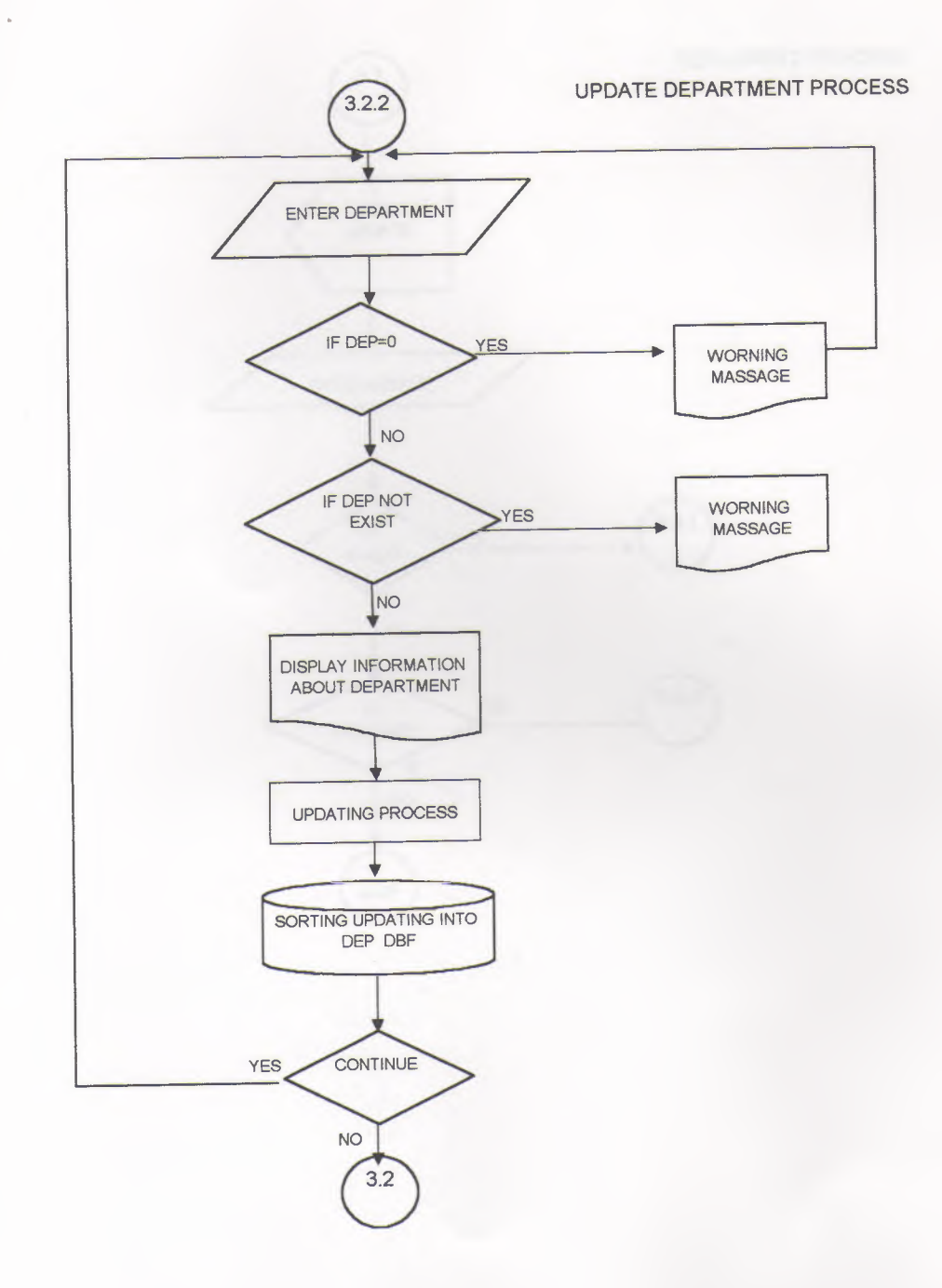

I

I

ı

ī

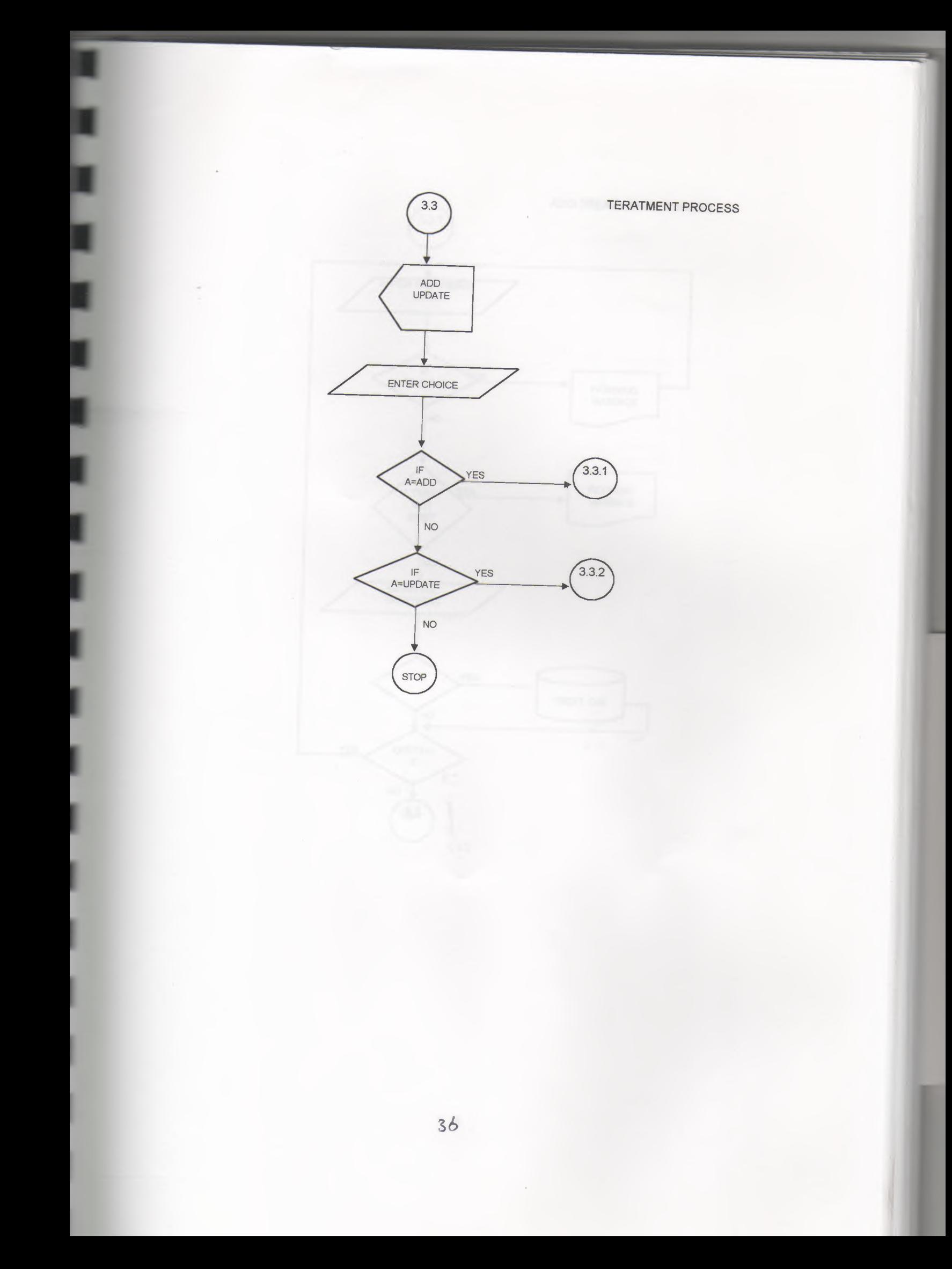

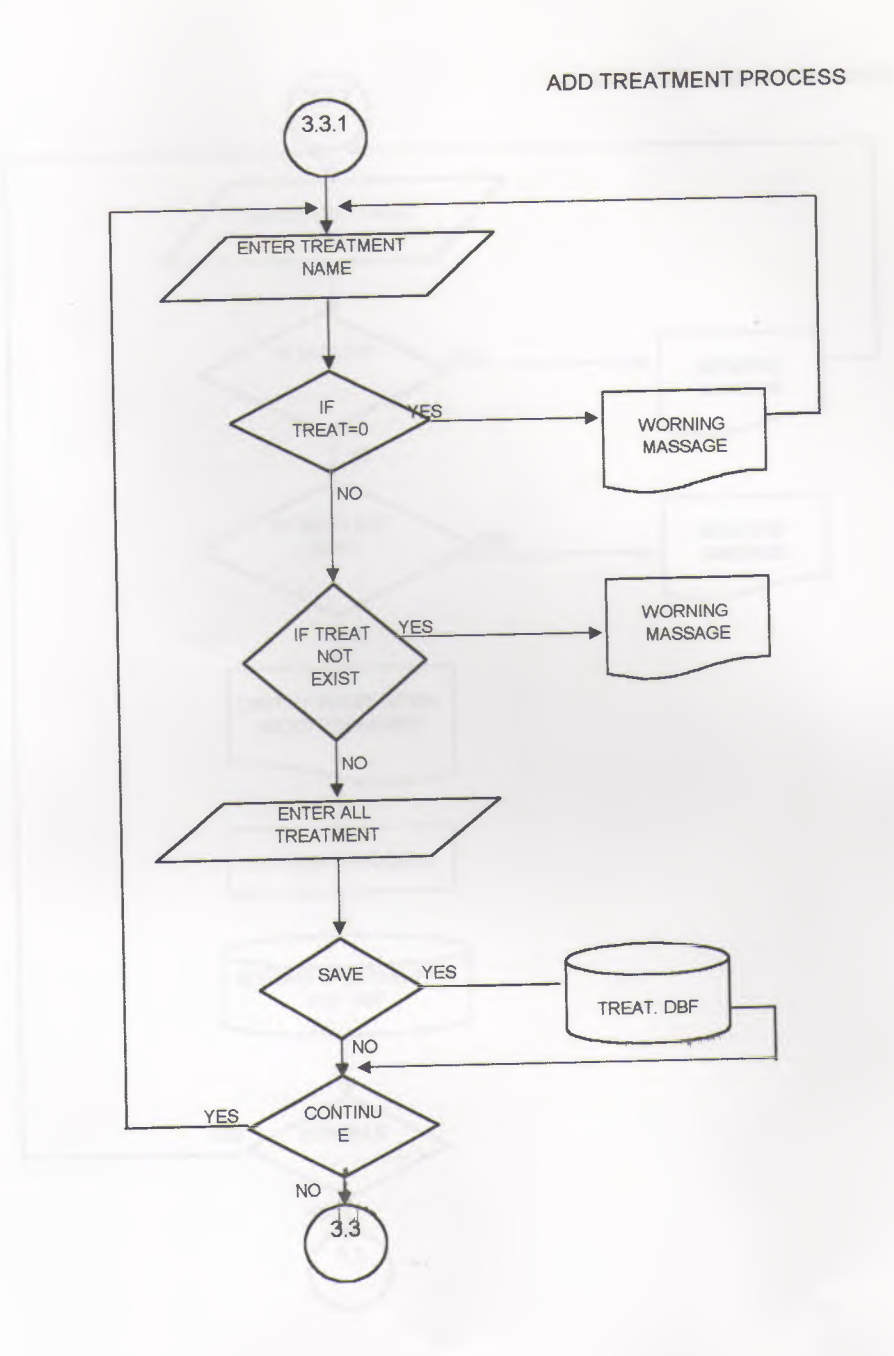

Ι

ī

 $37$ 

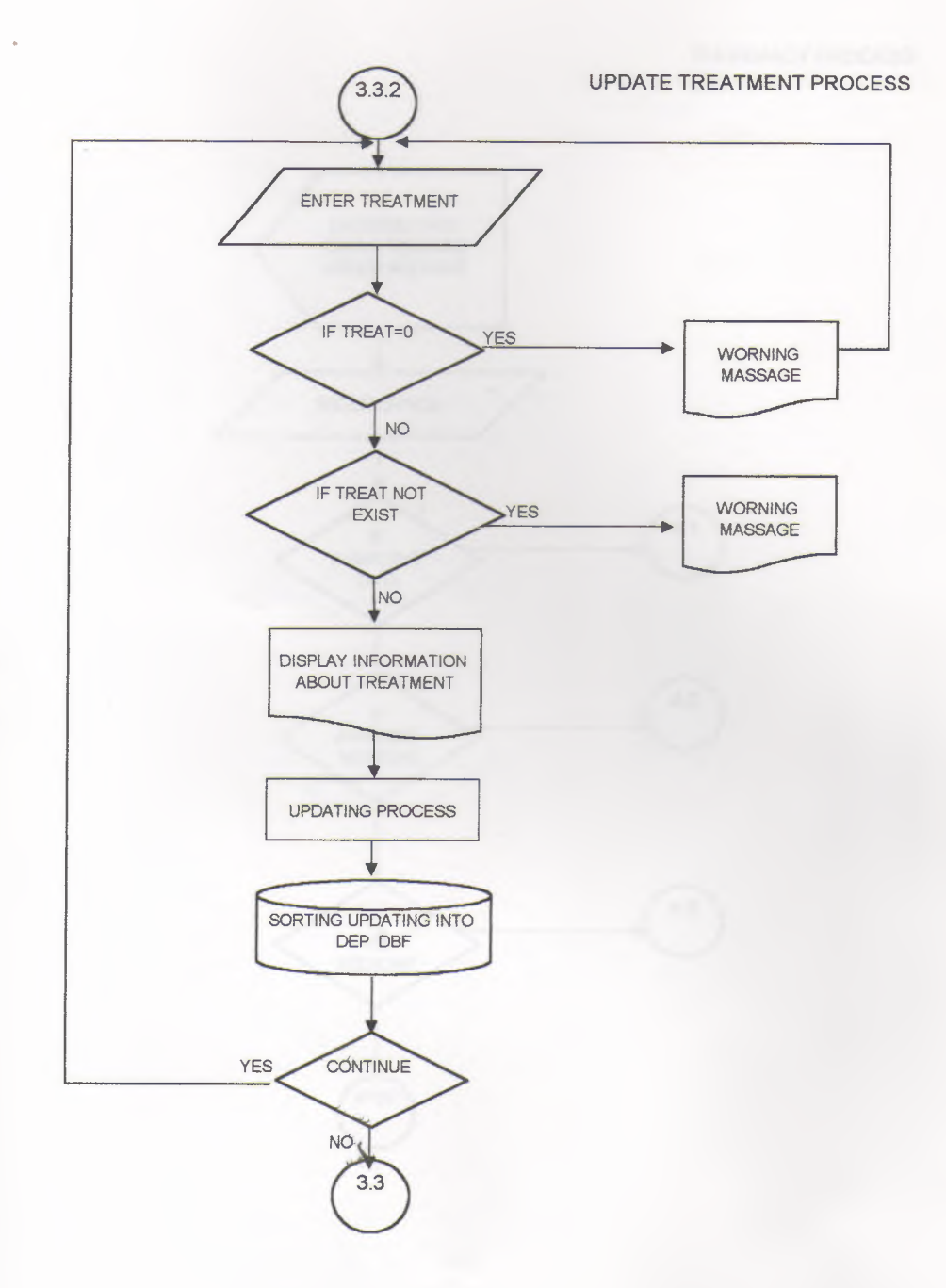

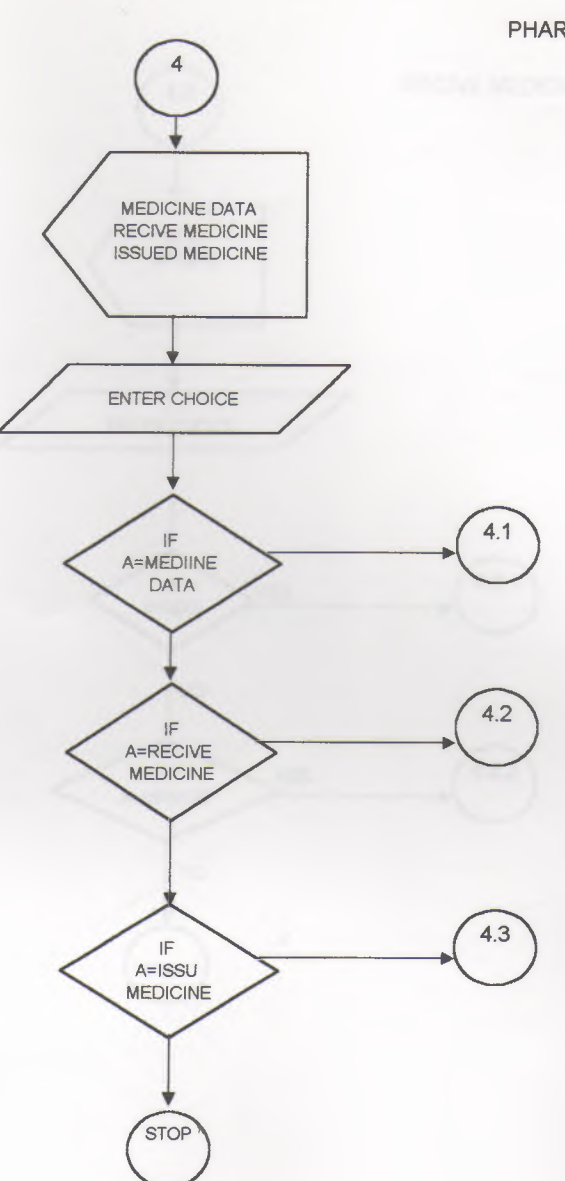

PHARMACY PROCESS

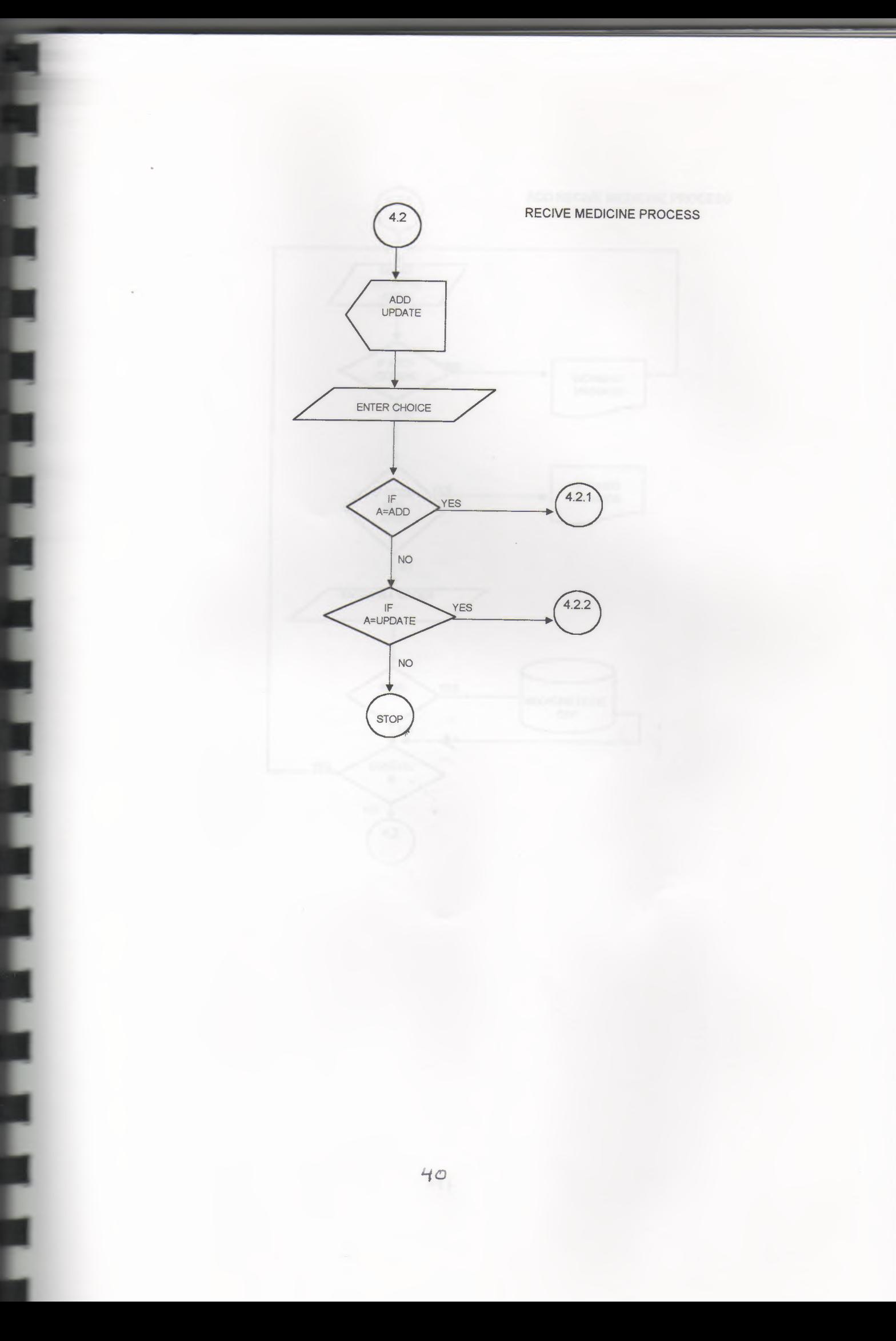

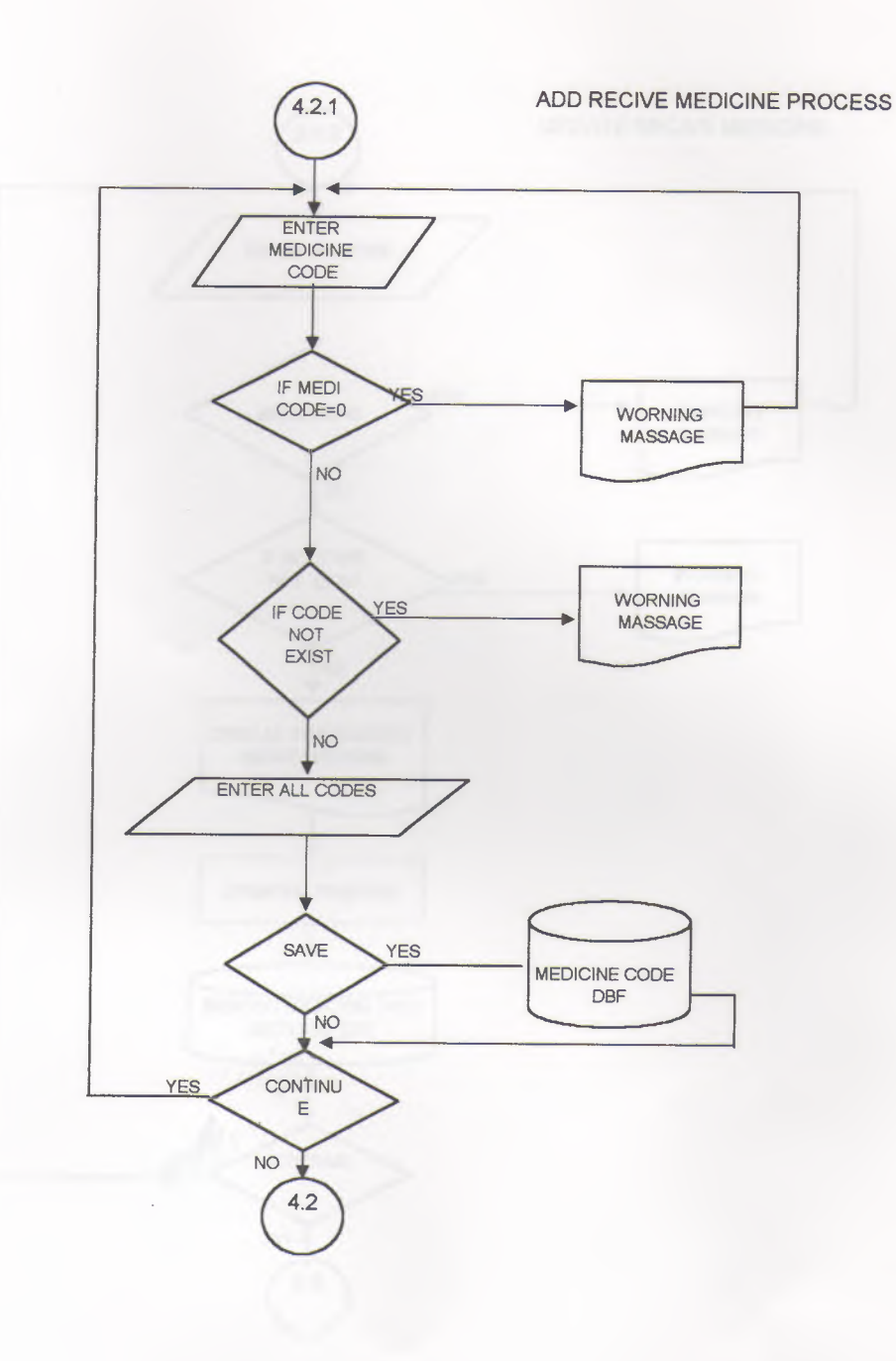

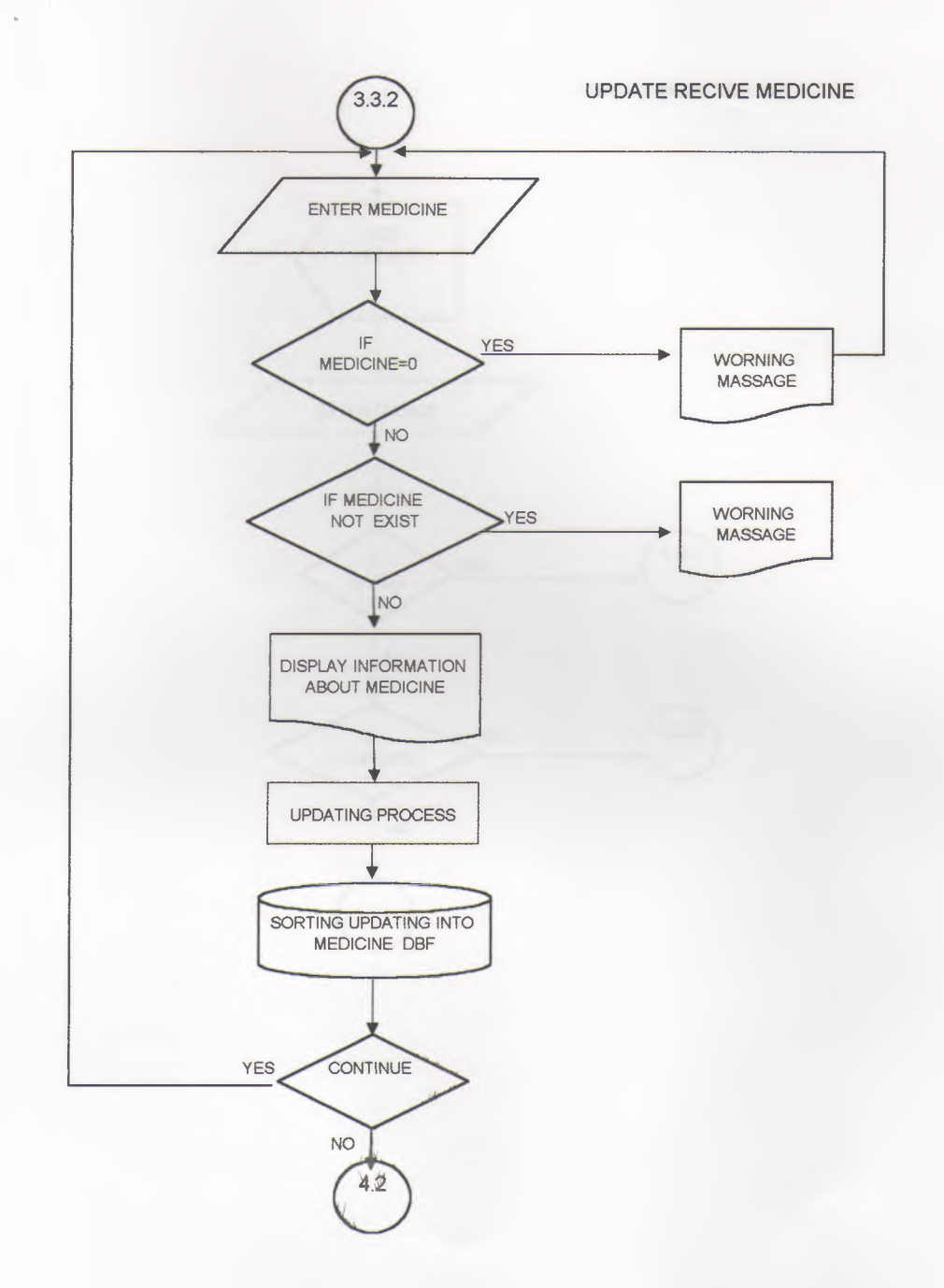

l

İ

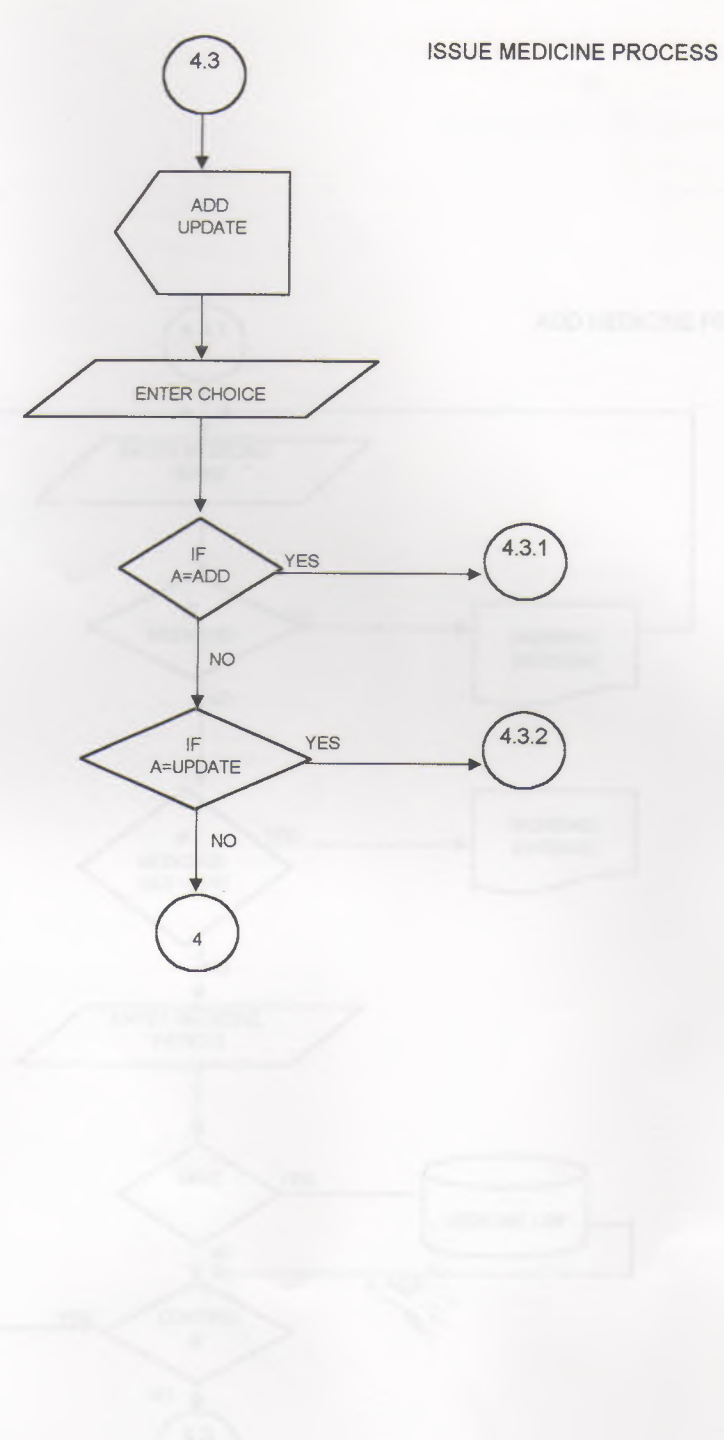

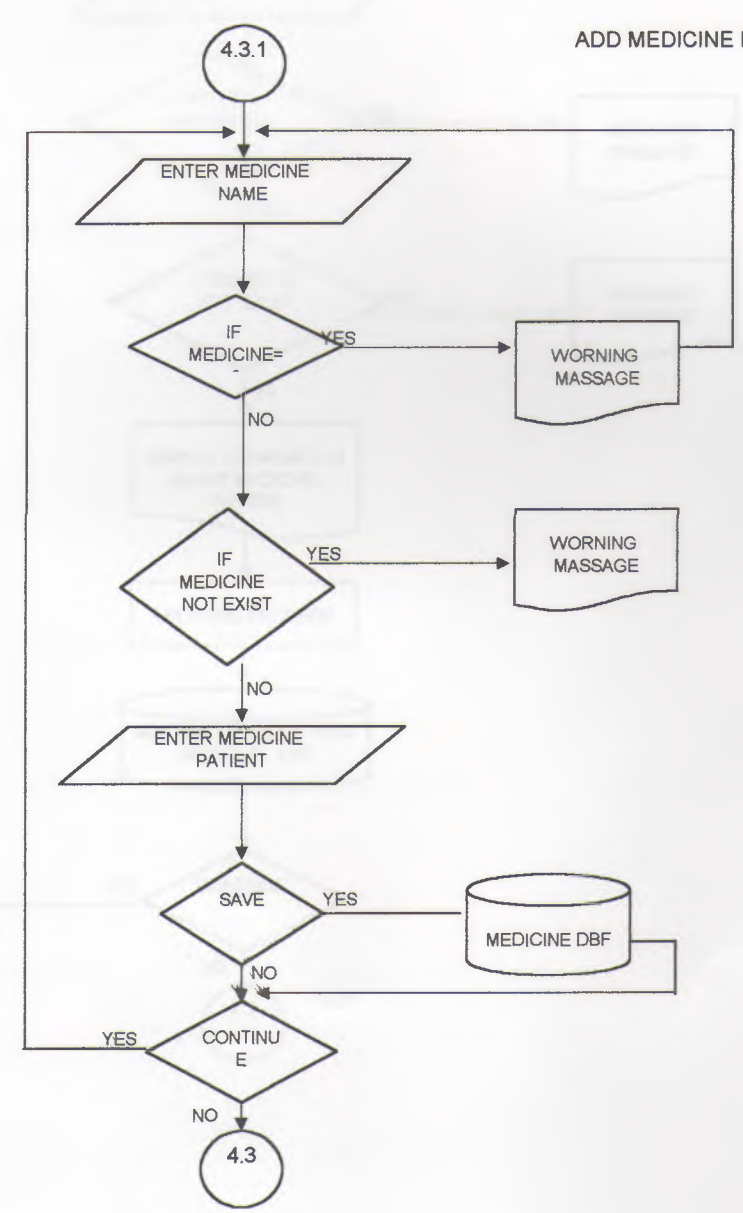

ī

ı

ī

ADD MEDICINE PROCESS

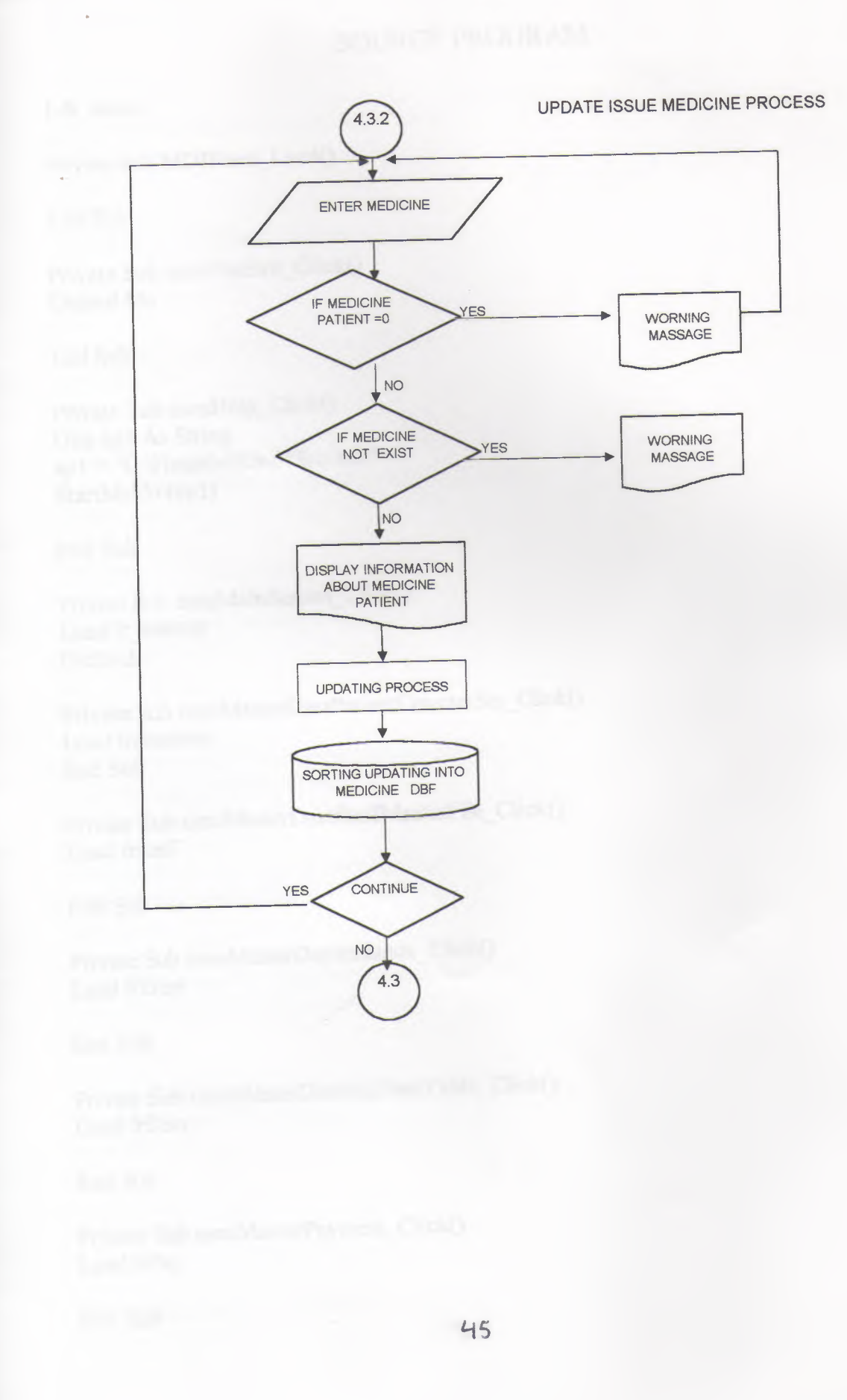

## SOURCE PROGRAM

I-fr main:-

Private Sub MDIForm\_Load()

End Sub

Private Sub mnuFileExit\_Click() Unload Me

End Sub

Private Sub mnuHelp Click() Dim apI As String apl = "C:\Hospital\UserMan.htm" StartMeUp (apl)

End Sub

I

Private Sub mnuMainScreen\_Click() Load fr\_startup End Sub

Private Sub mnuMasterDataPatientCounterSet\_Click() Load frcountset End Sub

Private Sub mnuMasterDataStaflMasterFile\_Click() Load frstaff

End Sub

Private Sub mnuMasterDepartments\_Click() Load frDept

End Sub

Private Sub mnuMasterDoctorsTimeTable\_Click() Load frDtm

End Sub

Private Sub mnuMasterPayment Click() Load frPay

End Sub

46

Private Sub mnuMasterTreatment\_Click() Load frtreat

End Sub

i

I

Private Sub mnuPatientMasterFile \_Click() Load frpatmd End Sub

Private Sub mnuPatient VisitRecord \_Click()

End Sub

Private Sub mnuPharmacylssue \_Click() Load frmediss

End Sub

Private Sub mnuPharmacyMedicineData \_Click() Load frmeddat

End Sub

Private Sub mnuPharmacyReceive \_Click() Load frmedrec

End Sub

Private Sub mnuWindow Arrangelcon \_Click() Me. Arrange vb Arrangelcons End Sub

Private Sub mnuWindowCascade \_Click() Me.Arrange vbCascade End Sub

Private Sub mnuWindowTileHorizontal \_Click() Me.Arrange vbTileHorizontal End Sub

Private Sub mnuWindowTileVertical Click() Me.Arrange vbTileVertical End Sub

2-fr\_startup:-

Private Sub cmdFPID \_Click() On Error GoTo pid\_err

If Len(Me.Text4.Text)  $\leq 0$  Then Screen.MousePointer = vbHourglass Load frpatmd frpatmd.Commandl.Enabled = False Dim sql3 As String  $sq13 = "SELECT * FROM Patient WHERE pnum = "$  $sq13 = sq13$  & fr\_startup.Text4.Text frpatmd. Adodc I .Record Source = sql3 frpatmd.Adodc I .Refresh Screen.MousePointer = vbDefault Else MsgBox "You have to enter the patient ID.", vbCritical, "Missing data" cıs End If Exit Sub pid\_err: Screen.MousePointer = vbDefault Cls End Sub Private Sub cmdFPname\_Click() On Error GoTo pnam\_err If Len(Me.Text3.Text)  $\leq 0$  Then Screen.MousePointer = vbHourglass Load frfınPnam Dim sql2 As String sql2 = "SELECT ptel, pnum, pfnm, plnm, ppay, pcom FROM Pbynam WHERE pfnm = "'  $sq12 = sq12 \& \text{fr}$  startup.Text3.Text & "" frfınPnam.Adodc2.RecordSource = sql2 frfınPnam.Adodc2.RefteshfrfınPnam.Label2. Caption= "Number of records found: " & frfınPnam.Adodc2.Recordset.RecordCount Screen.MousePointer = vbDefault Else MsgBox "You have to enter a name.", vbCritical, "Missing data" cıs End If Exit Sub pnam\_err: Screen.MousePointer = vbDefault **C**ls End Sub Private Sub cmdFPtel\_Click() On Error GoTo ptel err If Len(Me.Text2.Text)  $\diamond$  0 Then

48

Screen.MousePointer = vbHourglass

E

Ľ

i<br>Film in the control of the control of the control of the control of the control of the control of the control of the control of the control of the control of the control of the control of the control of the control of th

```
Load frfinPtel
Dim sqll As String
sql1 = "SELECT ptel, pnum, pfnm, plnm, ppay, pcom FROM PbyTel WHERE ptel = "'
sql1 = sql1 & fr_startup.Text2.Text & ""
frfınPtel.Adodc I.Record Source = sql I
frfınPtel.Adodc I.Refresh
frfınPtel.Label I.Caption = "Number of records found : " &
· frfınPtel. Adodc I .Recordset.RecordCount
Screen.MousePointer = vbDefault
Else
MsgBox "You have to enter a telephone number.", vbCritical, "Missing data"
Cls
End If
```
Exit Sub

ptel\_err: Screen.MousePointer = vbDefault Cls

End Sub

Private Sub cmdPMF Click() Load frpatmd

End Sub

Private Sub cmdPVR \_Click() On Error GoTo pvst\_err If Len(Me.Text5.Text)  $\diamond$  0 Then Screen.MousePointer = vbHourglass Load frPvisit Dim sql4 As String  $sq14 = "SELECT * FROM visit\_rec WHERE pnum = "$  $sq14 = sq14 \& \text{ fr}\_ \text{startup}$ . Text 5. Text  $\&$  " order by date" frPvisit.AdodcPV.RecordSource = sql4 frPvisit.AdodcPV.Refresh frPvisit.LabelPV.Caption = "Number of visits: "  $&$ frPvisit.AdodcPV.Recordset.RecordCount Screen.MousePointer = vbDefault Else MsgBox "You have to enter patient ID.", vbCritical, "Missing data" Cls End If

Exit Sub

pvst\_err: Screen.MousePointer = vbDefault Cls

End Sub

Private Sub-Form, Lond()

Private Sub cmdPVReg\_ Click() Load frPvsreg frPvsreg. SetFocus frPvsreg.Adodc VR.Recordset.AddNew frPvsreg.Text3vr.Text = Date 'frPvsreg.Text4vr.Text = "CL" frPvsreg.DComPID. SetFocus frPvsreg.DComPID.Text = fr\_startup.Text5.Text frPvsreg.Textlvr.Text = fr\_startup.Text5.Text frPvsreg.DComDID.Text = '"' frPvsreg.DComDIS.Text = "" frPvsreg.DComDCL.Text = ""

End Sub

Private Sub Command1 \_Click() Load frmediss

End Sub

Private Sub Form\_Load()  $Me.Height = 7380$  $Me. Width = 5800$  $Text1. Text = Date$ 

End Sub

Private Sub Timerl\_Timer() Me.Text1.Text = Date

End Sub

3-frcountset:-

Private Sub Commandl\_Click() On Error GoTo set err Adodc1.Recordset.Save Exit Sub set err: MsgBox "Entry is not allowed", vbCritical, "Enrty error" C<sub>ls</sub>

End Sub *so*

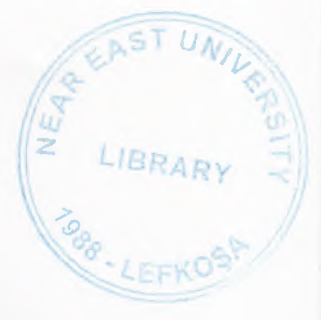

Private Sub Form\_ Load()  $Me.Height = 2800$ Me. Width  $= 4770$ Adodcl.Visible = False If Len(Me.Text1.Text)  $\heartsuit$  0 Then Me.Text1.Enabled = True Me.CommandI.Enabled= True End If

End Sub

4-frDep:-

Private Sub cmAdd\_Click() Me.AdodcDp.Recordset.AddNew

End Sub

Private Sub cmUpd\_Click() Me.AdodcDp.Recordset.Update

End Sub

Private Sub Form\_Load() Me.Height = 3600  $Me. Width = 4800$ 

End Sub

5-frDtm:-

Private Sub cmAdd Click() Me.Adodcdt.Recordset.AddNew

End Sub

Private Sub cmUpd\_Click() Me.Adodcdt.Recordset.Update

End Sub

Private Sub Form Load()  $Me.Height = 4000$  $Me$ . Width = 5300

End Sub

6-frfınPname:-

Private Sub cmdClofpnam \_Click() Unload Me End Sub

7-frfınPtel:-

Private Sub cmAdd Click() Me.Adodcdt.Recordset.AddNew

End Sub

L

ī

D.

Private Sub cmUpd\_Click() Me.Adodcdt.Recordset.Update

End Sub

Private Sub Form\_Load()  $Me.Height = 4000$  $Me. Width = 5300$ 

End Sub

8-frinvpr:-

Private Sub Command2 Click() Dim Message As String IfCommand2.Value = True Then Message =Message+ "THERE IS NO PRINTER CONECTED " + vbCr MsgBox Message, vbOKOnly + vblnformation, "Printer Problem" End If

End Sub

Private Sub Form\_Load()

```
Dim sq3 As String
sq3 = "SELECT * FROM inv_pr WHERE vied = ""
sq3 = sq3 & frPvsreg.Text8vr.Text & "' AND (invp=0)"
frlnvPr.Adodcinp.RecordSource = sq3
frInvPr.Adodcinp.Refresh
```
End Sub

Private Sub TimerPI Timer() DataEnvironment 1.Printlnv <sup>1</sup> frPvsreg. Text8vr

RepInv1. Show TimerPI.Enabled = False Screen.MousePointer = vbDefault

End Sub

9-frmdstock:-

Private Sub Command1 Click() Unload Me

End Sub

Private Sub Form\_Load()  $Me.Height = 1940$  $Me.$ Width = 4800

End Sub

10-frmeddat: - Private Sub cmclose Click() Unload Me

End Sub

Private Sub cmmdadd Click() Me.Adodcmd.Recordset.AddNew

End Sub

Private Sub cmmdupd Click() Me.Adodcmd.Recordset. Update

End Sub

Private Sub Form\_ Load()  $Me.Height = 6300$  $Me. Width = 7150$ 

End Sub

11-frmediss:-

Option Explicit Dim RSMID As New ADODB.Recordset "Private Sub Adodcmdiss \_MoveComplete(ByVal adReason As ADODB.EventReasonEnum, ByVal pError As ADODB.Error, adStatus As ADODB.EventStatusEnum, ByVal pRecordset As ADODB.Recordset) On Error Resume Next DComMID.BoundText = Adodcmdiss.Recordset("mcod") ShowGroupmid

End Sub

Private Sub cmExit Click() Unload Me

End Sub

Private Sub cmmdissadd\_Click() On Error GoTo add err

Me.Adodcmdiss.Recordset.AddNew  $Text2. Text = Text1. Text + 1$  $Me.DComMID. Text = ""$ Exit Sub add err: MsgBox Err.Description

End Sub

E

I

Private Sub cmmdissupd \_Click() On Error GoTo upd\_err

update3 Exit Sub

upd\_err: MsgBox Err.Description

End Sub

Private Sub Command1\_Click() frmdstock. Show

If DataEnvironment I .rsmdstock.State And adStateOpen Then DataEnvironment I .rsmdstock. Close End If Screen.MousePointer = vbHourglass

 $Me.Timer2.Enabeled = True$ 

End Sub

Private Sub Command2 \_Click() Dim Message As String If  $Command2$ . Value  $= True$  Then Message= Message + "THERE IS NO PRINTER CONECTED " + vbCr MsgBox Message, vbOKOnly + vblnformation, "Printer Problem" End If

End Sub

Private Sub DComMID\_Change() IfDComMID.MatchedWithList = False Then Exit Sub Else Administration Ratherine Text4.Text = DComMID.BoundText End If

End Sub

Private Sub Form\_Load() Me.Height =  $5730$ Me. Width =  $6250$ Me.Adodcmdiss.Recordset.AddNew  $Text2. Text = Text1. Text + 1$ Me.DComMID.Text = "" RSMID.Open "medic\_md", Adodcmdiss.Recordset.ActiveConnection Set DComMID.RowSource = RSMID ShowGroupmid

End Sub

Private Sub ShowGroupmid() On Error Resume Next RSMID.Bookmark = DComMID.Selectedltem

End Sub

Private Sub Form\_Unload(Cancel As Integer) RSMID.Close

End Sub

Private Sub update3() 'update On Error GoTo update err1 If Adodcmdiss.Recordset.EOF Then Adodcmdiss.Recordset.MovePrevious Adodcmdiss.Recordset.MoveLast Else

Adodcmdiss.Recordset.MoveNext Aöodcmdiss.Recordset.MovePrevious 'Me.Adodc1.Refresh 'Text 1.Refresh

End If Exit Sub update\_err1: MsgBox Err.Description & "Changes will not be saved", vbCritical, "Error ! "

End Sub

Private Sub Timer1\_Timer() 'Me.Adodcmdiss.Refresh update3

Screen.MousePointer = vbDefault  $Timer1. Enabeled = False$ 

End Sub

Private Sub Timer2\_Timer()

Load frmdstock

 $Timer2. Enabeled = False$ Screen.MousePointer = vbDefault

End Sub

12-fredrec

Option Explicit Dim RSMRC As New ADODB.Recordset

Private Sub Adodcmrec\_MoveComplete(ByVal adReason As ADODB.EventReasonEnum, ByVal pError As ADODB.Error, adStatus As ADODB.EventStatusEnum, ByVal pRecordset As ADODB.Recordset) On Error Resume Next

DComMRC.BoundText = Adodcmrec.Recordset("mcod") ShowGroupmrc

End Sub

Private Sub cmAdd\_Click() On Error GoTo add err

Me. Adodcmrec. Recordset. AddNew  $DComMRC.Text = ""$ Textl.SetFocus

Exit Sub add err: . MsgBox Error.Description

End Sub

Private Sub cmExit\_Click() Unload Me

End Sub

Private Sub cmUpd\_Click() On Error GoTo upd err

Me.Adodcmrec.Recordset.Update Exit Sub

upd\_err: MsgBox Err.Description

End Sub

Private Sub DComMRC Change() If DComMRC.MatchedWithList = False Then Exit Sub Else Text2.Text = DComMRC.BoundText End If

End Sub

Private Sub Form Load()  $Me.Height = 3720$  $Me.$ Width = 6250 RSMRC. Open "medic \_md", Adodcmrec.Recordset.ActiveConnection Set DComMRC.RowSource = RSMRC **ShowGroupmrc** 

End Sub Private Sub ShowGroupmrc() On Error Resume Next RSMRC.Bookmark = DComMRC.Selectedltem

End Sub

Private Sub Form\_Unload(Cancel As Integer) .RSMRC.Close

End Sub Private Sub update2() 'update On Error GoTo update errl If Adodcmrec.Recordset.EOF Then Adodcmrec.Recordset.MovePrevious Adodcmrec.Recordset.MoveLast Else Adodcmrec.Recordset.MoveNext Adodcmrec.Recordset.MovePrevious 'Me.Adodc I .Refresh 'Text5 .Refresh

End If Exit Sub update err1: MsgBox Err.Description & "Changes will not be saved", vbCritical, "Error!"

End Sub

D

I

I

13-frlogin:-

Option Explicit

Public LoginSucceeded As Boolean

Private Sub cmdCancel Click() 'set the global var to false 'to denote a failed login LoginSucceeded = False Me.Hide End Sub

```
Private Sub cmdOK_Click()
'check for correct password
  If txtPassword = "hota" Then'place code to here to pass the
    'success to the calling sub
    'setting a global var is the easiest
    LoginSucceeded = True
Me.Hide
fr startup.Show
Else
    MsgBox "Invalid Password, try again!",, "Login"
    txtPassword.SetFocus
    SendKeys "{Horne}+{End}"
```
End If End Sub

### Private Sub Form\_Load()

End Sub

Private Sub txtUserName\_Change() txtUserName. Text= "mahmoud&amar" End Sub

14-frPatmd:-

Option Explicit Dim RSpay As New ADODB.Recordset

Private Sub Adodc1\_MoveComplete(ByVal adReason As ADODB.EventReasonEnum, ByVal pError As ADODB.Error, adStatus As ADODB.EventStatusEnum, ByVal pRecordset As ADODB.Recordset)

On Error Resume Next DataCombopay.BoundText = Adodcl.Recordset("ppay") ShowGroupl

End Sub

E

ĺ

Private Sub Command 1\_Click() 'Add On Error Resume Next updatel Me.Adodc2.Refresh Text5 .Refresh

Adodc 1.Recordset.AddNew Text1.Text = Text5.Text + 1  $Text6. Text = "Credit"$ Text2. SetFocus

End Sub

Private Sub update1() 'update On Error GoTo update\_err1 If Adode 1.Recordset.EOF Then Adodc 1.Recordset.MovePrevious Adodc 1.Recordset.MoveLast Else Adodc l .Recordset.MoveNext

Adodc I .Recordset.MovePrevious Me.Adodc2.Refresh Text5.Refresh

End If Exit Sub update\_err1: MsgBox Err.Description & "Changes will not be saved", vbCritical, "Error!"

End Sub

i<br>Li

i de la partie de la partie de la partie de la partie de la partie de la partie de la partie de la partie de l

i i i i i i

Private Sub Command2 Click() update I

End Sub

Private Sub Command3 Click() Me.Adodc 1.Recordset.Delete update I

End Sub

Private Sub Command4 Click() Unload Me

End Sub

Private Sub DataCombopay Change() If DataCombopay.MatchedWithList = False Then 'MsgBox "Wrong entry" 'DataCombo I. SetFocus Exit Sub Else Text6.Text = DataCombopay.BoundText End If

End Sub

Private Sub Form\_Load() Me. Height =  $5010$ Me. Width =  $6930$ 

RSpay.Open "payment", Adodc 1.Recordset.ActiveConnection Set DataCombopay.RowSource = RSpay ShowGroup1

End Sub

Private Sub ShowGroup10 On Error Resume Next RSpay.Bookmark = DataCombopay.Selecteditem

End Sub

Private Sub Form\_Unload(Cancel As Integer) 'On Error GoTo start errl

RSpay.Close 'If Adodc1.Recordset.EOFThen 'Adode1.Recordset.MovePrevious 'Else

'Adodcl .Recordset.MoveLast 'End If Exit Sub MsgBox Err.Description & "Changes will not be saved", vbCritical, "Error!"

End Sub

15-frpay:-

Private Sub cmAdd\_Click() Me.AdodcPy.Recordset.AddNew

End Sub

Private Sub cmUpdate\_ClickO Me.AdodcPy.Recordset.Update

End Sub

Private Sub Form\_LoadO Me. Height =  $3600$ Me.Width *=* 4800

End Sub

16-frPvisit:-

Private Sub cmdAddPV\_Click() On Error GoTo AddErr Load frPvsreg Load frPvsreg

61

frPvsreg. SetFocus frPvsreg.Adodc VR.Recordset.AddNew frPvsreg.Text3vr.Text = Date frPvsreg.DComPID. SetFocus frPvsreg.DComPID.Text = fr\_startup.Text5.Text frPvsreg. Text1vr. Text = fr\_startup. Text5. Text frPvsreg.DComDID. Text = "" frPvsreg.DComDIS. Text = "" frPvsreg.DComDCL. Text= ""

Exit Sub AddErr: **Cls** MsgBox Err.Description

End Sub

Private Sub cmdClosePV Click() Unload Me

End Sub

Private Sub DataGridPV \_Click()

End Sub

Private Sub Form\_Load() Me. Height =  $4700$ Me. Width  $= 10815$ 

End Sub

17-frPvsreg:-

Option Explicit Dim RSDCL As New ADODB.Recordset Dim RSDIS As New ADODB.Recordset Dim RSDID As New ADODB.Recordset Dim RSPID As New ADODB.Recordset

Private Sub AdodcVR\_MoveComplete(ByVal adReason As ADODB.EventReasonEnum, ByVal pError As ADODB.Error, adStatus As ADODB.EventStatusEnum, ByVal pRecordset As ADODB.Recordset)

On Error Resume Next

DComPID.BoundText = AdodcVR.Recordset("pnum")

**ShowGrouppid** 

DComDID.BoundText = AdodcVR.Recordset("sidn")

ShowGroupdid

DComDIS.BoundText = AdodcVR.Recordset("tcod") **ShowGroupdis** DComDCL.BoundText = AdodcVR.Recordset("dept") **ShowGroupdcl** End Sub

Private Sub cmdvradd Click() On Error GoTo vradd err Unload Me Load frPvsreg frPvsreg. SetFocus frPvsreg.Adodc VR.Recordset.AddNew frPvsreg. Text3vr. Text = Date frPvsreg.DComPID. SetFocus frPvsreg.DComPID.Text = fr\_startup.Text5.Text  $f$ rPvsreg. Text 1 vr. Text =  $f$ r startup. Text 5. Text  $f_{\rm f}$ Pvsreg.DComDID.Text = ""  $frPv<sub>s</sub>$  m DComDIS. Text = ""  $frPv<sub>s</sub>$ reg.DComDCL.Text = "" Exit Sub vradd err: MsgBox Err.Description Resume Next

End Sub

Private Sub cmdvrclos Click() Unload Me

End Sub

Private Sub cmdvrref Click() 'Dim dv As Integer  $'dv = (Day(Text3vr.Text) * 1) + (Month(Text3vr.Text) * 30) + (Year(Text3vr.Text) * 30)$ 365.25) 'Text8vr.Text = Textlvr.Text & Text3vr.Text & Text4vr.Text

'update On Error GoTo update err1 Text8vr.Text = Text1vr.Text & Round((Day(Text3vr.Text) \* 1) + (Month(Text3vr.Text) \* 30) + (Year(Text3vr.Text) \* 365.25)) & Text4vr.Text If AdodeVR.Recordset.EOF Then Adodc VR.Recordset.MovePrevious Adodc VR.Recordset.MoveLast Else Adodc VR.Recordset.MoveNext Adodc VR.Recordset.MovePrevious End If 'DataEnvironment 1.Command3 Dim addinv As New ADODB.Command

### Dim sq As String addiny.ActiveConnection = "Provider=Microsoft.Jet.OLEDB.3.51;" & "Data Source=c:\hospital\hospital1.mdb"  $sq = "INSERT INTO'inv pr' (pnum, vicd, invp, cost, tdis, tcod) SELECT$ visit rec.pnum, visit rec.vcod, visit rec.invp, visit rec.cost, Treatment.tdis, visit rec.tcod FROM Treatment, visit rec WHERE Treatment.tcod = visit rec.tcod AND (visit rec.invp = 0) AND (visit rec.vcod="  $sq = sq \&$  frPvsreg. Text8vr. Text & "")"  $addinv$ . Command Text = sq addiny Execute Me.Timer1.Enabled = True Screen.MousePointer = vbHourglass

Exit Sub update err1: MsgBox Err.Description & "Changes will not be saved", vbCritical, "Error !" **Resume Next** End Sub

Private Sub Command1 Click() Load frInvPr

End Sub

Private Sub DComDCL Change() If DComDCL.MatchedWithList = False Then 'MsgBox "Wrong entry" 'DataCombo1.SetFocus Exit Sub Else  $Text4vr.Text = DComDCL.BoundText$ End If the contract of the contract of the contract of the contract of the contract of the contract of the contract of the contract of the contract of the contract of the contract of the contract of the contract of the con

End Sub

Private Sub DComDID Change() If DComDID.MatchedWithList = False Then 'MsgBox "Wrong entry" 'DataCombo1.SetFocus Exit Sub Else  $Text2vr.Text = DComDID.BoundText$ End If

End Sub

Private Sub DComDIS Change() If DComDIS.MatchedWithList = False Then 'MsgBox "Wrong entry" 'DataCombo1.SetFocus

Exit Sub Else Text9vr.Text = DComDIS.BoundText End If

End Sub

Private Sub DComPID \_Change() IfDComPID.MatchedWithList *=* False Then 'MsgBox "Wrong entry" 'DataCombo 1. SetFocus Exit Sub Else Textlvr.Text = DComPID.BoundText End If

End Sub

Private Sub Form\_Load()  $Me.Height = 5010$  $Me. Width = 7650$ RSPID. Open "patient", Adodc VR.Recordset.ActiveConnection Set DComPID.RowSource = RSPID ShowGrouppid RSDID. Open "staffq", AdodcVR.Recordset.ActiveConnection Set DComDID.RowSource = RSDID ShowGroupdid RSDIS. Open "Treatmentq", Adodc VR.Recordset.ActiveConnection Set DComDIS.RowSource = RSDIS **ShowGroupdis** RSDCL. Open "DepClinq", Adodc VR.Recordset.ActiveConnection Set DComDCL.RowSource = RSDCL ShowGroupdcl End Sub

Private Sub ShowGrouppid() On Error Resume Next RSPID.Bookmark *=* DComPID. Selectedltem

End Sub

Private Sub Form\_Unload(Cancel As Integer) RSPID.Close RSDID.Close RSDIS.Close RSDCL. Close

End Sub Private Sub ShowGroupdid() On Error Resume Next

### RSDID.Bookmark = DComDID. Selectedltem

#### End Sub

Private Sub ShowGroupdis() On Error Resume Next RSDIS.Bookmark = DComDIS.Selectedltem

End Sub Private Sub ShowGroupdcl() On Error Resume Next RSDCL.Bookmark = DComDCL. Selectedltem

End Sub

Private Sub Timer1 Timer() Dim upinv As New ADODB.Command Dim sq2 As String upinv.ActiveConnection = "Provider=Microsoft.Jet.OLEDB.3.51;" & "Data Source=c:\hospital\hospital1.mdb"  $sq2 = "UPDATE visit rec SET invp = 1 WHERE (vcod="")$  $sq2 = sq2 \&\text{fifPvsreg. Text8vr. Text } \& \text{ "')" }$ upinv.CommandText =  $sq2$ upinv .Execute Screen.MousePointer = vbDefault Timerl .Enabled = False

End Sub

 $18$ -frstaff:-

Private Sub cmAdd Click() Me.Adodcst.Recordset.AddNew End Sub

Private Sub cmUpd Click() Me.Adodcst.Recordset. Update

End Sub

Private Sub Form\_Load() Me.Height = *ŞOOO*  $Me.$  Width = 7000

End Sub

19-frtreat: -

Private Sub cmAdd \_Click() Me.Adodctr.Recordset.AddNew

End Sub

I

b

L

г

c

i<br>L

Private Sub cmUpd\_Click() Me.Adodctr.Recordset. Update

End Sub

Private Sub Form\_Load() Me.Height =  $5000$  $Me. Width = 7000$ 

End Sub

# SCREEN\_OUTPUT

l
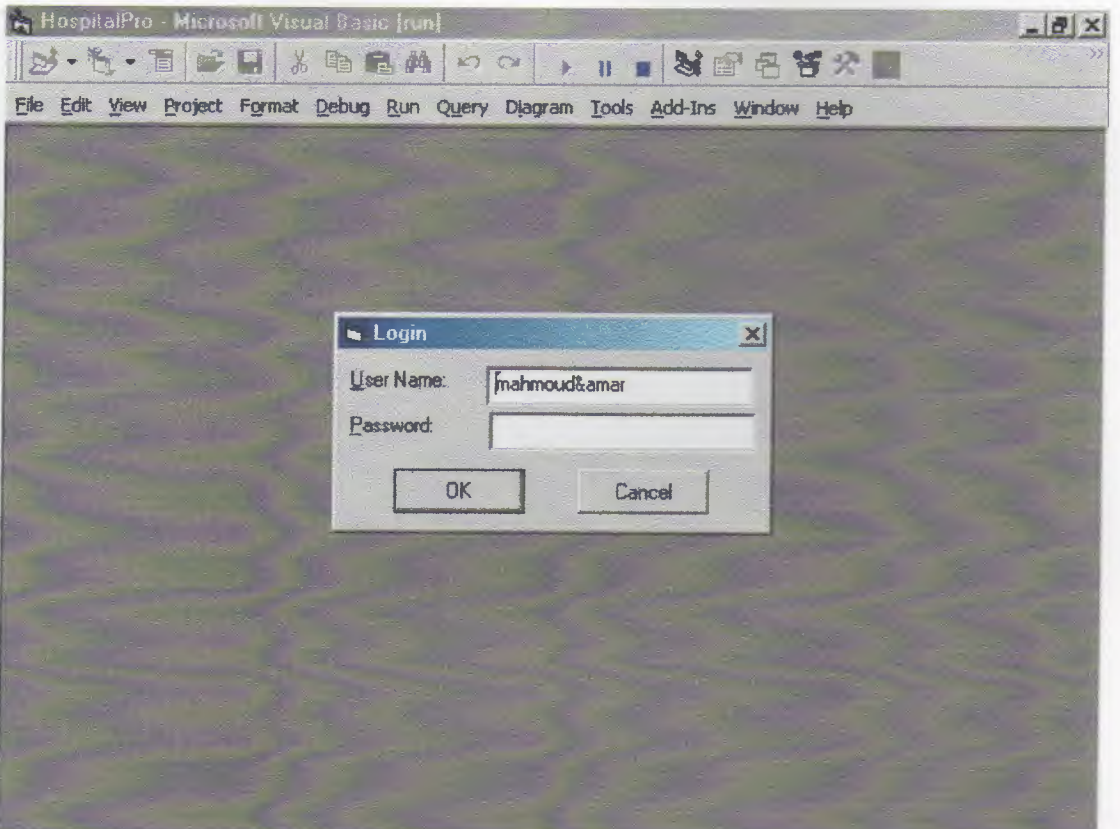

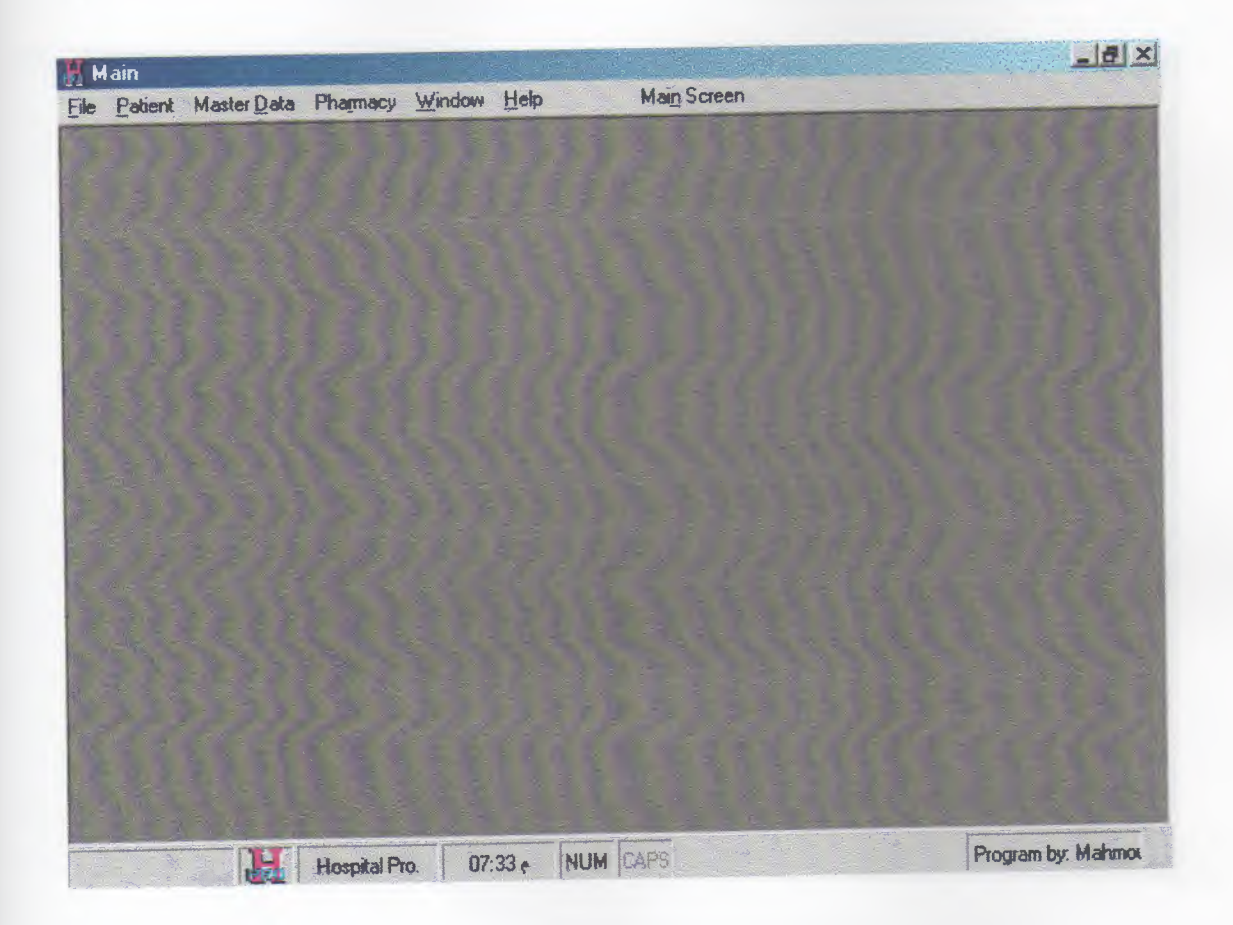

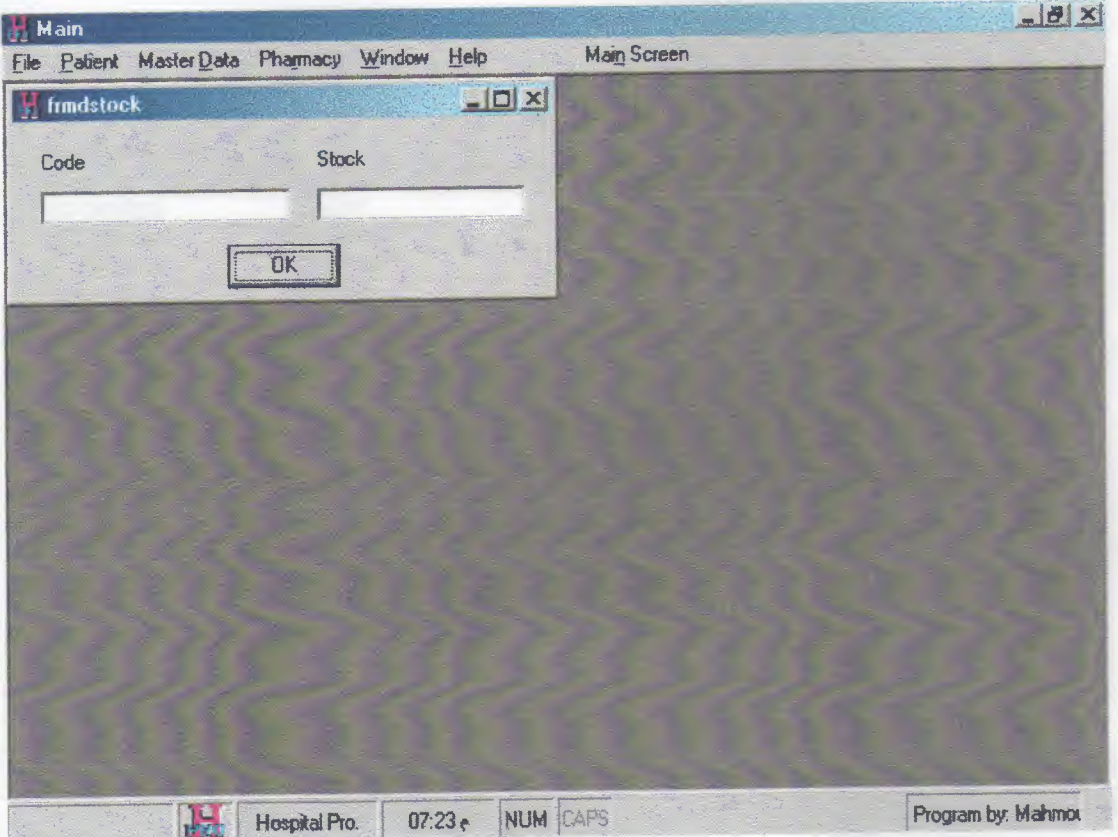

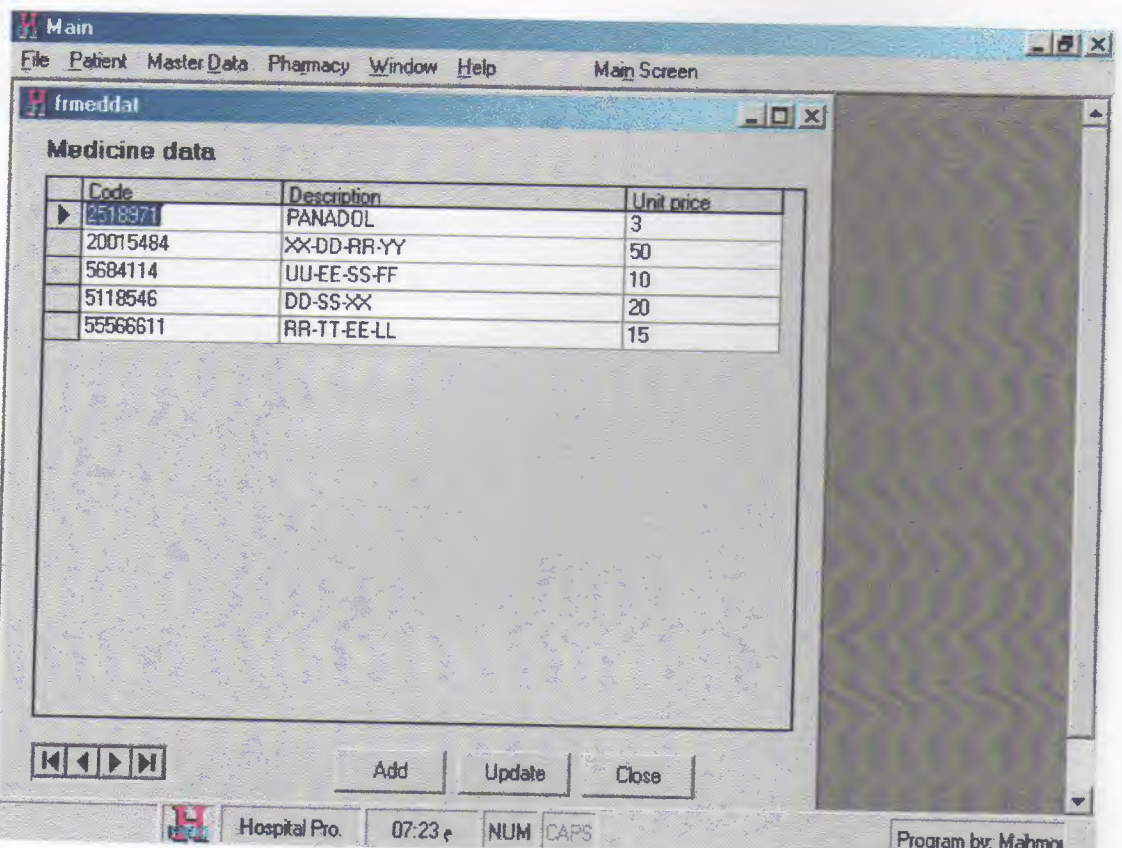

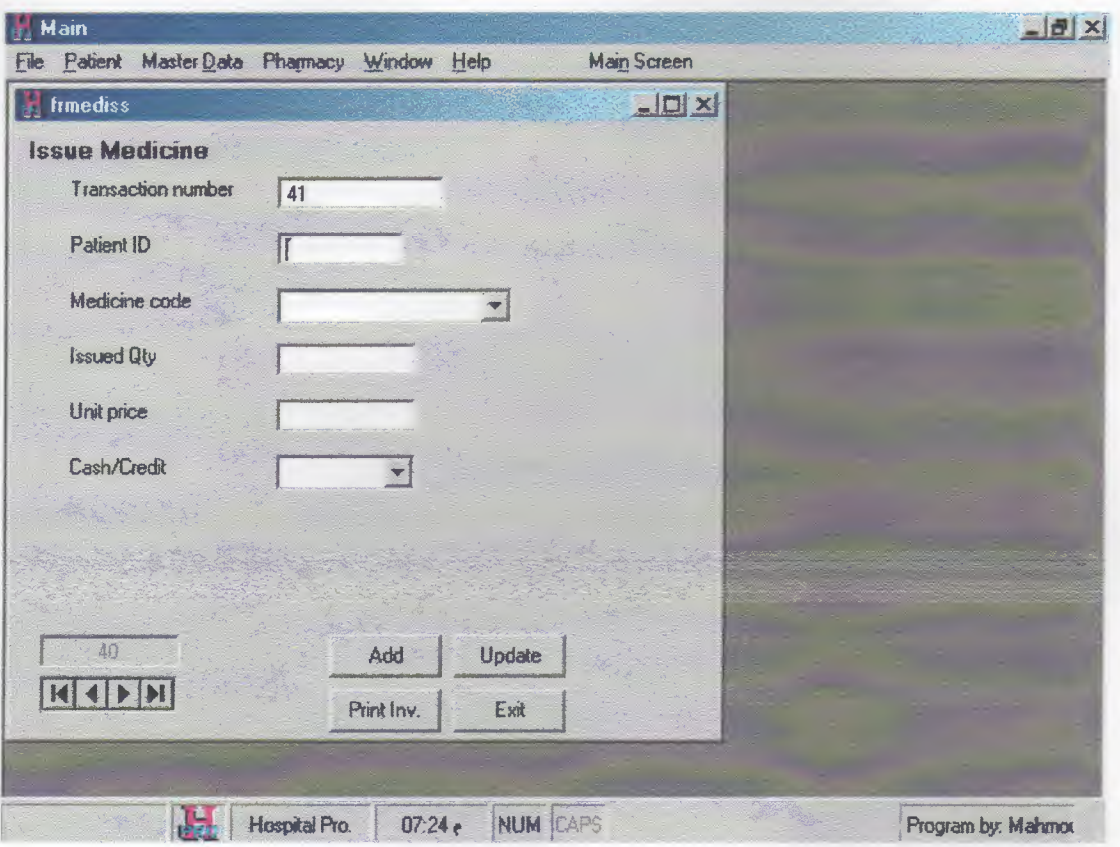

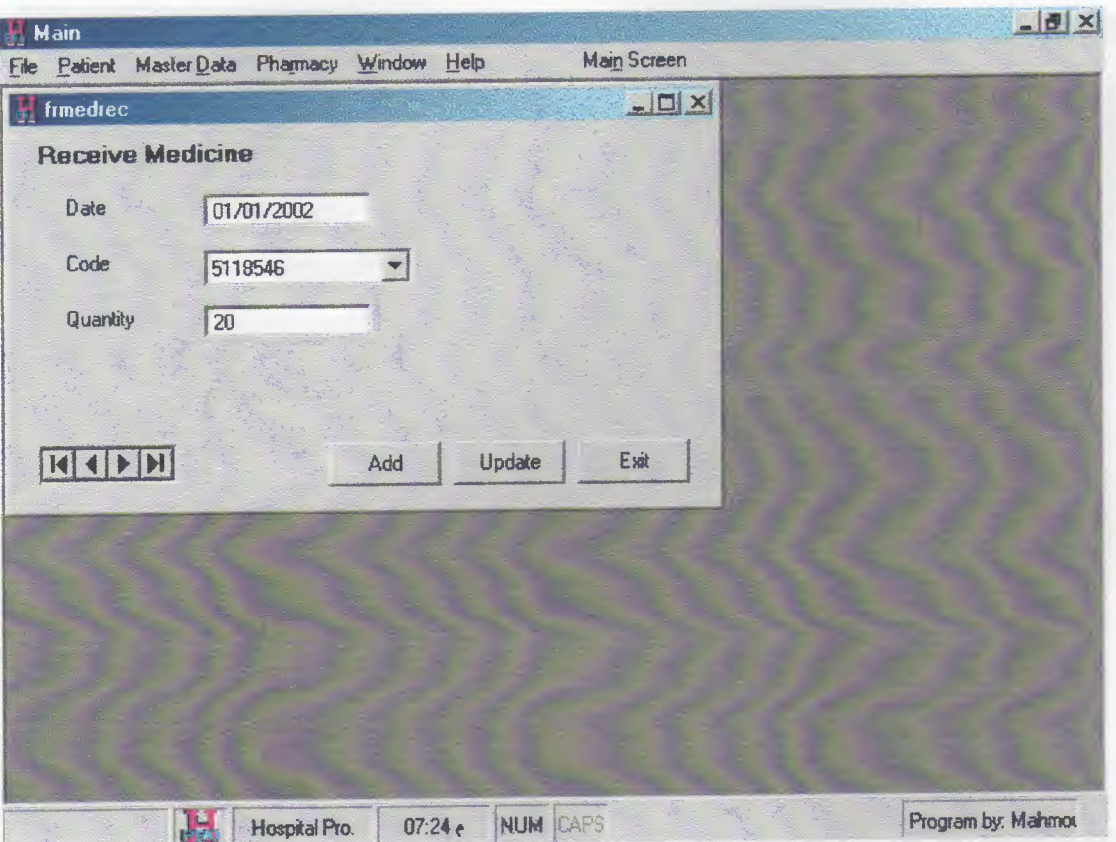

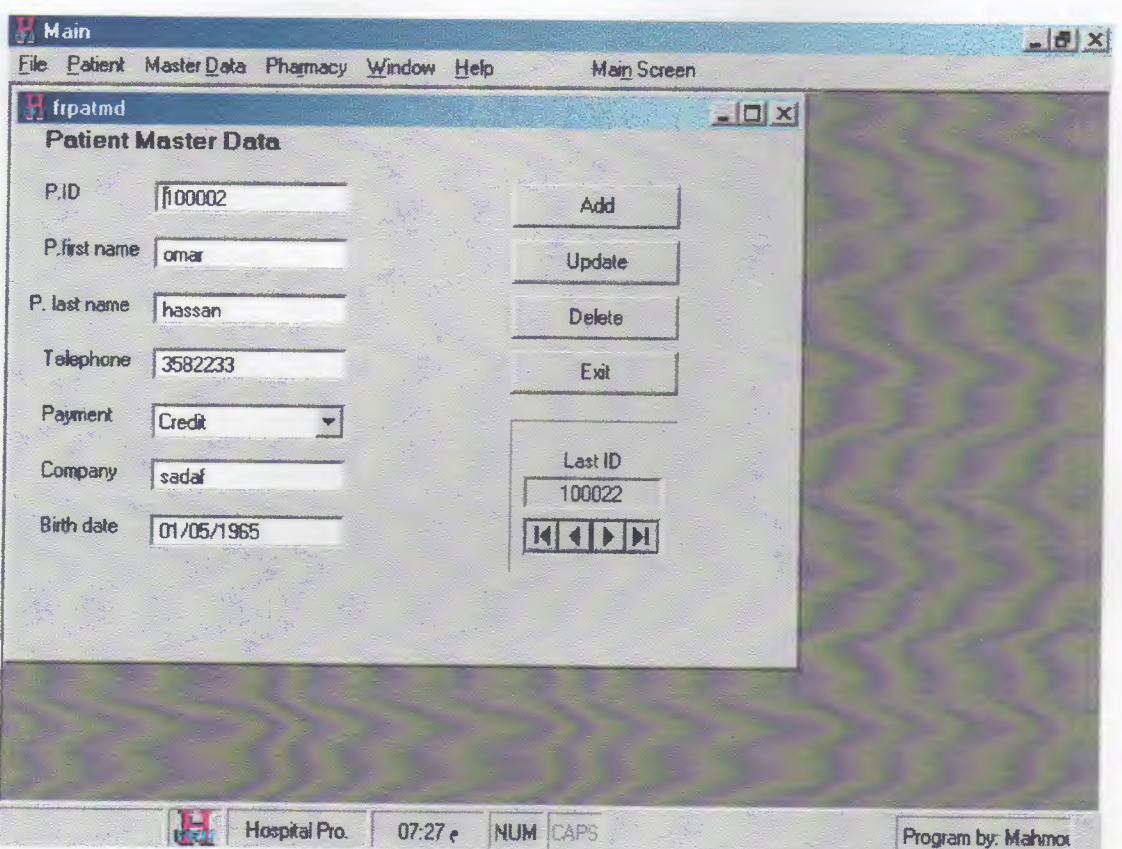

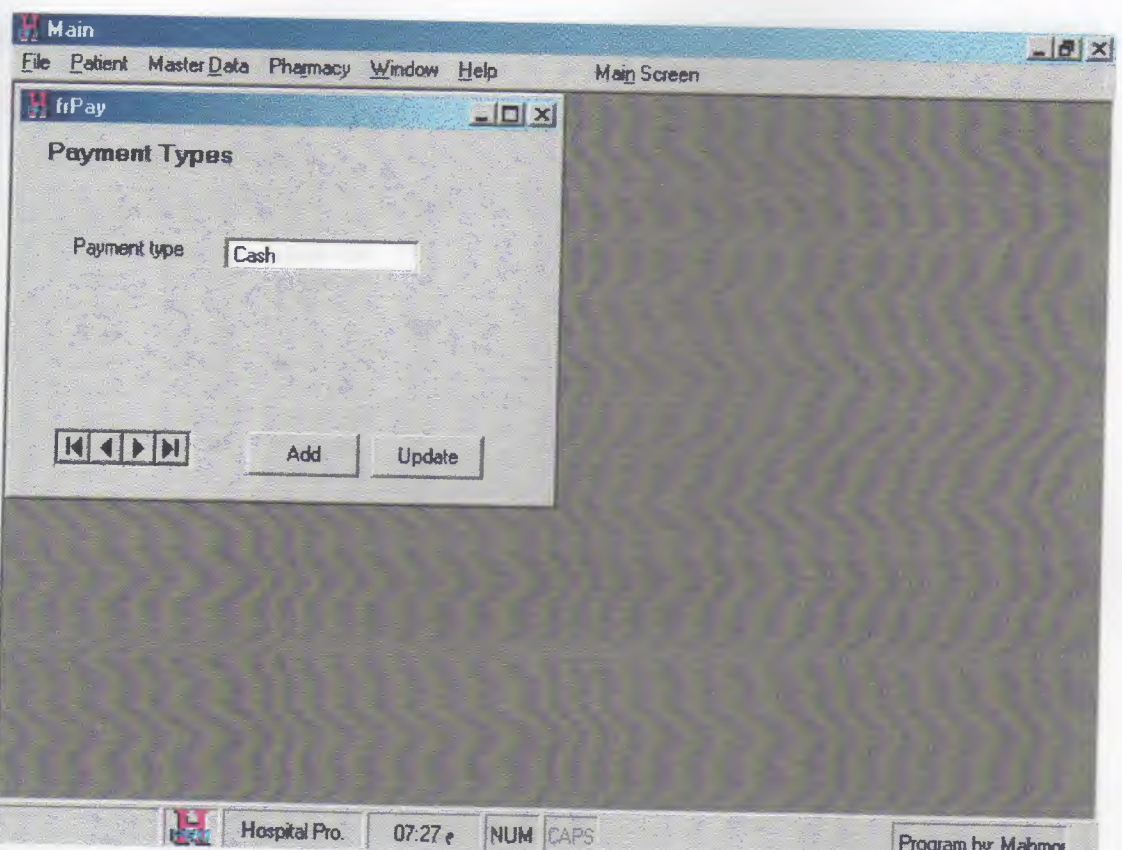

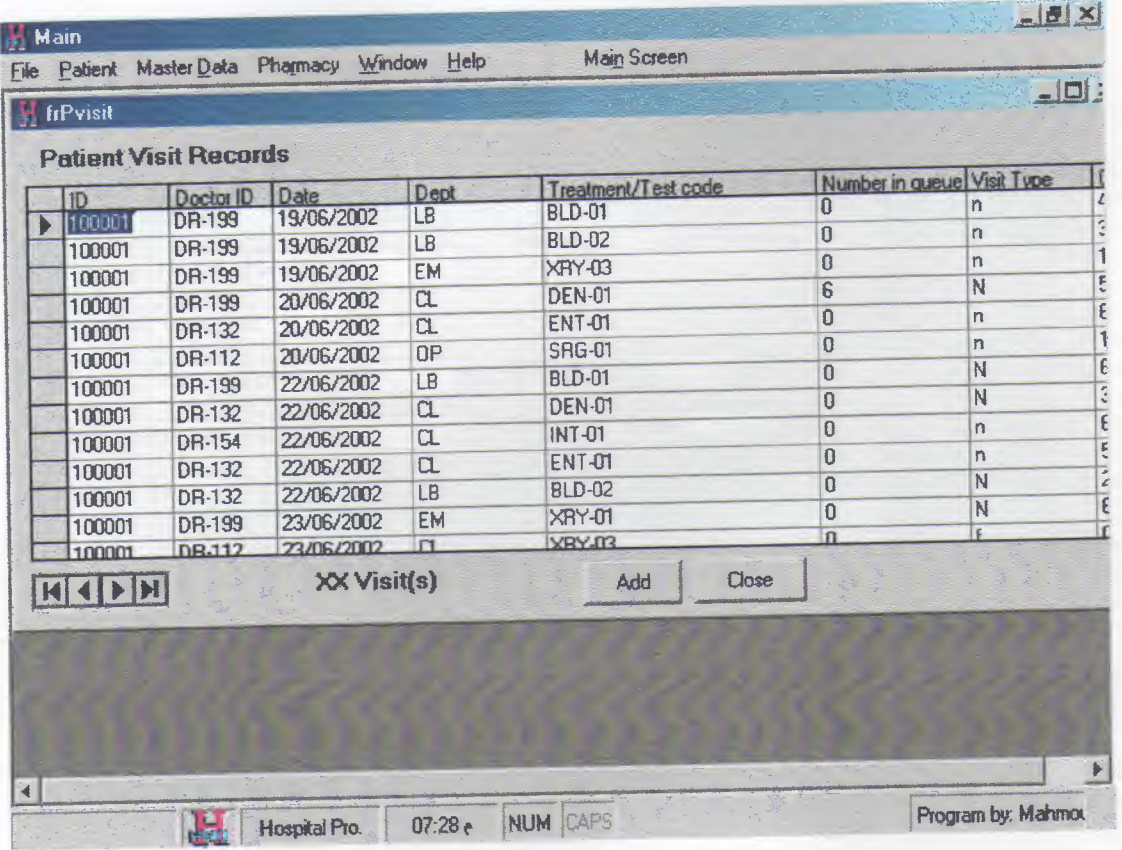

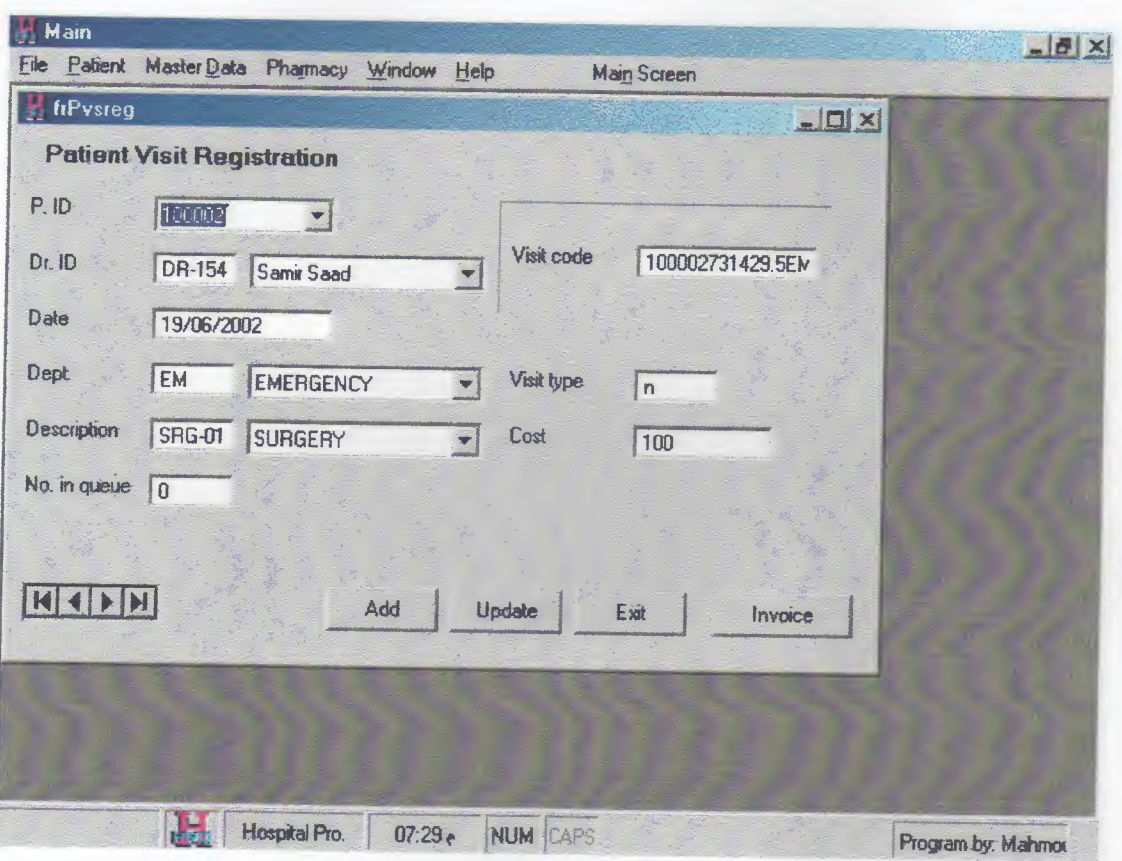

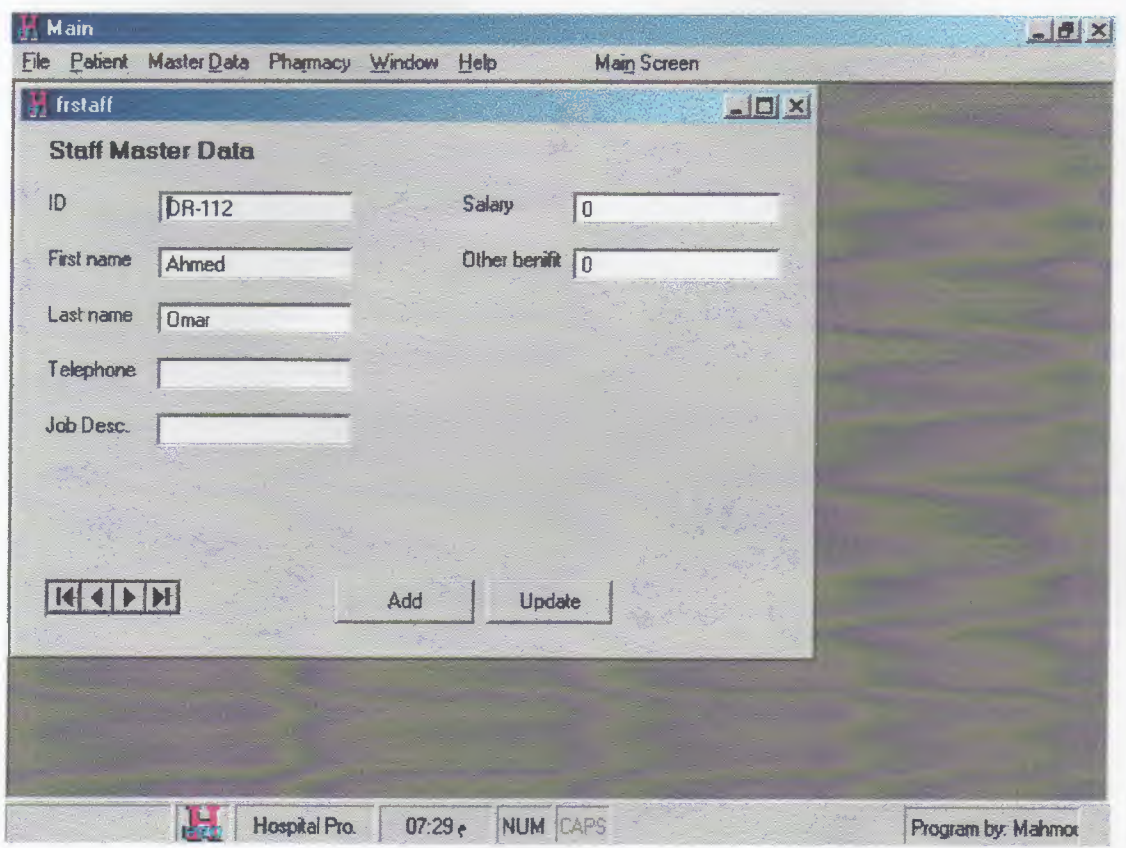

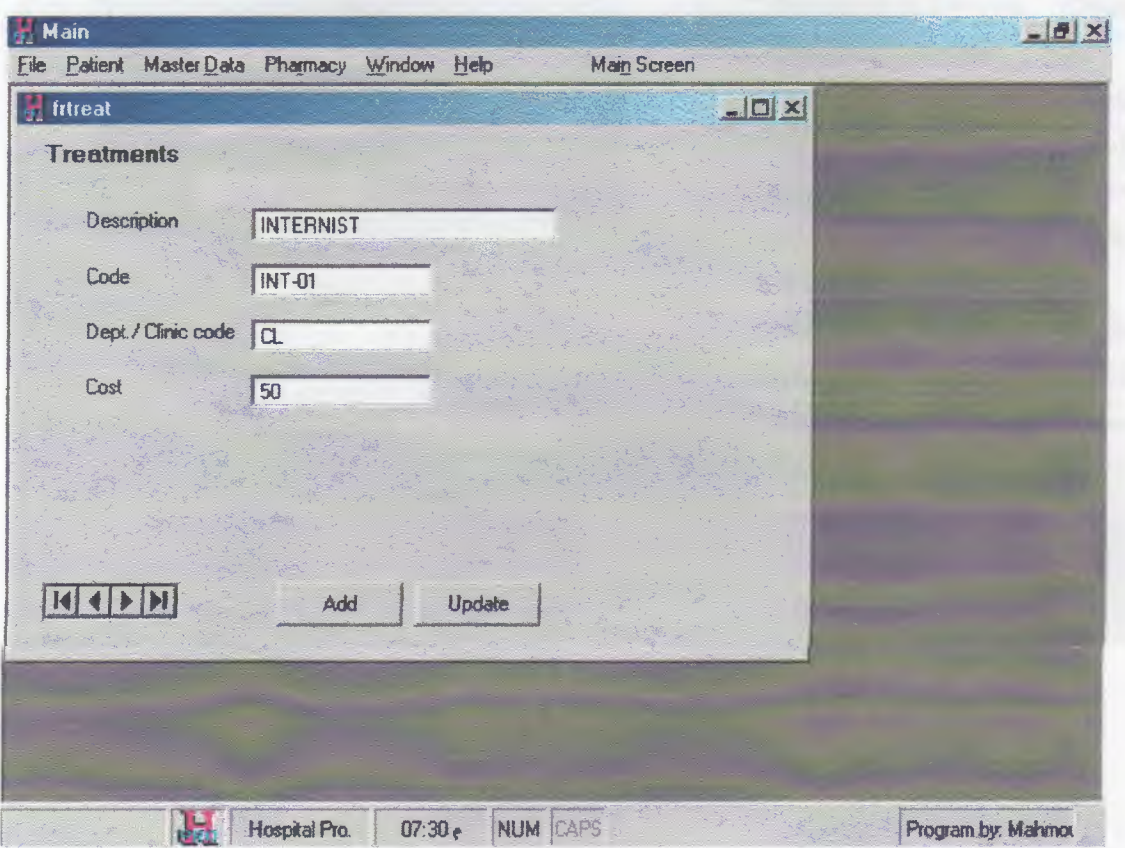

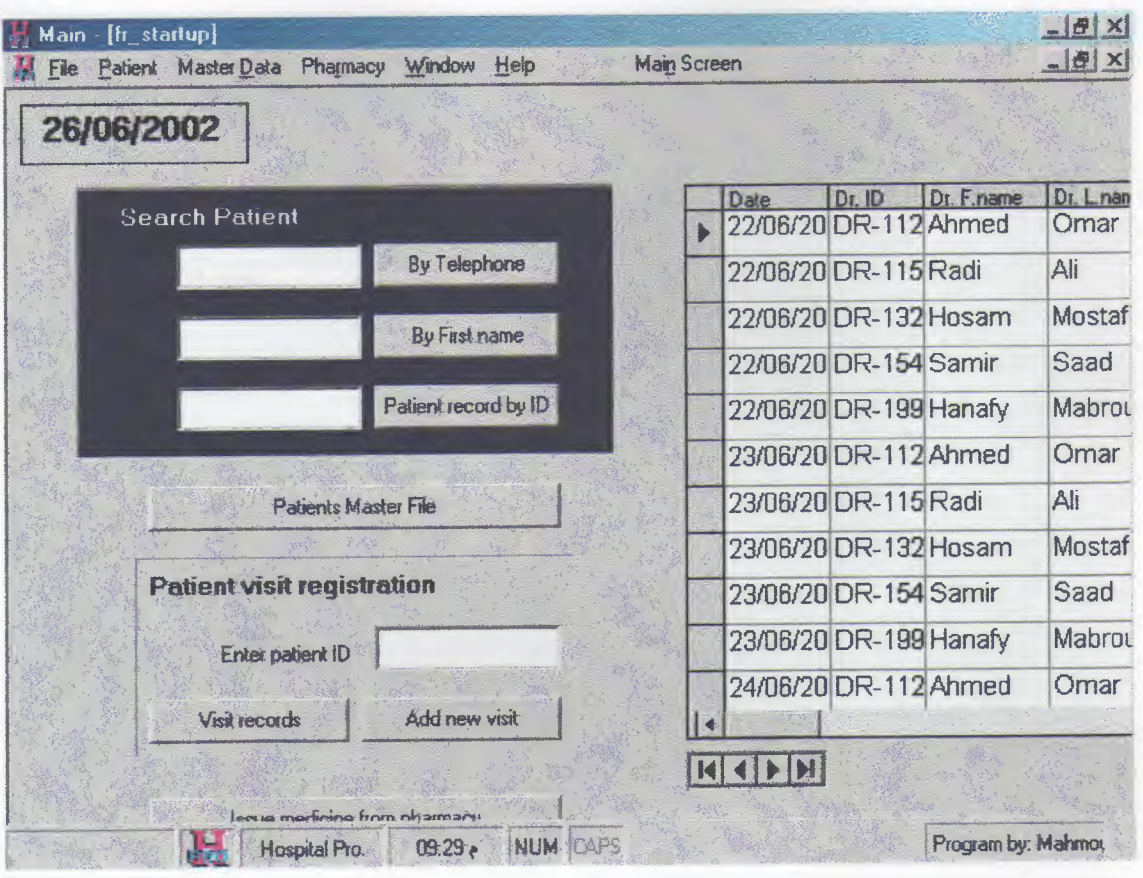

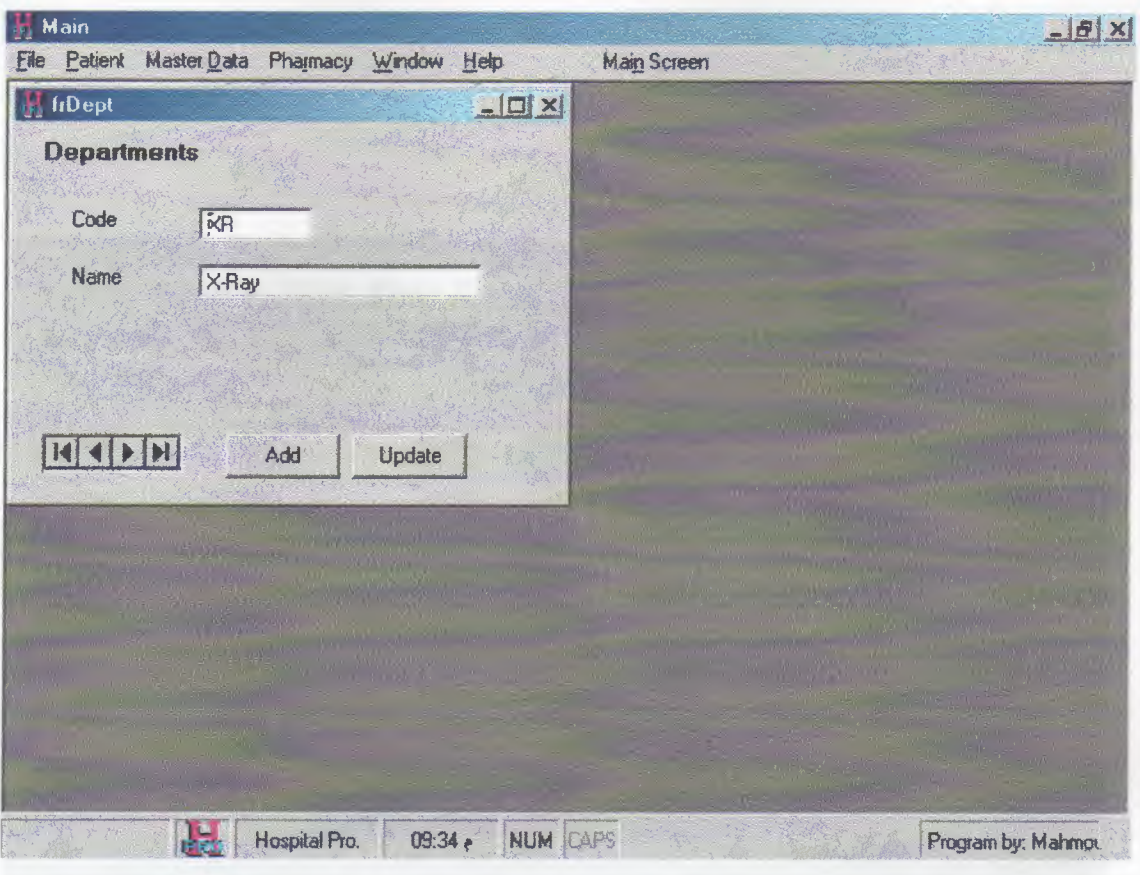

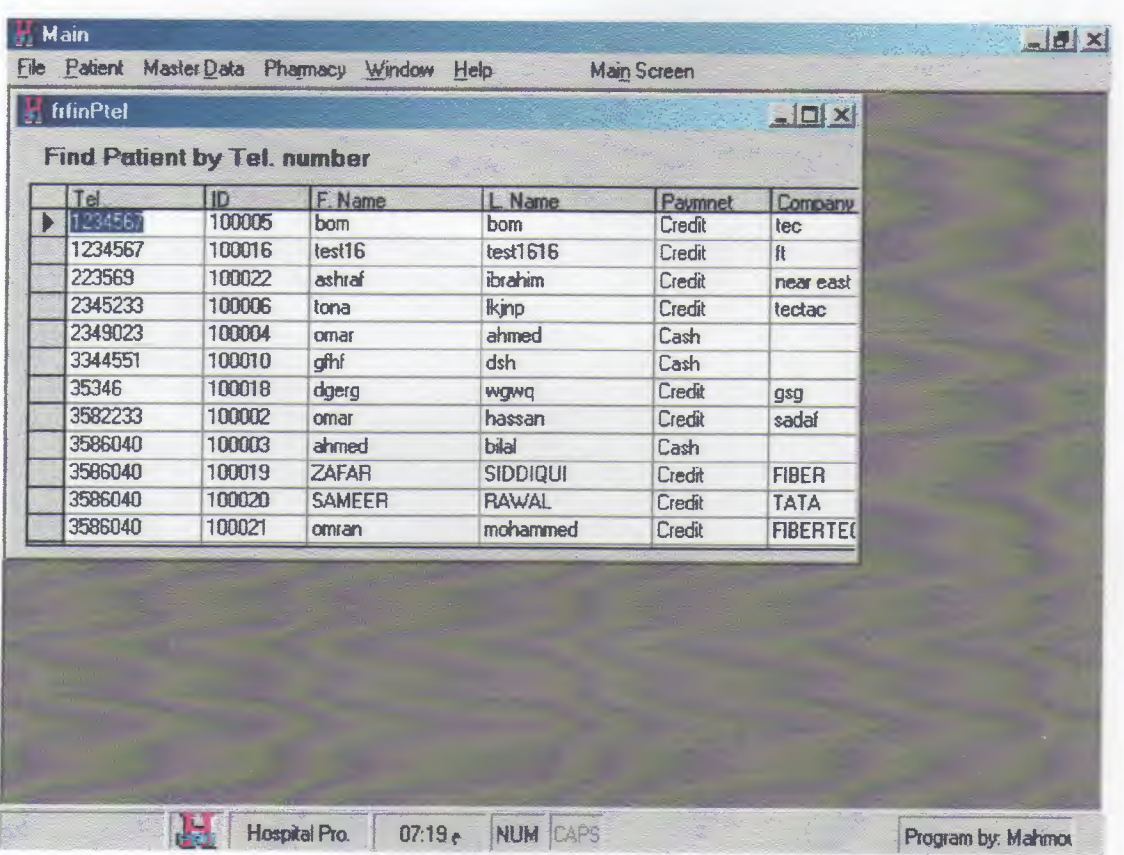

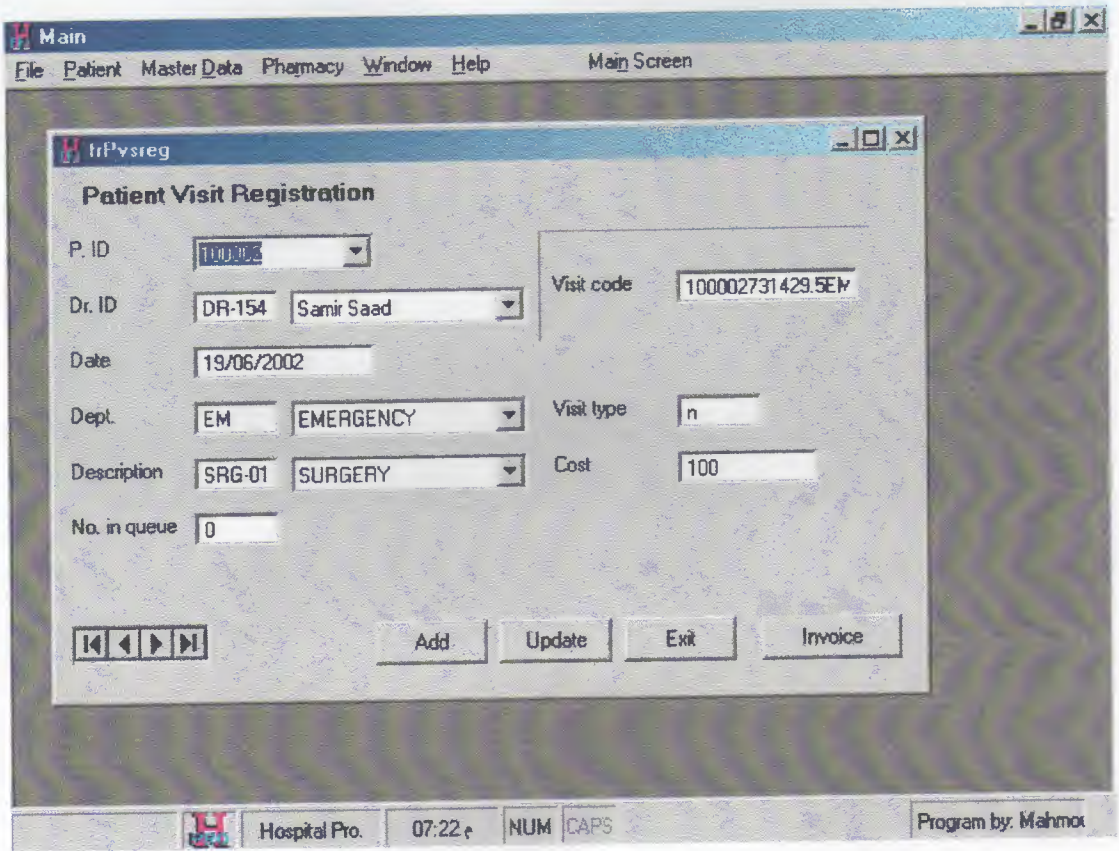

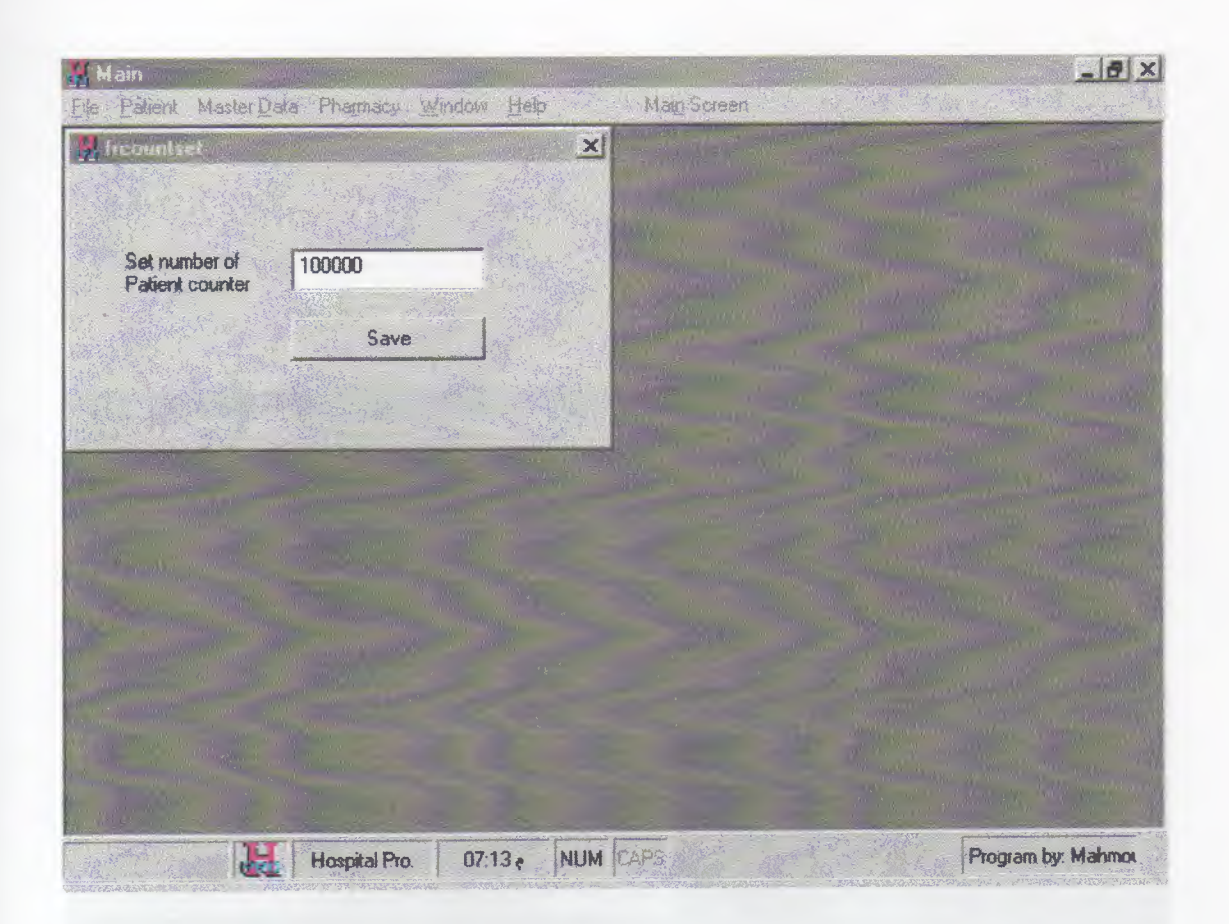

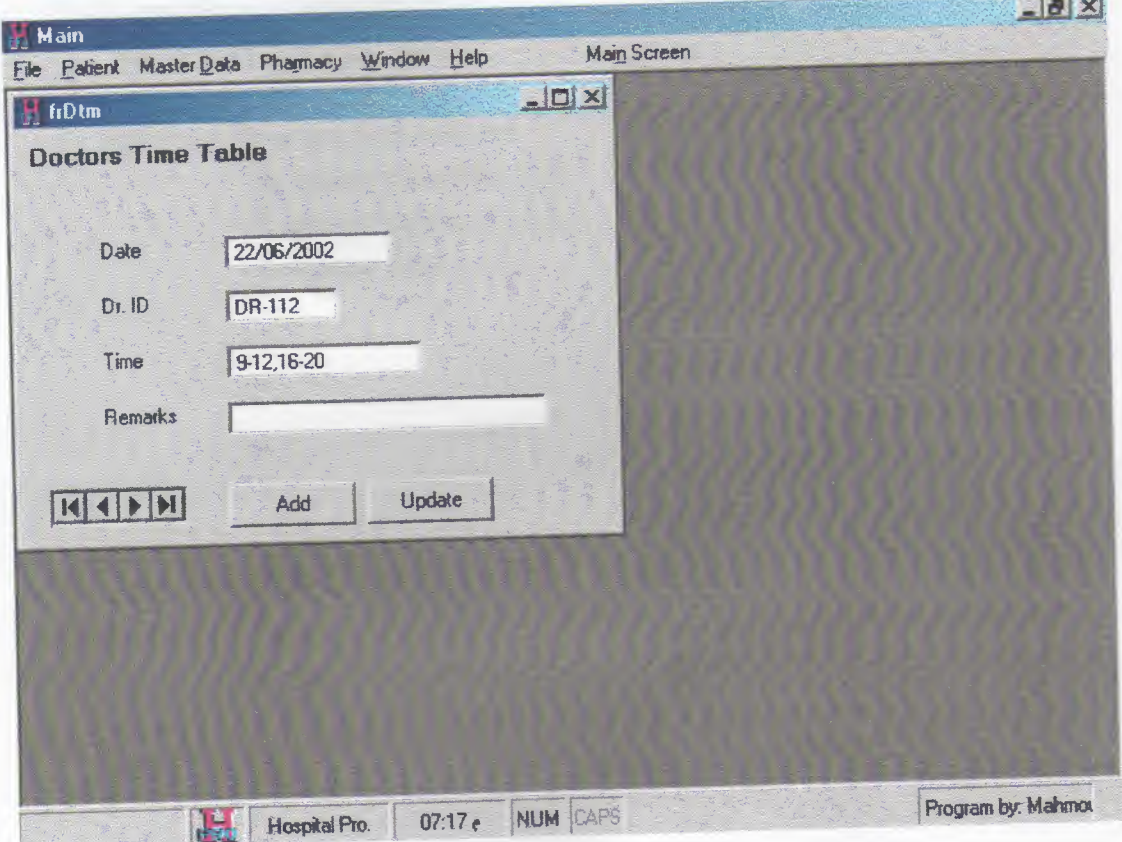

a construction of the construction

## **REFERENCES**

- 1- The book of How to Program Visual Basic 5.0, Control Creation Edition Jeffrey P.McManus
- 2-Visual Basic (version 6.0) Microsoft Access 2002
- 2- Internet: A-www.yahoo.com B-www.altavista.com C-www .Infoseek.com D-www.msn.com